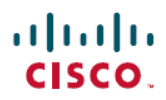

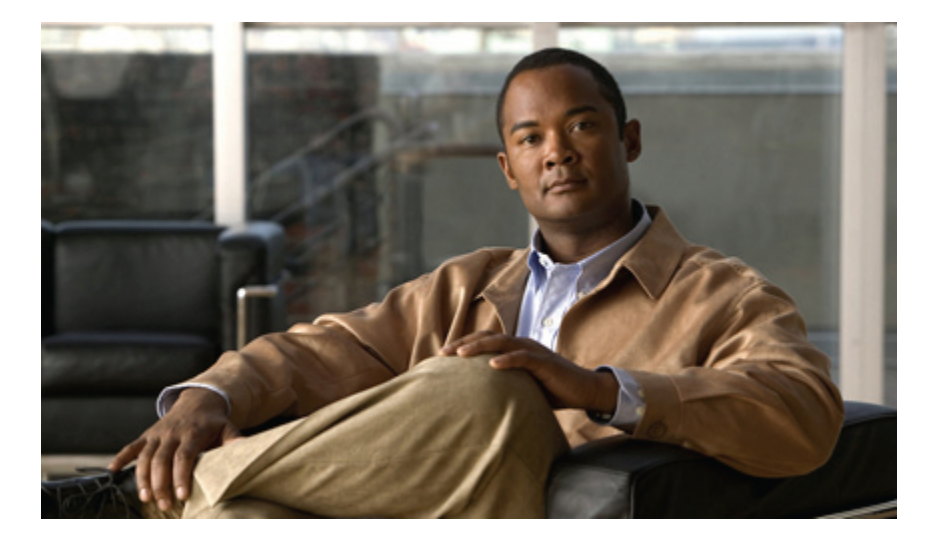

### **Cisco Nexus 3000 Series NX-OS Fundamentals Configuration Guide**

**First Published:** April 12, 2011

### **Americas Headquarters**

Cisco Systems, Inc. 170 West Tasman Drive San Jose, CA 95134-1706 USA http://www.cisco.com Tel: 408 526-4000 800 553-NETS (6387) Fax: 408 527-0883

Text Part Number: OL-24959-01

THE SPECIFICATIONS AND INFORMATION REGARDING THE PRODUCTS IN THIS MANUAL ARE SUBJECT TO CHANGE WITHOUT NOTICE. ALL STATEMENTS, INFORMATION, AND RECOMMENDATIONS IN THIS MANUAL ARE BELIEVED TO BE ACCURATE BUT ARE PRESENTED WITHOUT WARRANTY OF ANY KIND, EXPRESS OR IMPLIED. USERS MUST TAKE FULL RESPONSIBILITY FOR THEIR APPLICATION OF ANY PRODUCTS.

THE SOFTWARE LICENSE AND LIMITED WARRANTY FOR THE ACCOMPANYING PRODUCT ARE SET FORTH IN THE INFORMATION PACKET THAT SHIPPED WITH THE PRODUCT AND ARE INCORPORATED HEREIN BY THIS REFERENCE. IF YOU ARE UNABLE TO LOCATE THE SOFTWARE LICENSE OR LIMITED WARRANTY, CONTACT YOUR CISCO REPRESENTATIVE FOR A COPY.

The Cisco implementation of TCP header compression is an adaptation of a program developed by the University of California, Berkeley (UCB) as part of UCB's public domain version of the UNIX operating system. All rights reserved. Copyright © 1981, Regents of the University of California.

NOTWITHSTANDING ANY OTHER WARRANTY HEREIN, ALL DOCUMENT FILES AND SOFTWARE OF THESE SUPPLIERS ARE PROVIDED "AS IS" WITH ALL FAULTS. CISCO AND THE ABOVE-NAMED SUPPLIERS DISCLAIM ALL WARRANTIES, EXPRESSED OR IMPLIED, INCLUDING, WITHOUT LIMITATION, THOSE OF MERCHANTABILITY, FITNESS FOR A PARTICULAR PURPOSE AND NONINFRINGEMENT OR ARISING FROM A COURSE OF DEALING, USAGE, OR TRADE PRACTICE.

IN NO EVENT SHALL CISCO OR ITS SUPPLIERS BE LIABLE FOR ANY INDIRECT, SPECIAL, CONSEQUENTIAL, OR INCIDENTAL DAMAGES, INCLUDING, WITHOUT LIMITATION, LOST PROFITS OR LOSS OR DAMAGE TO DATA ARISING OUT OF THE USE OR INABILITY TO USE THIS MANUAL, EVEN IF CISCO OR ITS SUPPLIERS HAVE BEEN ADVISED OF THE POSSIBILITY OF SUCH DAMAGES.

Cisco and the Cisco Logo are trademarks of Cisco Systems, Inc. and/or its affiliates in the U.S. and other countries. A listing of Cisco's trademarks can be found at [http://cisco.com/](http://cisco.com/go/trademarks)

[go/trademarks](http://cisco.com/go/trademarks). Third party trademarks mentioned are the property of their respective owners. The use of the word partner does not imply <sup>a</sup> partnership relationship between Cisco and any other company. (1101R)

Any Internet Protocol (IP) addresses used in this document are not intended to be actual addresses. Any examples, command display output, and figures included in the document are shown for illustrative purposes only. Any use of actual IP addresses in illustrative content is unintentional and coincidental.

© 2012 Cisco Systems, Inc. All rights reserved.

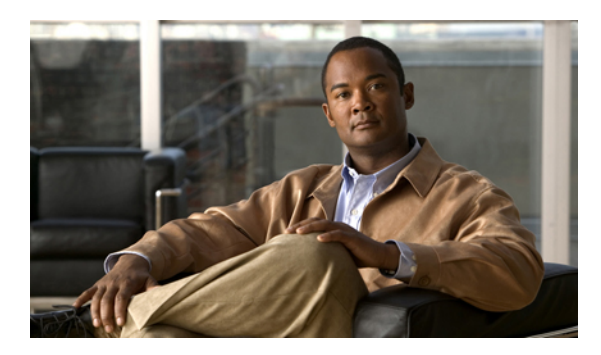

**CONTENTS**

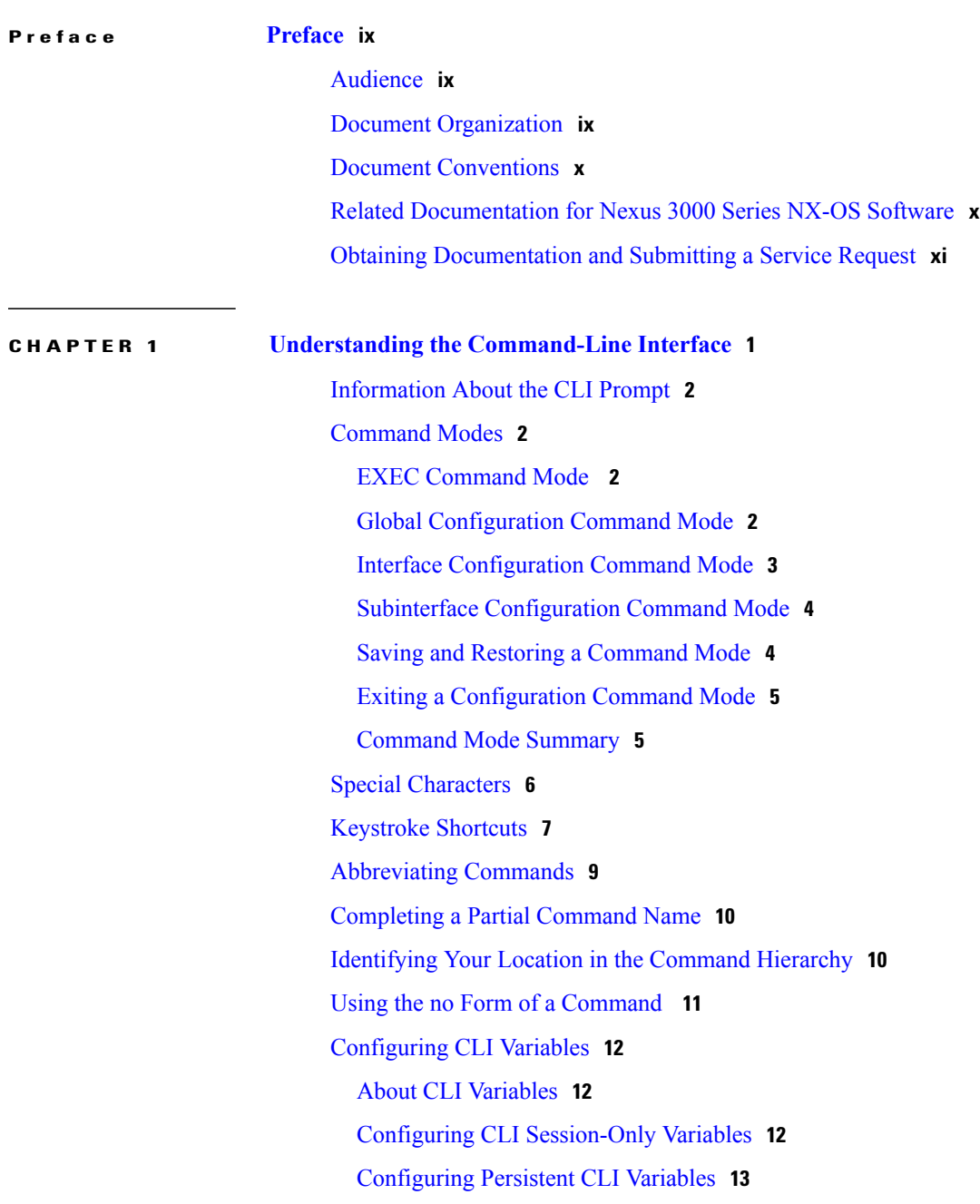

[Command](#page-25-0) Aliases **14** About [Command](#page-25-1) Aliases **14** Defining [Command](#page-26-0) Aliases **15** [Configuring](#page-27-0) Command Aliases for a User Session **16** [Command](#page-27-1) Scripts **16** Running a [Command](#page-27-2) Script **16** Echoing [Information](#page-28-0) to the Terminal **17** Delaying [Command](#page-29-0) Action **18** [Context-Sensitive](#page-29-1) Help **18** [Understanding](#page-31-0) Regular Expressions **20** Special [Characters](#page-31-1) **20** [Multiple-Character](#page-31-2) Patterns **20** [Anchoring](#page-32-0) **21** Searching and Filtering show [Command](#page-32-1) Output **21** Filtering and Searching [Keywords](#page-33-0) **22** diff [Utility](#page-34-0) **23** grep and egrep [Utilities](#page-36-0) **25** less [Utility](#page-36-1) **25** sed [Utility](#page-37-0) **26** sort [Utility](#page-37-1) **26** [Searching](#page-38-0) and Filtering from the --More-- Prompt **27** Using the [Command](#page-39-0) History **28** Recalling a [Command](#page-39-1) **28** [Controlling](#page-39-2) CLI History Recall **28** [Configuring](#page-39-3) the CLI Edit Mode **28** [Displaying](#page-40-0) the Command History **29** Enabling or Disabling the CLI [Confirmation](#page-40-1) Prompts **29** Setting CLI [Display](#page-41-0) Colors **30** Sending [Commands](#page-41-1) to Modules **30** BIOS Loader [Prompt](#page-42-0) **31** [Examples](#page-42-1) Using the CLI **31** Defining [Command](#page-43-0) Aliases **32** Using CLI Session [Variables](#page-43-1) **32** Using the [System-Defined](#page-44-0) Timestamp Variable **33** Running a [Command](#page-44-1) Script **33**

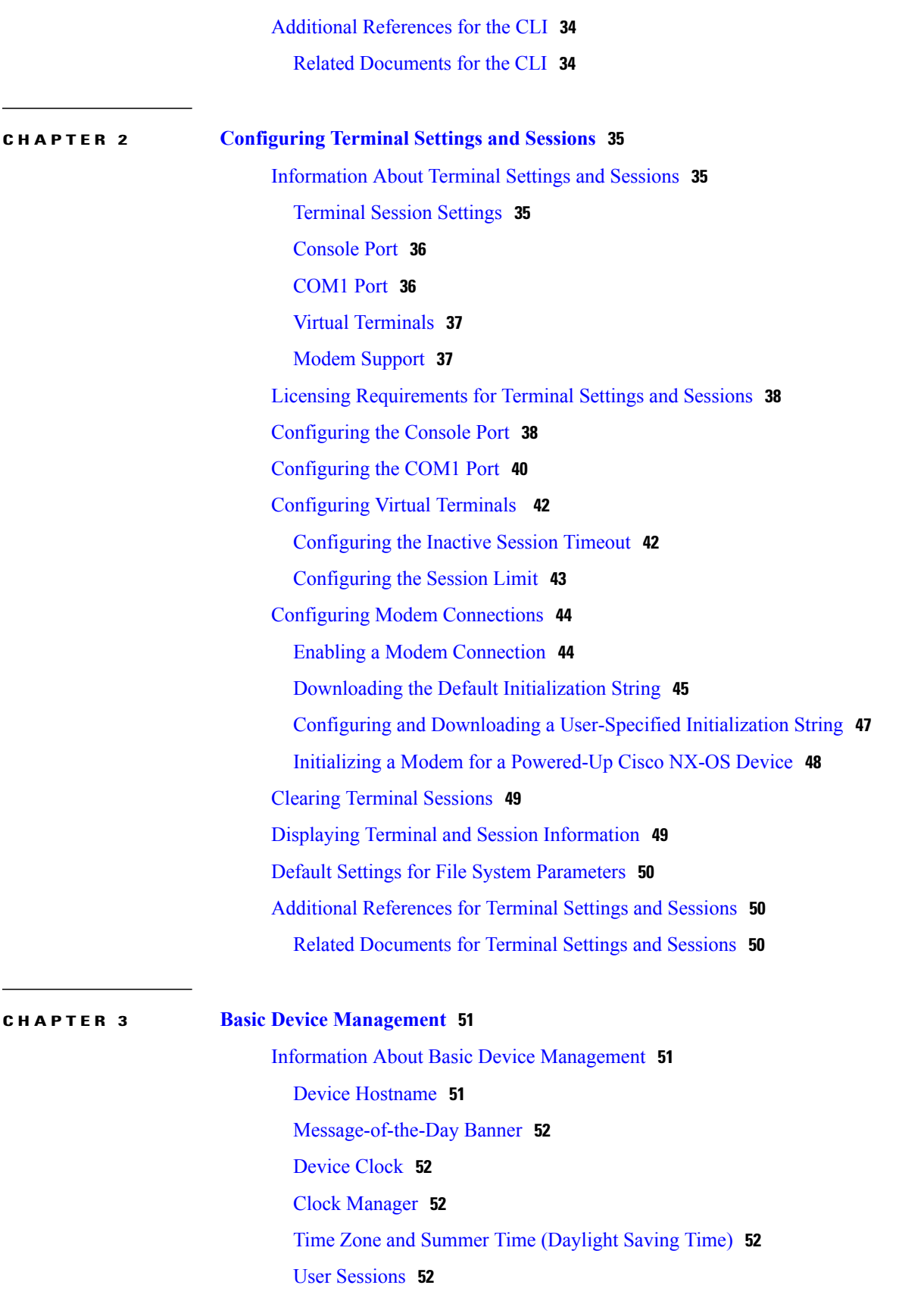

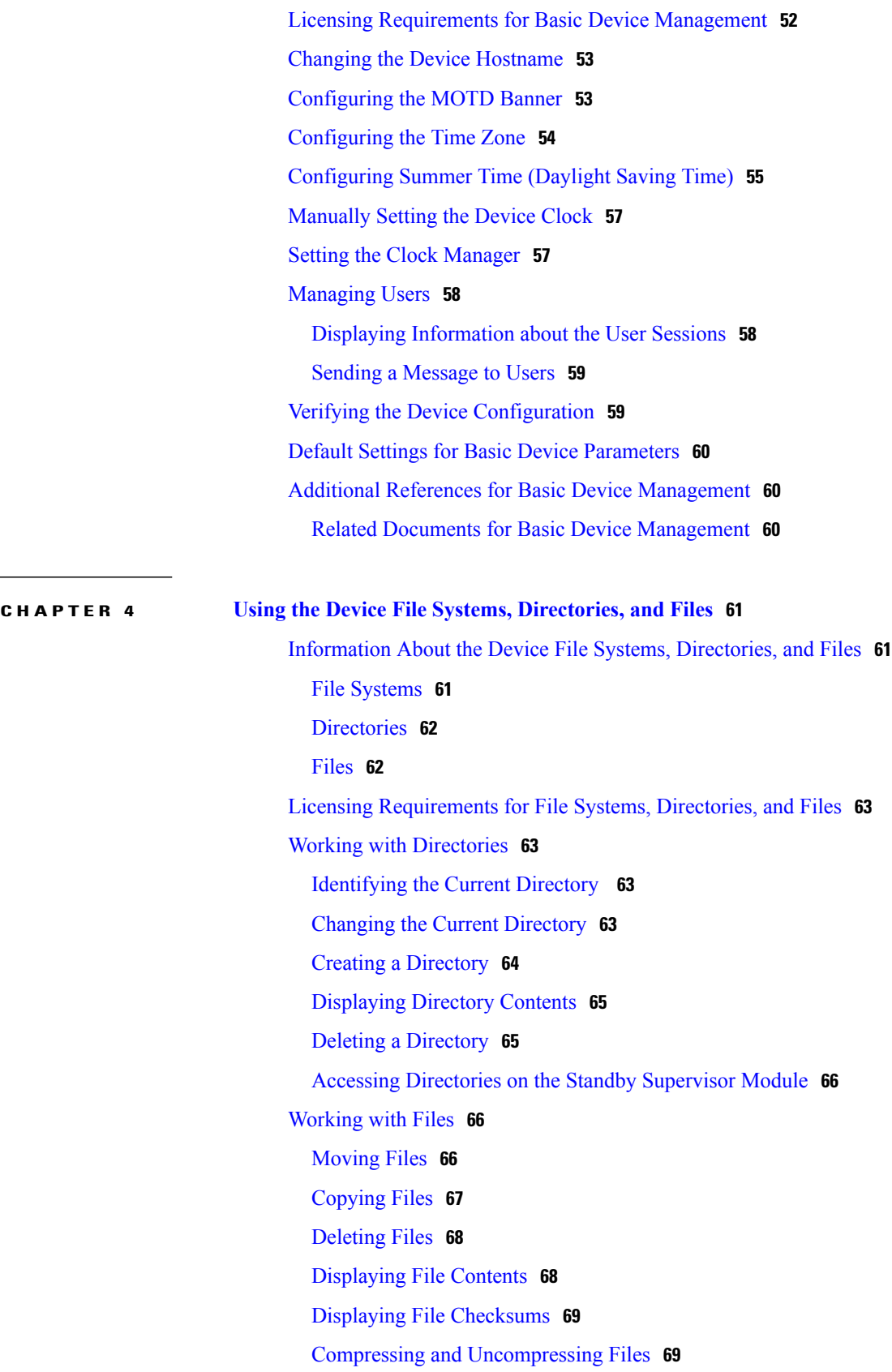

 $\overline{\phantom{a}}$ 

 $\overline{\phantom{0}}$ 

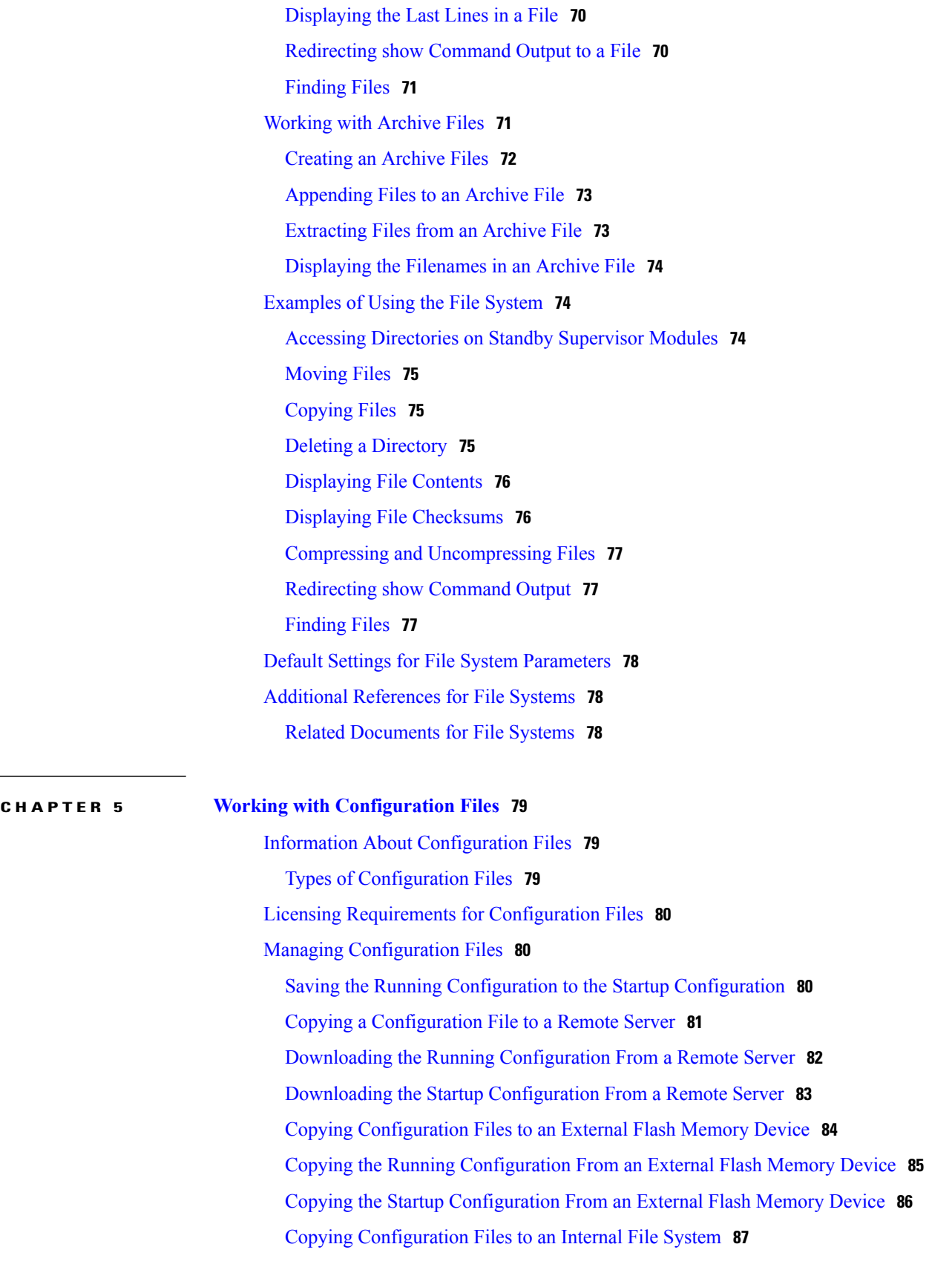

 $\overline{\phantom{0}}$ 

Rolling Back to a Previous [Configuration](#page-99-0) **88** Removing the [Configuration](#page-100-0) for a Missing Module **89** Erasing a [Configuration](#page-100-1) **89** Clearing Inactive [Configurations](#page-101-0) **90** Verifying the Device [Configuration](#page-102-0) **91** Examples of Working with [Configuration](#page-102-1) Files **91** Copying [Configuration](#page-103-0) Files **92** Backing Up [Configuration](#page-103-1) Files **92** Rolling Back to a Previous [Configuration](#page-103-2) **92** Additional References for [Configuration](#page-103-3) Files **92** Related Documents for [Configuration](#page-103-4) Files **92**

<span id="page-8-0"></span>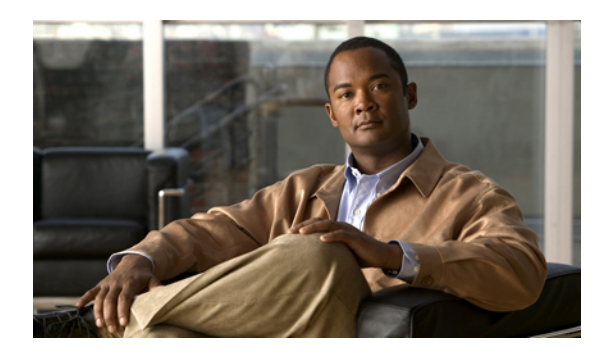

# **Preface**

This preface describes the audience, organization, and conventions of the *Cisco Nexus 3000 Series NX-OS Fundamentals Configuration Guide*. It also provides information on how to obtain related documentation.

- [Audience,](#page-8-1) page ix
- Document [Organization,](#page-8-2) page ix
- Document [Conventions,](#page-9-0) page x
- Related [Documentation](#page-9-1) for Nexus 3000 Series NX-OS Software, page x
- Obtaining [Documentation](#page-10-0) and Submitting a Service Request, page xi

# <span id="page-8-2"></span><span id="page-8-1"></span>**Audience**

This publication is for experienced users who configure and maintain Cisco NX-OS devices.

# **Document Organization**

This document is organized into the following chapters:

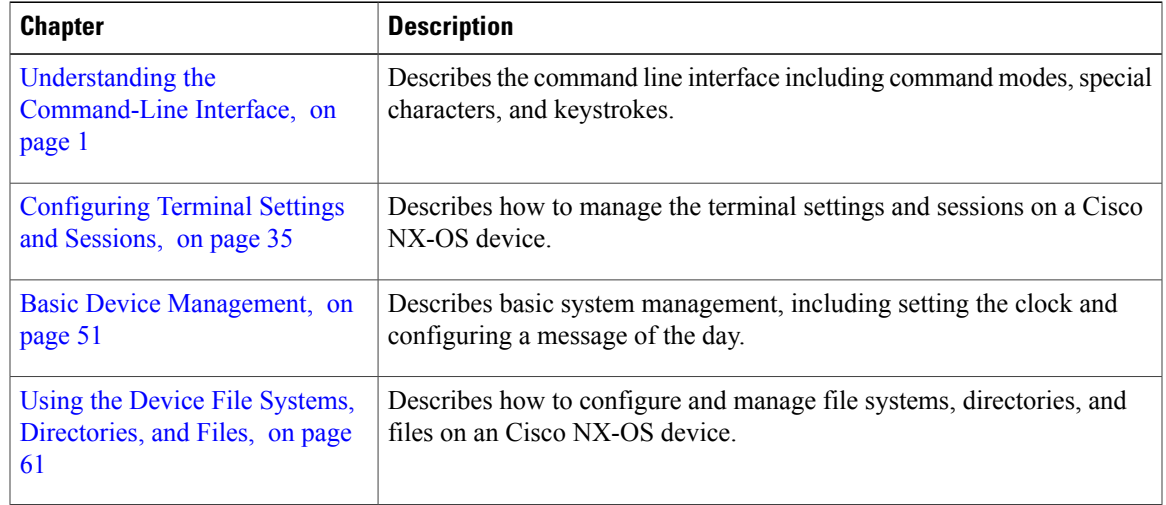

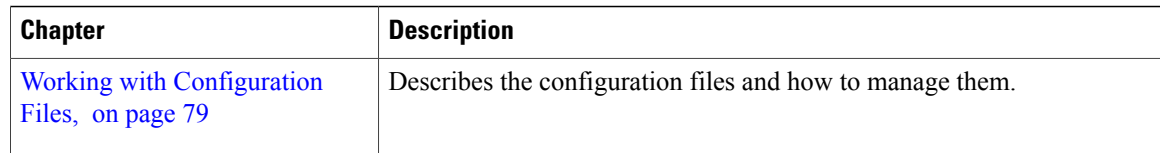

# <span id="page-9-0"></span>**Document Conventions**

This document uses the following conventions:

**Note**

Means *reader take note*. Notes contain helpful suggestions or references to material not covered in the manual.

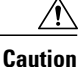

Means *reader be careful*. In this situation, you might do something that could result in equipment damage or loss of data.

## <span id="page-9-1"></span>**Related Documentation for Nexus 3000 Series NX-OS Software**

Cisco NX-OS documentation is available at the following URL:

[http://www.cisco.com/en/US/products/ps11541/tsd\\_products\\_support\\_series\\_home.html](http://www.cisco.com/en/US/products/ps11541/tsd_products_support_series_home.html)

The documentation set for the Cisco Nexus 3000 Series NX-OS software includes the following documents:

### **Release Notes**

• *Cisco Nexus 3000 Series Switch Release Notes*

Cisco NX-OS documentation is available at the following URL:

[http://www.cisco.com/en/US/products/ps9670/tsd\\_products\\_support\\_series\\_home.htmll](http://www.cisco.com/en/us/products/ps9670/tsd_products_support_series_home.html)

The documentation set for the Cisco Nexus 3000 Series NX-OS software includes the following documents:

#### **Configuration Guides**

- *Cisco Nexus 3000 Series NX-OS Configuration Limits for Cisco NX-OS Release 5.0(3)U1(1)*
- *Cisco Nexus 3000 Series NX-OS Layer 2 Switching Configuration Guide*
- *Cisco Nexus 3000 Series NX-OS Multicast Configuration Guide*
- *Cisco Nexus 3000 Series NX-OS Quality of Service Configuration Guide*
- *Cisco Nexus 3000 Series NX-OS Security Configuration Guide*
- *Cisco Nexus 3000 Series NX-OS System Management Configuration Guide*
- *Cisco Nexus 3000 Series NX-OS Unicast Configuration Guide*

#### **Installation and Upgrade Guides**

- *Cisco Nexus 3000 Series Hardware Installation Guide*
- *Regulatory Compliance and Safety Information for the Cisco Nexus 3000 Series Switches*

#### **Licensing Guide**

• *Cisco NX-OS Licensing Guide*

#### **Command References**

• *Cisco Nexus 3000 Series Command Reference*

#### **Technical References**

• *Cisco Nexus 3000 Series MIBs Reference*

#### **Error and System Messages**

• *Cisco NX-OS System Messages Reference*

#### **Troubleshooting Guide**

• *Cisco Nexus 3000 Series Troubleshooting Guide*

## <span id="page-10-0"></span>**Obtaining Documentation and Submitting a Service Request**

For information on obtaining documentation, submitting a service request, and gathering additional information, see the monthly *What's New in Cisco Product Documentation*, which also lists all new and revised Cisco technical documentation, at:

<http://www.cisco.com/en/US/docs/general/whatsnew/whatsnew.html>

Subscribe to the *What's New in Cisco Product Documentation* as a Really Simple Syndication (RSS) feed and set content to be delivered directly to your desktop using a reader application. The RSS feeds are a free service and Cisco currently supports RSS version 2.0.

<span id="page-12-1"></span><span id="page-12-0"></span>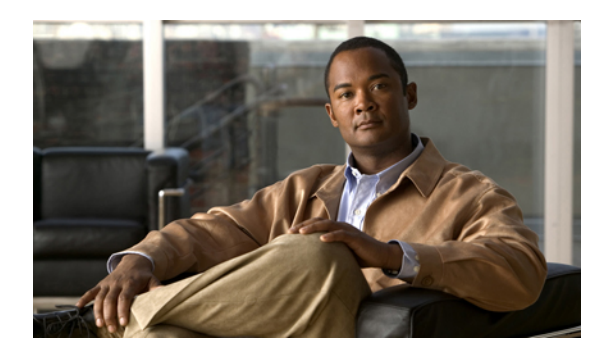

**CHAPTER 1**

# **Understanding the Command-Line Interface**

This chapter describes the Cisco NX-OS software command-line interface (CLI). This chapter includes the following sections:

- [Information](#page-13-0) About the CLI Prompt, page 2
- [Command](#page-13-1) Modes, page 2
- Special [Characters,](#page-17-0) page 6
- [Keystroke](#page-18-0) Shortcuts, page 7
- [Abbreviating](#page-20-0) Commands, page 9
- [Completing](#page-21-0) a Partial Command Name, page 10
- [Identifying](#page-21-1) Your Location in the Command Hierarchy, page 10
- Using the no Form of a [Command](#page-22-0), page 11
- [Configuring](#page-23-0) CLI Variables, page 12
- [Command](#page-25-0) Aliases, page 14
- [Command](#page-27-1) Scripts, page 16
- [Context-Sensitive](#page-29-1) Help, page 18
- [Understanding](#page-31-0) Regular Expressions, page 20
- Searching and Filtering show [Command](#page-32-1) Output, page 21
- [Searching](#page-38-0) and Filtering from the --More-- Prompt, page 27
- Using the [Command](#page-39-0) History, page 28
- Enabling or Disabling the CLI [Confirmation](#page-40-1) Prompts, page 29
- Setting CLI [Display](#page-41-0) Colors, page 30
- Sending [Commands](#page-41-1) to Modules, page 30
- BIOS Loader [Prompt,](#page-42-0) page 31
- [Examples](#page-42-1) Using the CLI , page 31
- Additional [References](#page-45-0) for the CLI, page 34

## <span id="page-13-0"></span>**Information About the CLI Prompt**

Once you have successfully accessed the device, the CLI prompt displays in the terminal window of your console port or remote workstation as shown in the following example:

```
User Access Verification
login: admin
Password:<password>
Cisco Nexus Operating System (NX-OS) Software
TAC support: http://www.cisco.com/tac
Copyright (c) 2002-2009, Cisco Systems, Inc. All rights reserved.
The copyrights to certain works contained in this software are
owned by other third parties and used and distributed under
license. Certain components of this software are licensed under
the GNU General Public License (GPL) version 2.0 or the GNU
Lesser General Public License (LGPL) Version 2.1. A copy of each
such license is available at
http://www.opensource.org/licenses/gpl-2.0.php and
http://www.opensource.org/licenses/lgpl-2.1.php
switch#
```
You can change the default device hostname.

From the CLI prompt, you can do the following:

- Use CLI commands for configuring features
- Access the command history
- Use command parsing functions

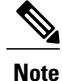

In normal operation, usernames are case sensitive. However, when you are connected to the device through its console port, you can enter a login username in all uppercase letters regardless of how the username was defined. As long as you provide the correct password, the device logs you in.

## <span id="page-13-2"></span><span id="page-13-1"></span>**Command Modes**

This section describes command modes in the Cisco NX-OS CLI.

### <span id="page-13-3"></span>**EXEC Command Mode**

When you first log in, the Cisco NX-OS software places you in EXEC mode. The commands available in EXEC mode include the **show** commands that display the device status and configuration information, the **clear** commands, and other commands that perform actions that you do not save in the device configuration.

### **Global Configuration Command Mode**

Global configuration mode provides access to the broadest range of commands. The term indicates characteristics or features that affect the device as a whole. You can enter commands in global configuration mode to configure your device globally, or to enter more specific configuration modes to configure specific elements such as interfaces or protocols.

### **SUMMARY STEPS**

#### **1. configure terminal**

#### **DETAILED STEPS**

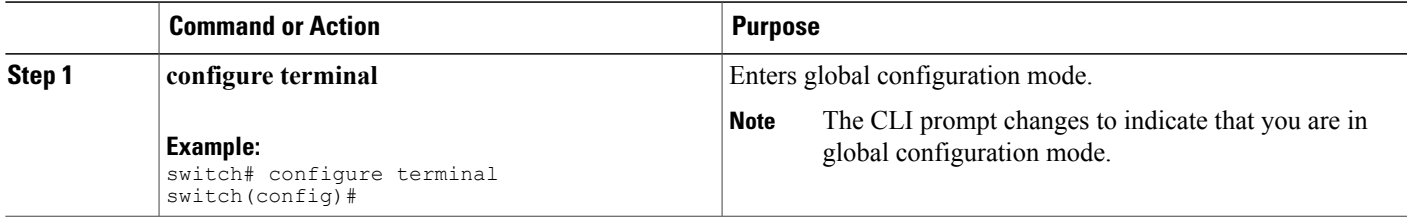

### <span id="page-14-0"></span>**Interface Configuration Command Mode**

One example of a specific configuration mode that you enter from global configuration mode is interface configuration mode. To configure interfaces on your device, you must specify the interface and enter interface configuration mode.

You must enable many features on a per-interface basis. Interface configuration commands modify the operation of the interfaces on the device, such as Ethernet interfaces or management interfaces (mgmt 0).

For more information about configuring interfaces, see the .

### **SUMMARY STEPS**

- **1. configure terminal**
- **2. interface** *type number*

#### **DETAILED STEPS**

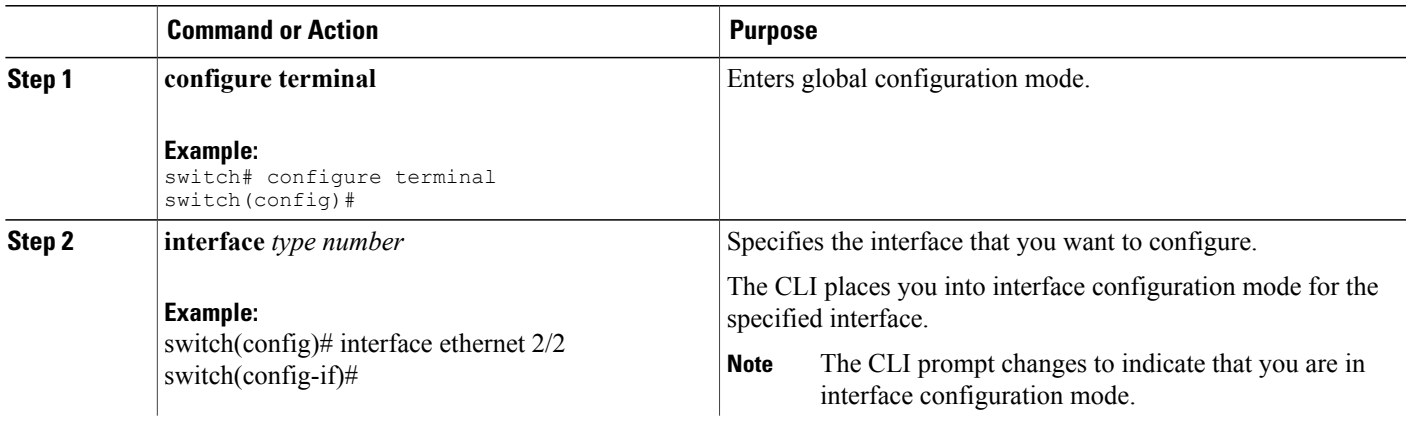

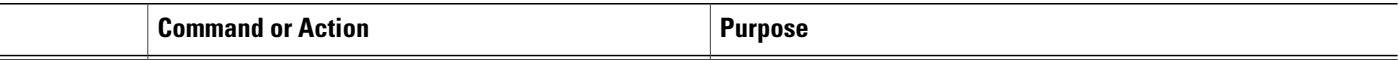

### <span id="page-15-0"></span>**Subinterface Configuration Command Mode**

From global configuration mode, you can access a configuration submode for configuring VLAN interfaces called subinterfaces. In subinterface configuration mode, you can configure multiple virtual interfaces on a single physical interface. Subinterfaces appear to a protocol as distinct physical interfaces.

Subinterfaces also allow multiple encapsulations for a protocol on a single interface. For example, you can configure IEEE 802.1Q encapsulation to associate a subinterface with a VLAN.

For more information about configuring subinterfaces, see the . For details about the subinterface commands, see .

#### **SUMMARY STEPS**

- **1. configure terminal**
- **2. interface** *type number***.***subint*

### **DETAILED STEPS**

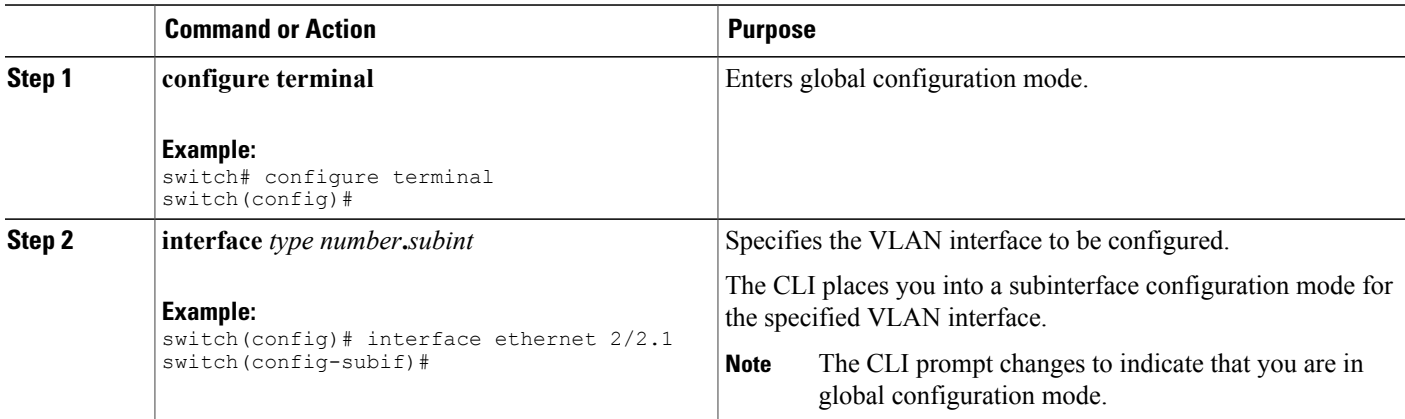

### <span id="page-15-1"></span>**Saving and Restoring a Command Mode**

The Cisco NX-OS software allows you to save current command mode, configure a feature, and then restore the previous command mode. The **push** command saves the command mode and the **pop** command restores the command mode.

The following example shows how to save and restore a command mode:

```
switch# configure terminal
switch(config)# event manager applet test
```

```
switch(config-applet)# push
switch(config-applet)# configure terminal
switch(config)# username testuser password newtest
switch(config)# pop
switch(config-applet)#
```
### <span id="page-16-0"></span>**Exiting a Configuration Command Mode**

To exit from any configuration command mode, perform one of the following tasks:

#### **SUMMARY STEPS**

- **1. exit**
- **2. end**
- **3.** (Optional) **Ctrl-Z**

#### **DETAILED STEPS**

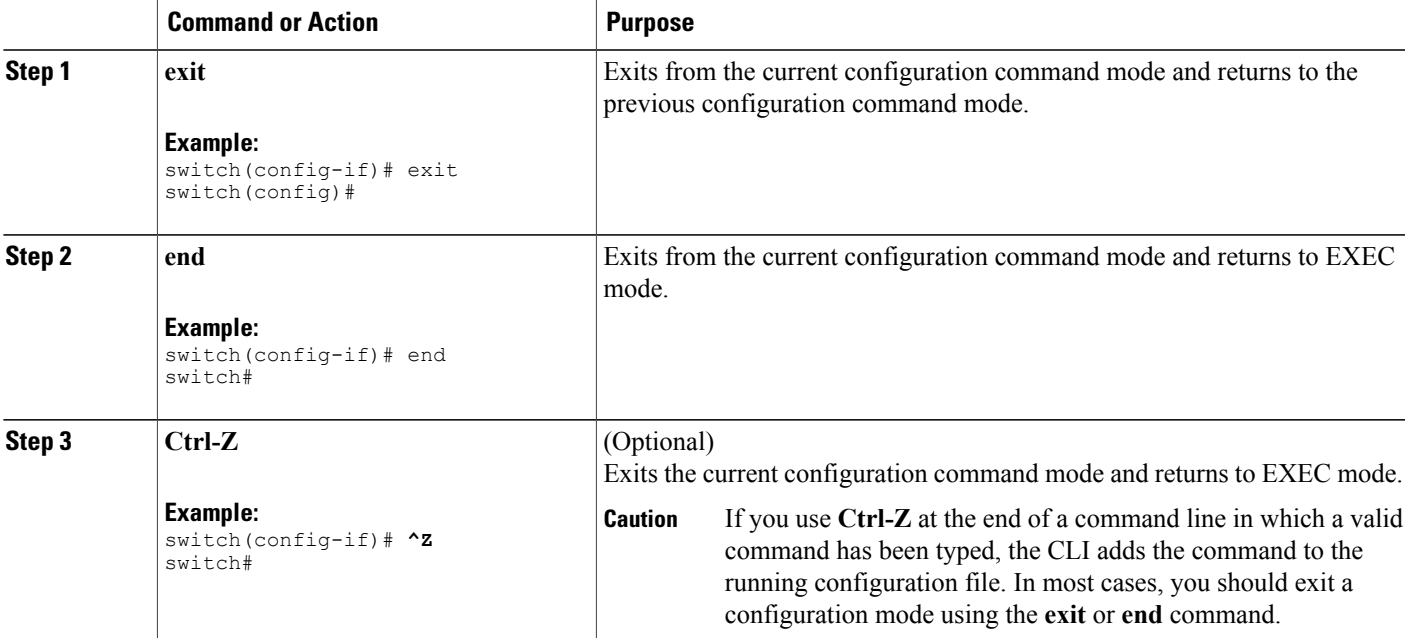

### <span id="page-16-1"></span>**Command Mode Summary**

This table summarizes information about the main command modes.

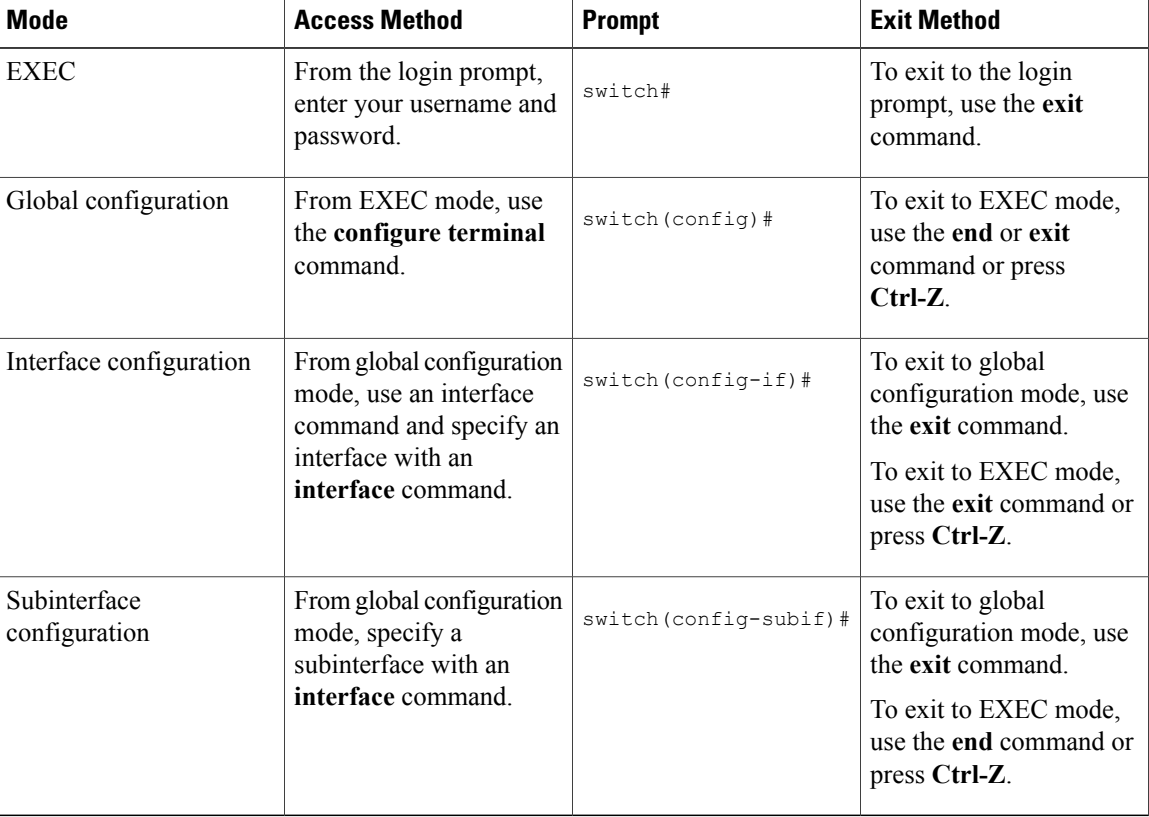

#### **Table 1: Command Mode Summary**

# <span id="page-17-0"></span>**Special Characters**

This table lists the characters that have special meaning in Cisco NX-OS text strings and should be used only in regular expressions or other special contexts.

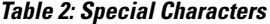

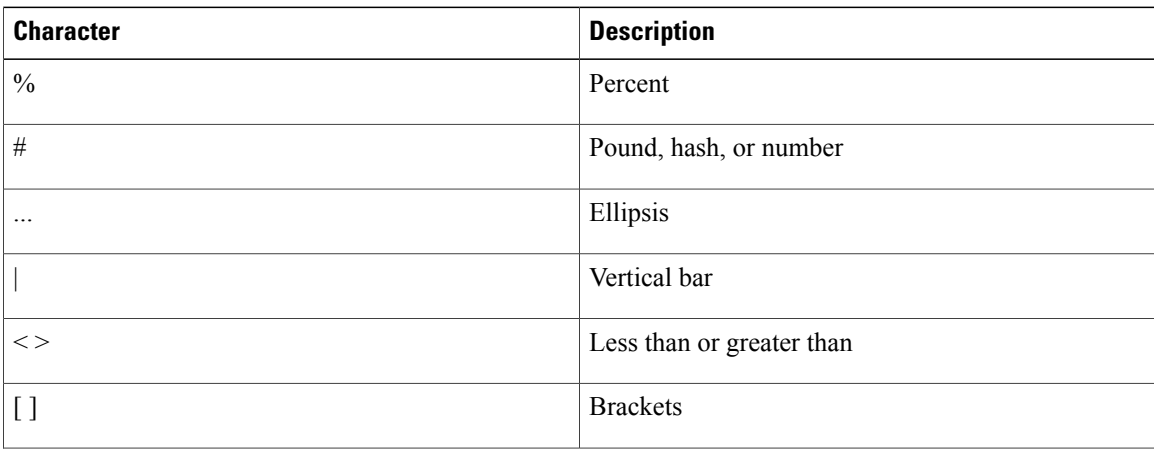

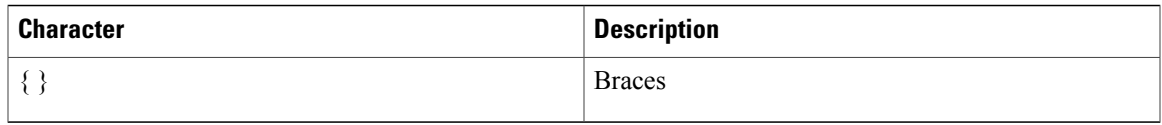

# <span id="page-18-0"></span>**Keystroke Shortcuts**

This table lists command key combinations that can be used in both EXEC and configuration modes.

### **Table 3: Keystroke Shortcuts**

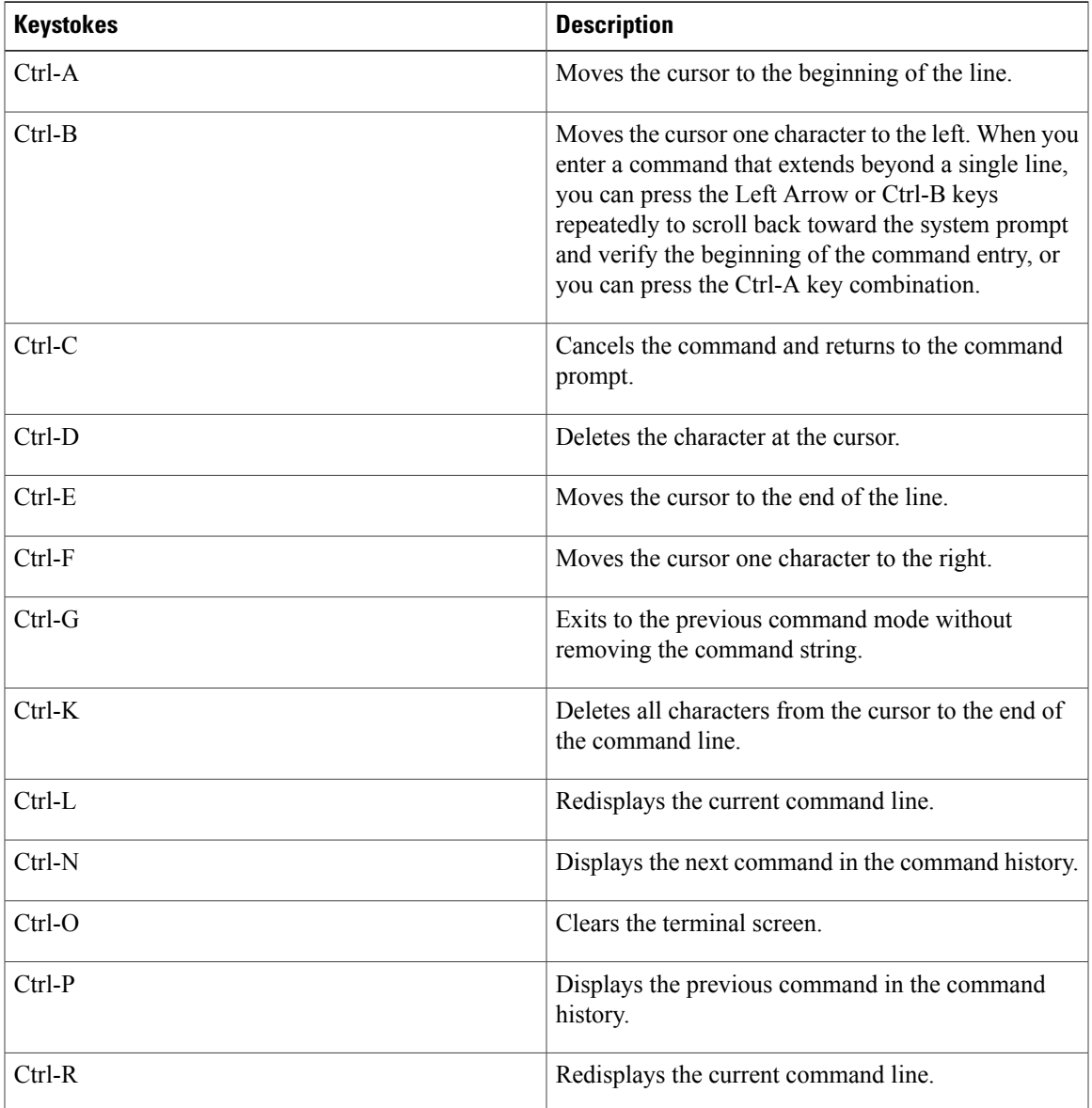

 $\mathbf{I}$ 

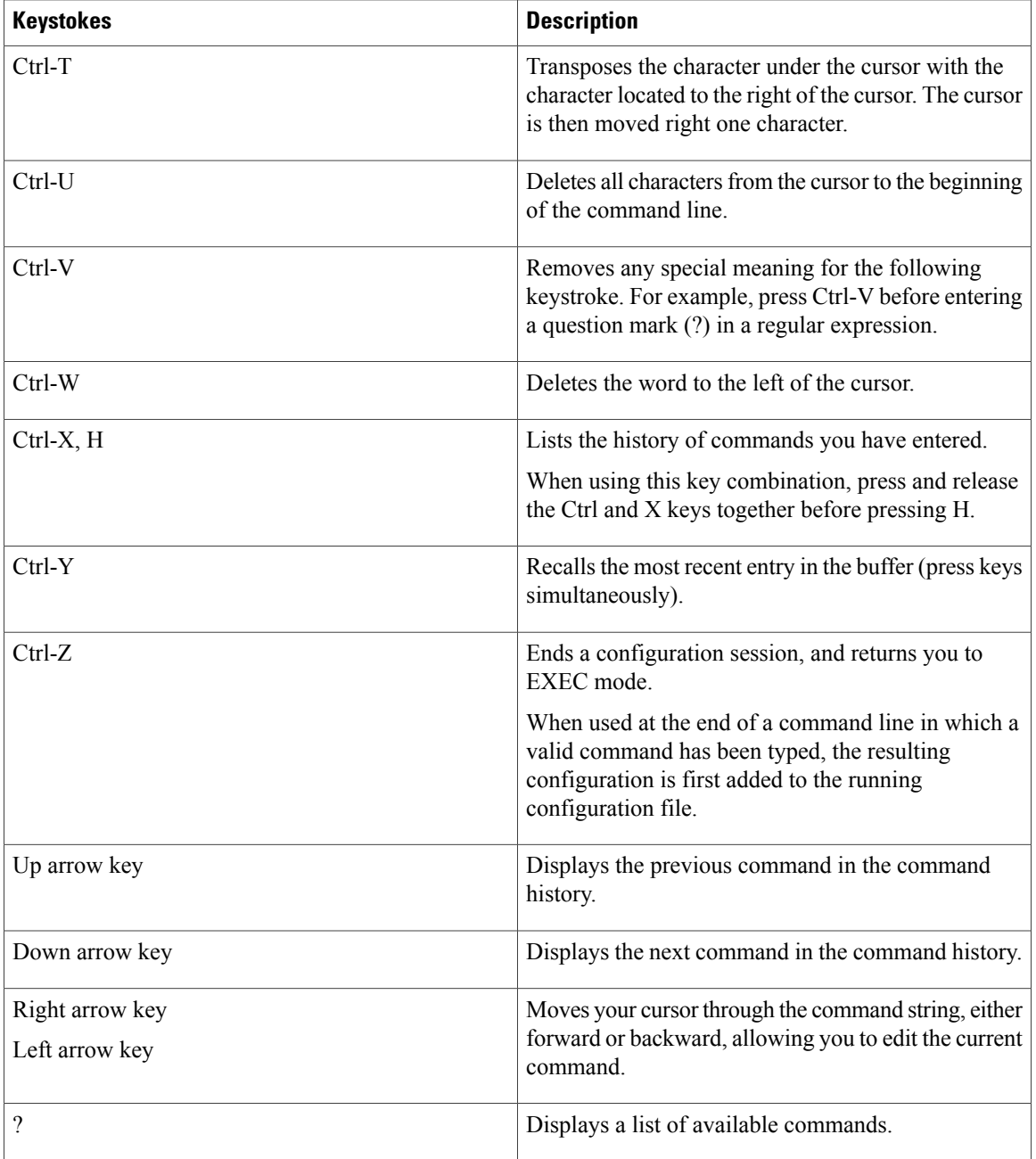

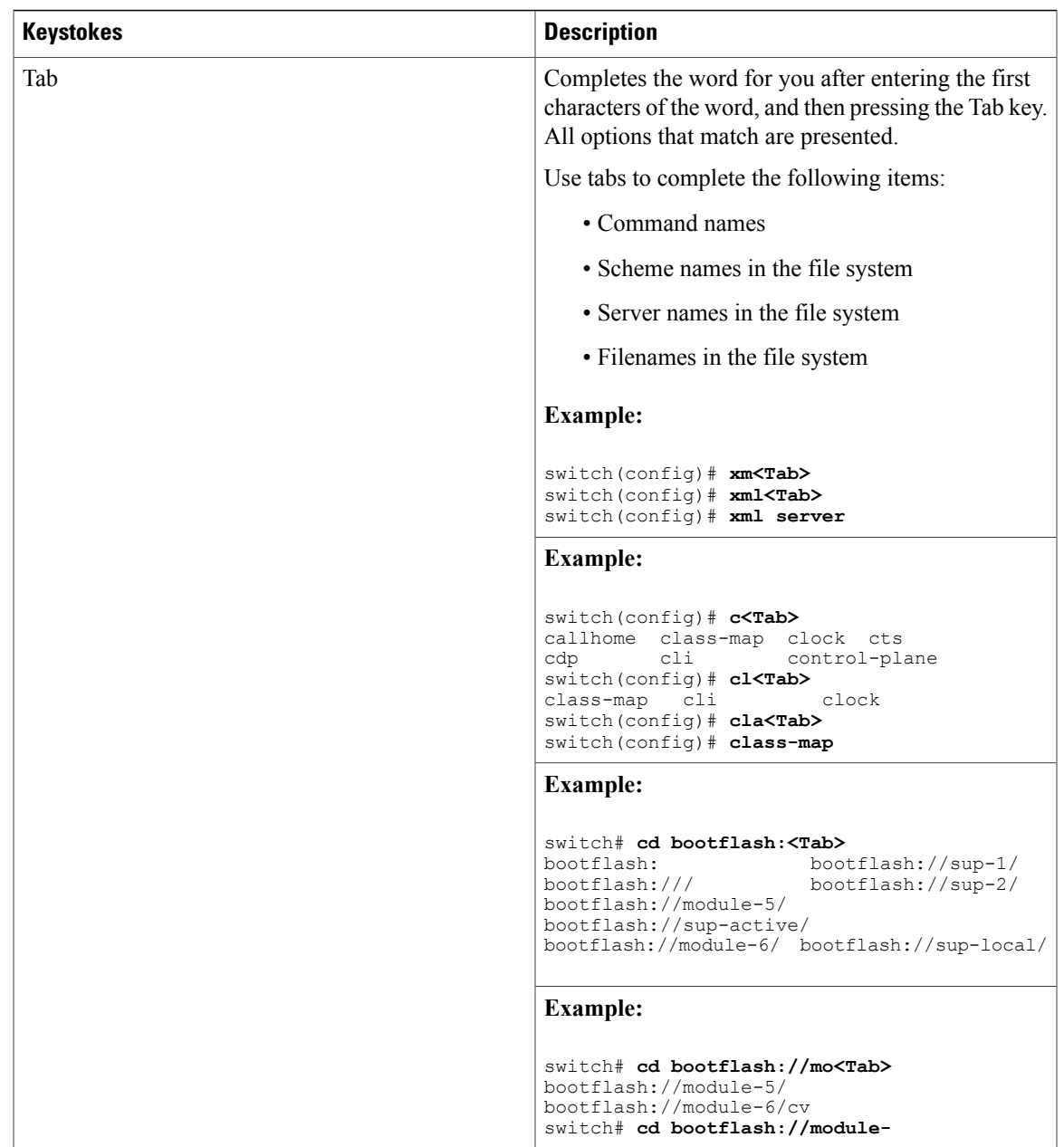

# <span id="page-20-0"></span>**Abbreviating Commands**

You can abbreviate commands and keywords by entering the first few characters of a command. The abbreviation must include sufficient characters to make it unique from other commands or keywords. If you are having trouble entering a command, check the system prompt and enter the question mark (?) for a list of available commands. You might be in the wrong command mode or using incorrect syntax.

This table lists examples of command abbreviations.

#### **Table 4: Examples of Command Abbreviations**

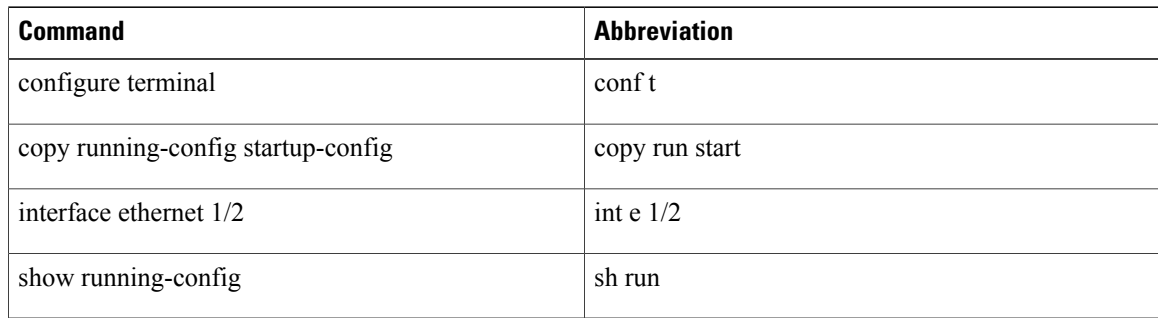

# <span id="page-21-0"></span>**Completing a Partial Command Name**

If you cannot remember a complete command name, or if you want to reduce the amount of typing you have to perform, enter the first few letters of the command, then press the **Tab** key. The command line parser will complete the command if the string entered is unique to the command mode. If your keyboard does not have a **Tab** key, press **Ctrl-I** instead.

The CLI recognizes a command once you have entered enough characters to make the command unique. For example, if you enter "conf" in EXEC mode, the CLI will be able to associate your entry with the **configure** command, because only the **configure** command begins with "conf".

In the following example the CLI recognizes the unique string for **conf** in EXEC mode when you press the **Tab** key:

```
switch# conf<Tab>
switch# configure
```
When you use the command completion feature the CLI displays the full command name. The CLI does not execute the command until you press the **Return** or **Enter** key. This allows you to modify the command if the full command was not what you intended by the abbreviation. If you enter a set of characters that could indicate more than one command, a list of matching commands displays.

For example, entering  $\cos$ -Tab lists all commands available in EXEC mode beginning with "co":

switch# **co<Tab>** configure copy switch# **co**

Note that the characters you entered appear at the prompt again to allow you to complete the command entry.

## <span id="page-21-1"></span>**Identifying Your Location in the Command Hierarchy**

Some features have a configuration submode hierarchy nested more than one level. In these cases, you can display information about your present working context (PWC).

### **SUMMARY STEPS**

**1. where detail**

#### **DETAILED STEPS**

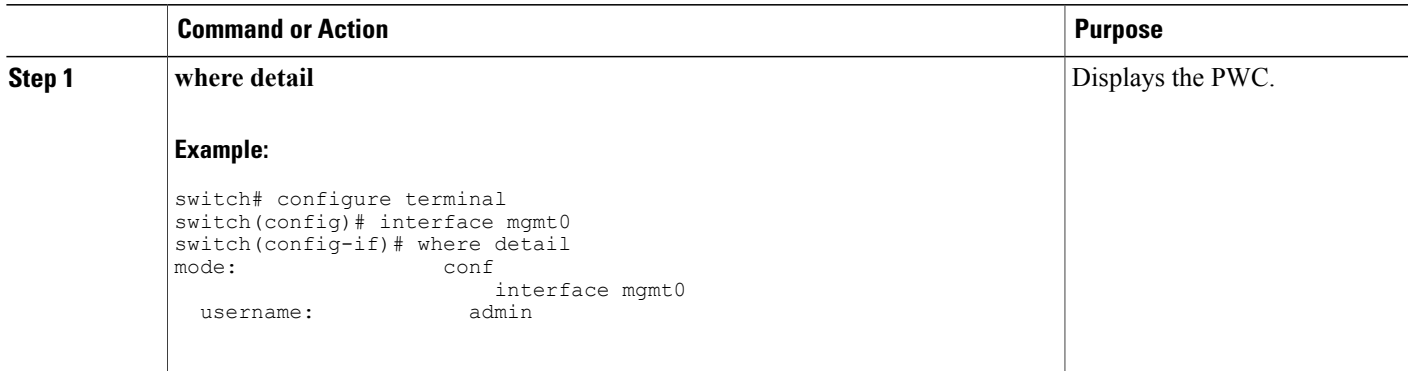

## <span id="page-22-0"></span>**Using the no Form of a Command**

Almost every configuration command has a **no** form that can be used to disable a feature, revert to a default value, or remove a configuration. The Cisco NX-OS command reference publications describe the function of the **no** form of the command whenever a **no** form is available.

This example shows how to disable a feature:

switch# **configure terminal** switch(config)# **feature tacacs+** switch(config)# **no feature tacacs+**

This example shows how to revert to the default value for a feature:

```
switch# configure terminal
switch(config)# banner motd #Welcome to the switch#
switch(config)# show banner motd
Welcome to the switch
```
switch(config)# **no banner motd** switch(config)# **show banner motd** User Access Verification

This example shows how to remove the configuration for a feature:

```
switch# configure terminal
switch(config)# radius-server host 10.10.2.2
switch(config)# show radius-server
retransmission count:0
timeout value:1
deadtime value:1
total number of servers:1
following RADIUS servers are configured:
        10.10.1.1:
                available for authentication on port:1812
                available for accounting on port:1813
        10.10.2.2:
                available for authentication on port:1812
                available for accounting on port:1813
switch(config)# no radius-server host 10.10.2.2
switch(config)# show radius-server
retransmission count:0
```

```
timeout value:1
deadtime value:1
total number of servers:1
following RADIUS servers are configured:
        10.10.1.1:
                available for authentication on port:1812
                available for accounting on port:1813
```
This example shows how to use the **no** form of a command in EXEC mode:

```
switch# cli var name testinterface ethernet1/2
switch# show cli variables
SWITCHNAME="switch"
TIMESTAMP="2009-05-12-13.43.13"
testinterface="ethernet1/2"
switch# cli no var name testinterface
switch# show cli variables
SWITCHNAME="switch"
TIMESTAMP="2009-05-12-13.43.13"
```
## <span id="page-23-1"></span><span id="page-23-0"></span>**Configuring CLI Variables**

This section describes CLI variables in the Cisco NX-OS CLI.

### **About CLI Variables**

The Cisco NX-OS software supports the definition and use of variables in CLI commands.

You can refer to CLI variables in the following ways:

- Entered directly on the command line.
- Passed to a script initiated using the **run-script** command. The variables defined in the parent shell are available for use in the child **run-script** command process.

CLI variables have the following characteristics:

- Cannot have nested references through another variable
- Can persist across switch reloads or exist only for the current session

Cisco NX-OS supports one predefined variable: TIMESTAMP. This variable refers to the current time when the command executes in the format YYYY-MM-DD-HH.MM.SS.

<span id="page-23-2"></span>

**Note** The TIMESTAMP variable name is case sensitive. All letters must be uppercase.

### **Configuring CLI Session-Only Variables**

You can define CLI session variables to persist only for the duration of your CLI session. These variables are useful for scripts that you execute periodically. You can reference the variable by enclosing the name in parentheses and preceding it with a dollar sign (\$), for example \$(*variable-name*).

### **SUMMARY STEPS**

- **1. cli var name** *variable-name variable-text*
- **2.** (Optional) **show cli variables**

### **DETAILED STEPS**

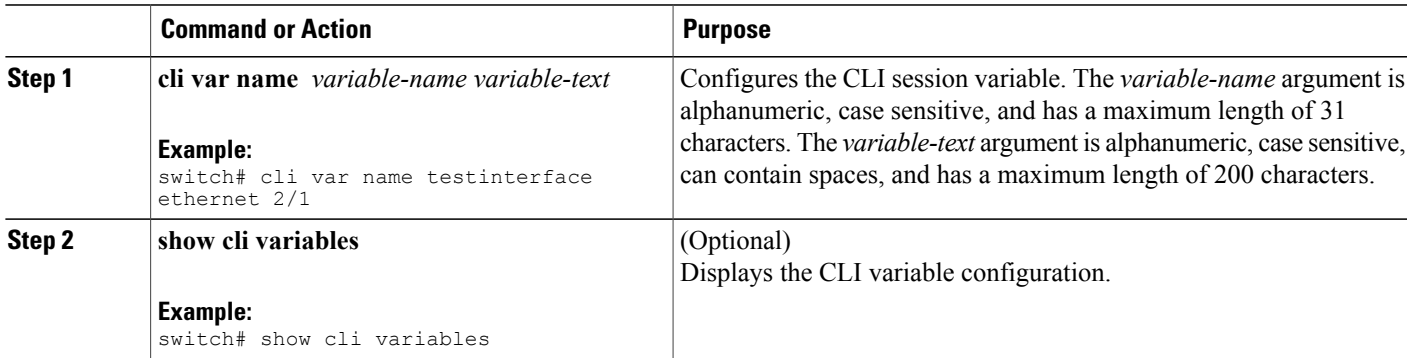

### <span id="page-24-0"></span>**Configuring Persistent CLI Variables**

You can configure CLI variables that persist across CLI sessions and device reloads.

### **SUMMARY STEPS**

- **1. configure terminal**
- **2. cli var name** *variable-name variable-text*
- **3. exit**
- **4.** (Optional) **show cli variables**
- **5.** (Optional) **copy running-config startup-config**

### **DETAILED STEPS**

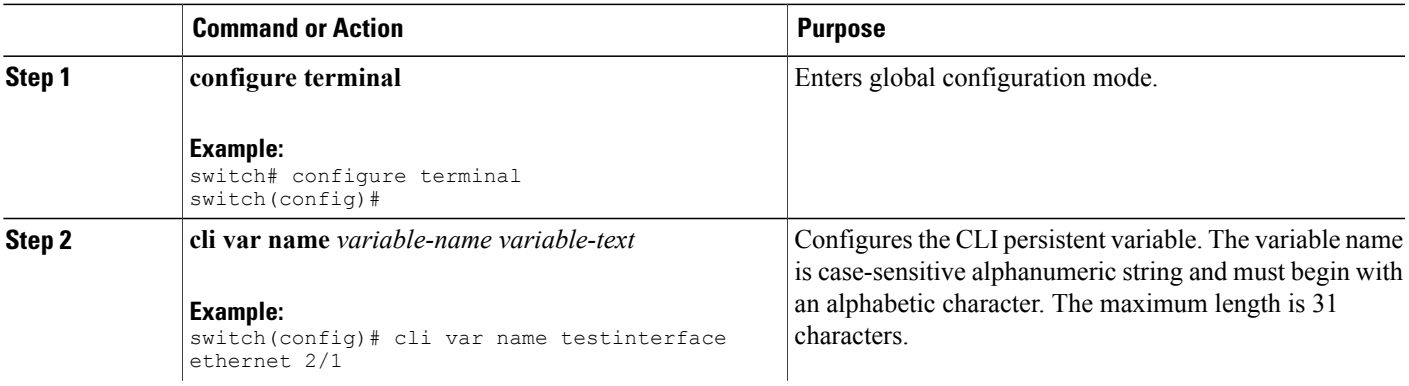

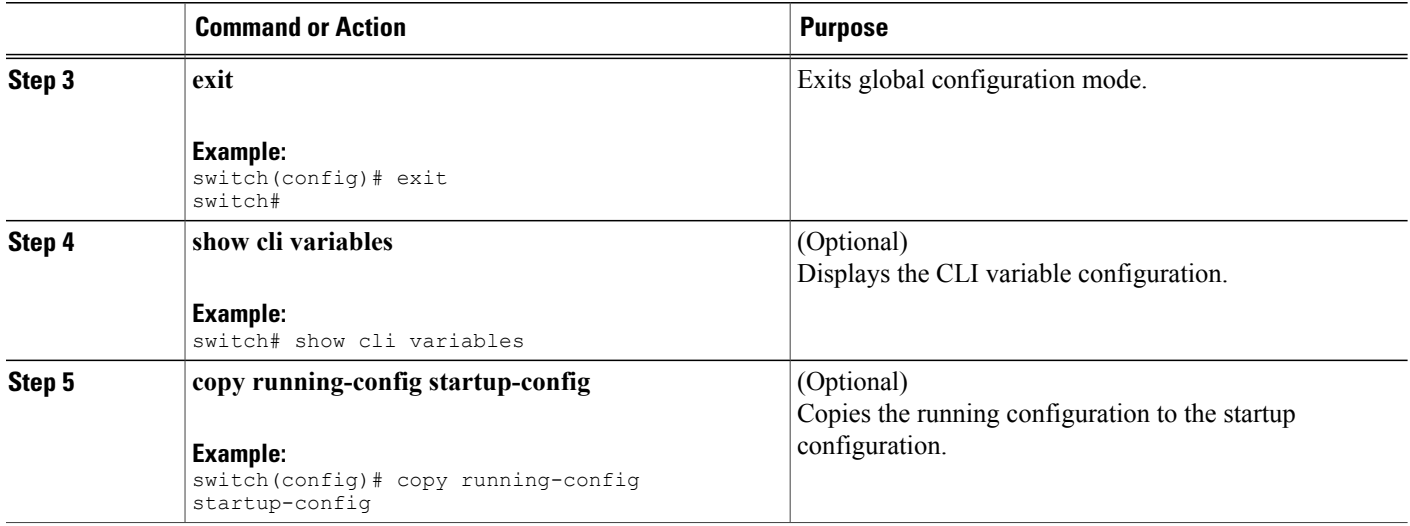

## <span id="page-25-1"></span><span id="page-25-0"></span>**Command Aliases**

This section provides information about command aliases.

### **About Command Aliases**

You can define command aliases to replace frequently used commands. The command aliases can represent all or part of the command syntax.

Command alias support has the following characteristics:

- Command aliases are global for all user sessions.
- Command aliases persist across reboots if you save them to the startup configuration.
- Command alias translation always takes precedence over any keyword in any configuration mode or submode.
- Command alias configuration takes effect for other user sessions immediately.
- The Cisco NX-OS software provides one default alias, **alias**, which is the equivalent to the **show cli alias** command that displays all user-defined aliases.
- You cannot delete or change the default command alias **alias**.
- You can nest aliases to a maximum depth of 1. One command alias can refer to another command alias that must refer to a valid command, not to another command alias.
- A command alias always replaces the first command keyword on the command line.
- You can define command aliases for commands in any command mode.
- If you reference a CLI variable in a command alias, the current value of the variable appears in the alias, not the variable reference.

• You can use command aliases for **show** command searching and filtering.

### <span id="page-26-0"></span>**Defining Command Aliases**

You can define command aliases for commonly used commands.

### **SUMMARY STEPS**

- **1. configure terminal**
- **2. cli alias name** *alias-name alias-text*
- **3. exit**
- **4.** (Optional) **alias**
- **5.** (Optional) **copy running-config startup-config**

### **DETAILED STEPS**

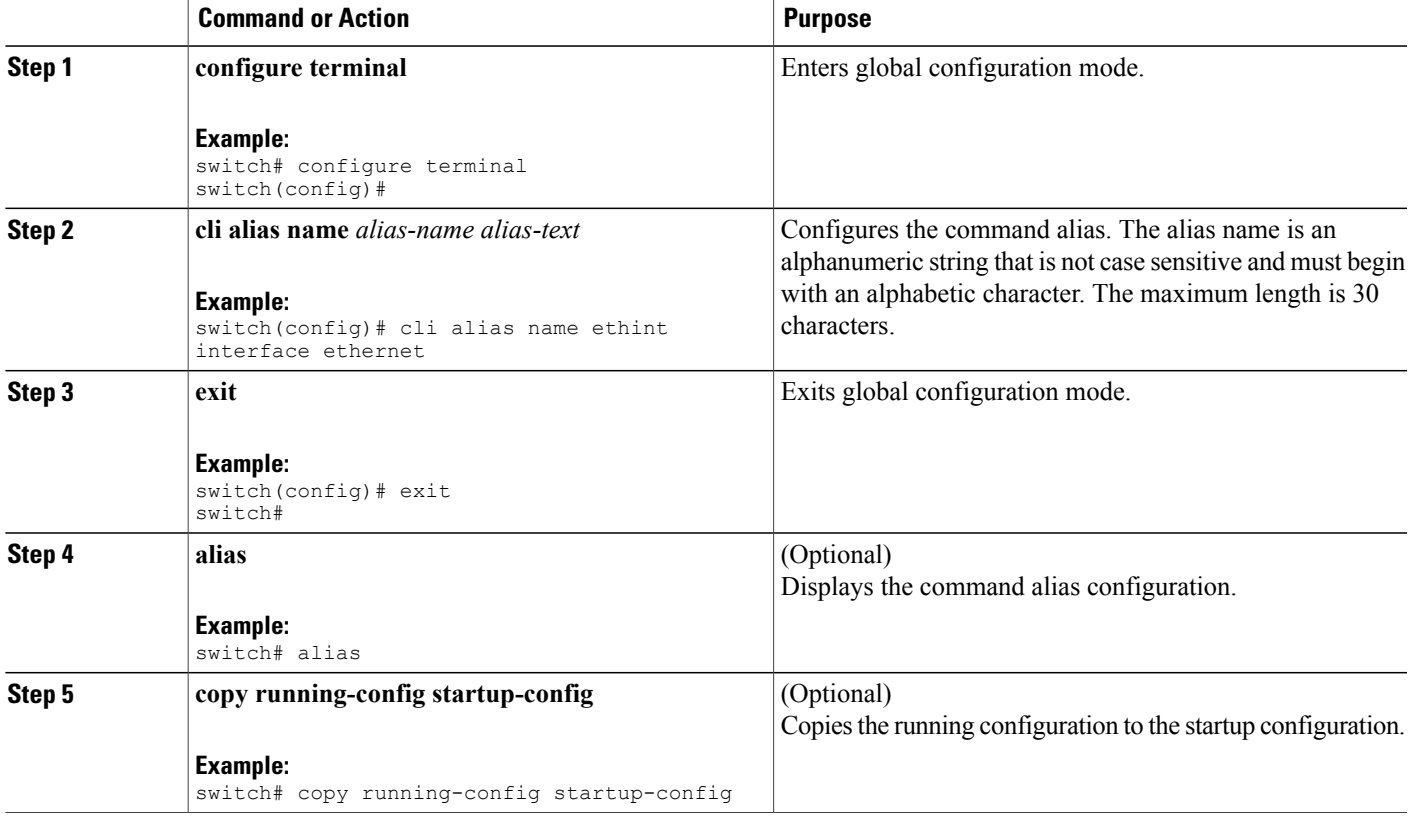

### <span id="page-27-0"></span>**Configuring Command Aliases for a User Session**

You can create a command alias for the current user session which is not available to any other user on the Cisco NX-OS device. You can also save the command alias for future use by the current user account.

### **SUMMARY STEPS**

**1. terminal alias** [**persist**] *alias-name command -string*

#### **DETAILED STEPS**

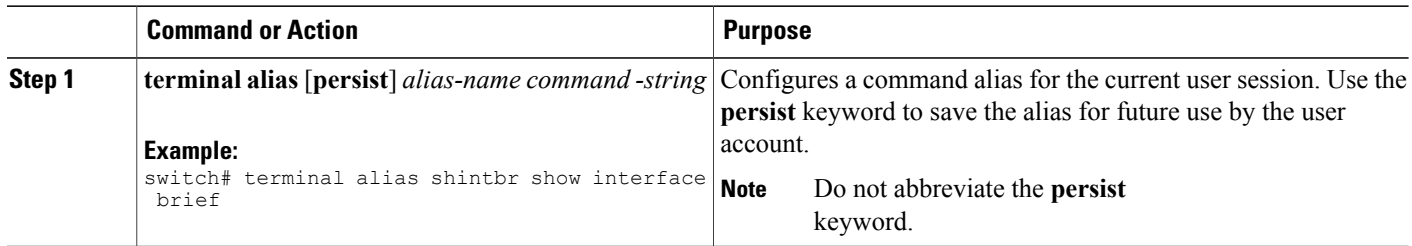

## <span id="page-27-2"></span><span id="page-27-1"></span>**Command Scripts**

This section describes how you can create scripts of commands to perform multiple tasks.

### **Running a Command Script**

You can create a list of commands in a file and execute them from the CLI. You can use CLI variables in the command script.

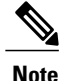

You cannot create the script files at the CLI prompt. You can create the script file on a remote device and copy it to the bootflash:, slot0:, or volatile: directory on the Cisco NX-OS device.

### **SUMMARY STEPS**

**1. run-script** [**bootflash:** | **slot0:** | **volatile:**]*filename*

### **DETAILED STEPS**

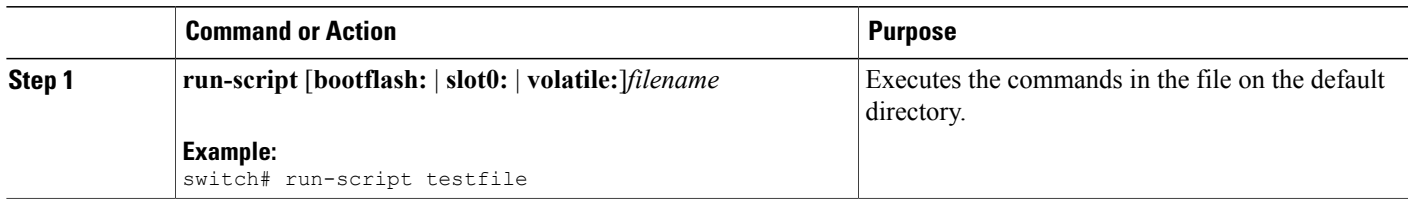

## <span id="page-28-0"></span>**Echoing Information to the Terminal**

You can echo information to the terminal, which is particularly useful from a command script. You can reference CLI variables and use formatting options in the echoed text.

This table lists the formatting options that you can insert in the text.

#### **Table 5: Formatting Options for the echo Command**

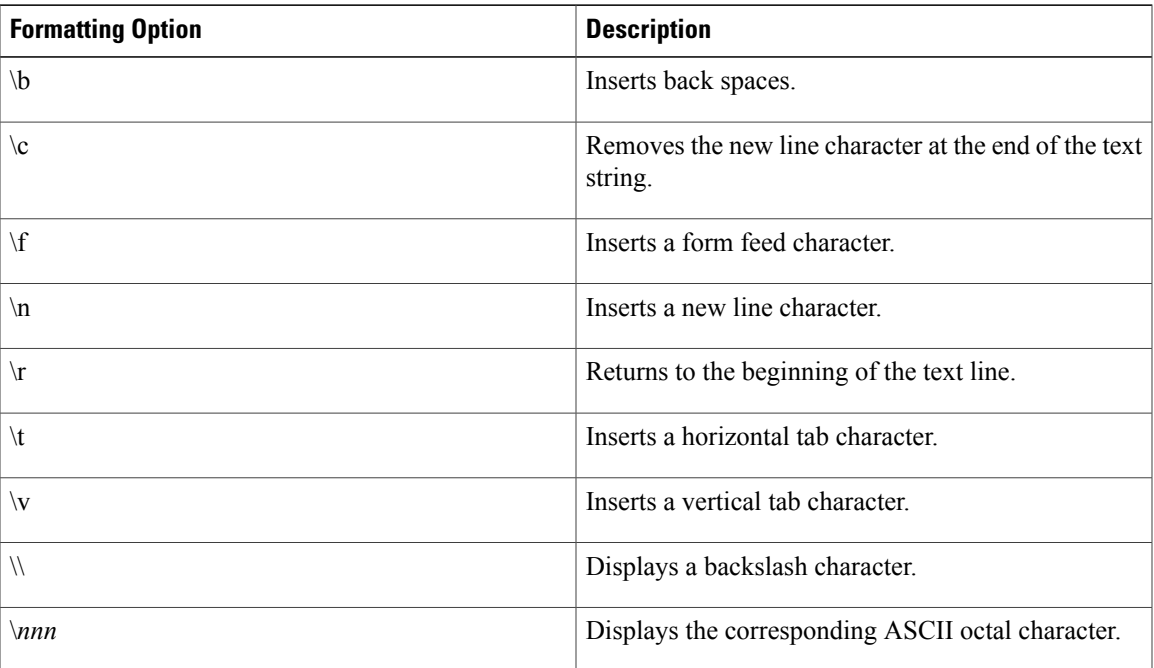

### **SUMMARY STEPS**

**1. echo** [**backslash-interpret**] [*text*]

### **DETAILED STEPS**

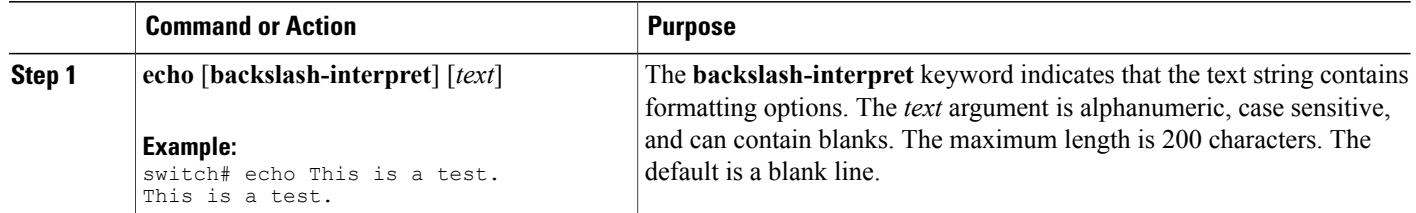

### <span id="page-29-0"></span>**Delaying Command Action**

You can delay a command action for a period of time, which is particularly useful within a command script.

### **SUMMARY STEPS**

**1. sleep** *seconds*

### **DETAILED STEPS**

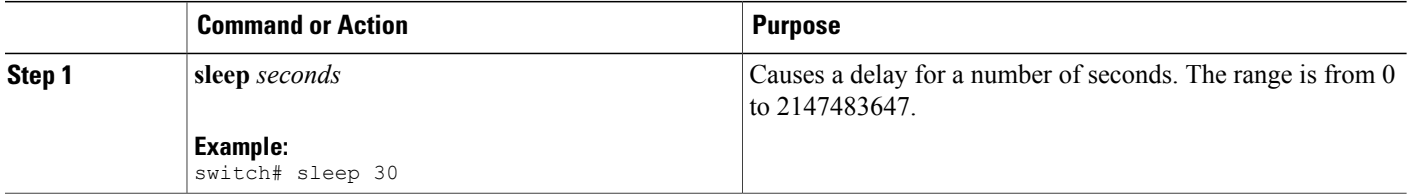

# <span id="page-29-1"></span>**Context-Sensitive Help**

The Cisco NX-OS software provides context-sensitive help in the CLI. You can use a question mark (?) at any point in a command to list the valid input options.

CLI uses the caret ( $\land$ ) symbol to isolate input errors. The  $\land$  symbol appears at the point in the command string where you have entered an incorrect command, keyword, or argument.

This table shows example outputs of context sensitive help.

### **Table 6: Context-Sensitive Help Example**

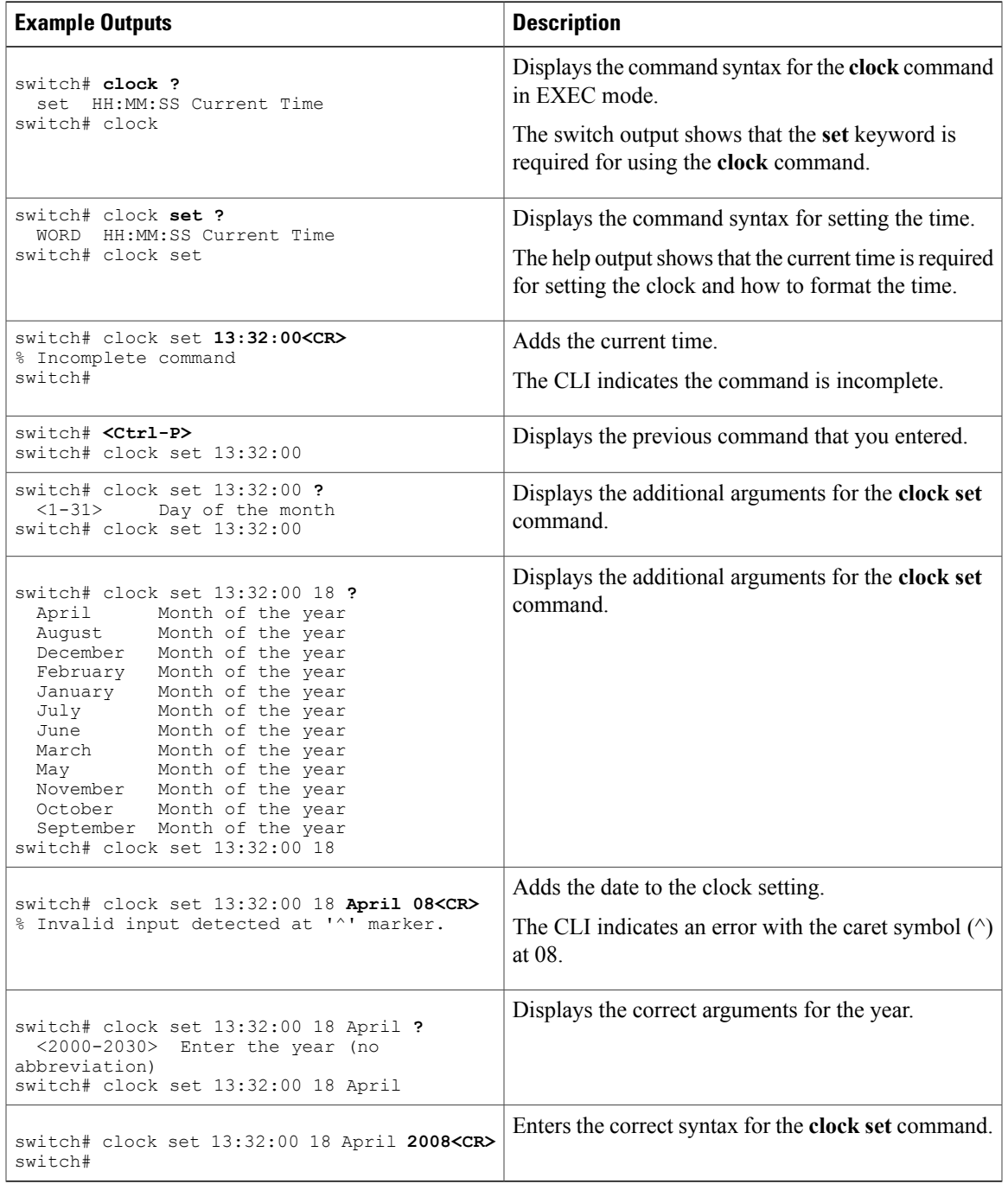

## <span id="page-31-0"></span>**Understanding Regular Expressions**

The Cisco NX-OS software supports regular expressions for searching and filtering in CLI output, such as the **show** commands. Regular expressions are case sensitive and allow for complex matching requirements.

### <span id="page-31-1"></span>**Special Characters**

You can also use other keyboard characters (such as ! or  $\sim$ ) as single-character patterns, but certain keyboard characters have special meanings when used in regular expressions.

This table lists the keyboard characters that have special meanings.

| <b>Character</b> | <b>Special Meaning</b>                                                                                                    |
|------------------|----------------------------------------------------------------------------------------------------|
|                  | Matches any single character, including white space.                                                                                                    |
| $\ast$           | Matches 0 or more sequences of the pattern.                                                                                                    |
| $^{+}$           | Matches 1 or more sequences of the pattern.                                                                                                    |
| ?                | Matches 0 or 1 occurrences of the pattern.                                                                                                    |
| Λ                | Matches the beginning of the string.                                                                                                    |
| \$               | Matches the end of the string.                                                                                                    |
| (underscore)     | Matches a comma (,), left brace $(\{\})$ , right brace $(\})$ ,<br>left parenthesis $($ $($ $)$ , right parenthesis $($ $)$ $)$ , the<br>beginning of the string, the end of the string, or a<br>space. |
|                  | The underscore is only treated as a regular<br><b>Note</b><br>expression for BPG related commands                                                                                                    |

**Table 7: Special Characters with Special Meaning**

To use these special characters as single-character patterns, remove the special meaning by preceding each character with a backslash (\). This example contains single-character patterns that match a dollar sign (\$), an underscore  $($ ), and a plus sign  $(+)$ , respectively:

 $\S \_ +$ 

### <span id="page-31-2"></span>**Multiple-Character Patterns**

You can also specify a pattern that contains multiple characters by joining letters, digits, or keyboard characters that do not have special meanings. For example, a4% is a multiple-character regular expression.

With multiple-character patterns, the order is important. The regular expression a4% matches the character a followed by a 4 followed by a percent sign (%). If the string does not have a4%, in that order, pattern matching fails. The multiple-character regular expression a. (the character a followed by a period) uses the special meaning of the period character to match the letter a followed by any single character. With this example, the strings ab, a!, or a2 are all valid matches for the regular expression.

You can remove the special meaning of a special character by inserting a backslash before it. For example, when the expression  $a\lambda$  is used in the command syntax, only the string a. will be matched.

### <span id="page-32-0"></span>**Anchoring**

You can match a regular expression pattern against the beginning or the end of the string by anchoring these regular expressions to a portion of the string using the special characters.

This table lists the special characters that you can use for anchoring.

**Table 8: Special Characters Used for Anchoring**

| <b>Character</b> | <b>Description</b>                   |
|------------------|--------------------------------------|
|                  | Matches the beginning of the string. |
|                  | Matches the end of the string.       |

For example, the regular expression **^con** matches any string that starts with "con", and **sole\$** matches any string that ends with "sole".

**Note**

The ^ symbol can also be used to indicate the logical function "not" when used in a bracketed range. For example, the expression  $[\triangle]$  indicates a range that matches any single letter, as long as it is not a, b, c, or d.

## <span id="page-32-1"></span>**Searching and Filtering show Command Output**

Often, the output from **show** commands can be lengthy and cumbersome. The Cisco NX-OS software provides the means to search and filter the output so that you can easily locate information. The searching and filtering options follow a pipe character (|) at the end of the **show** command. You can display the options using the using the CLI context-sensitive help facility:

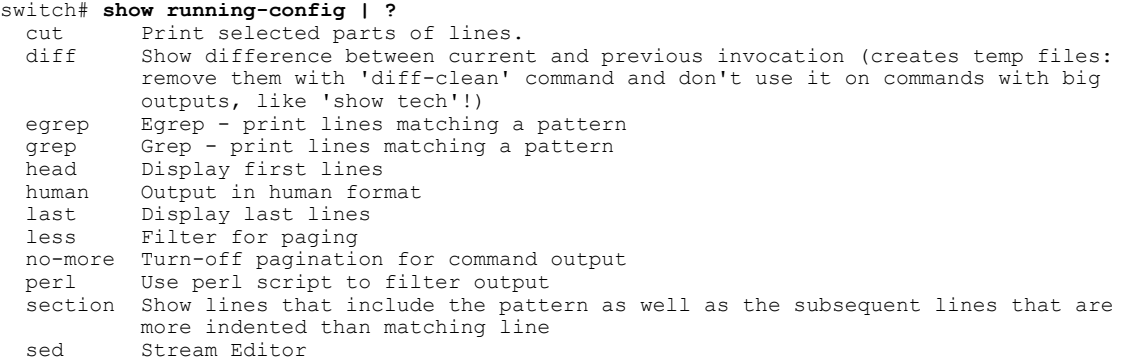

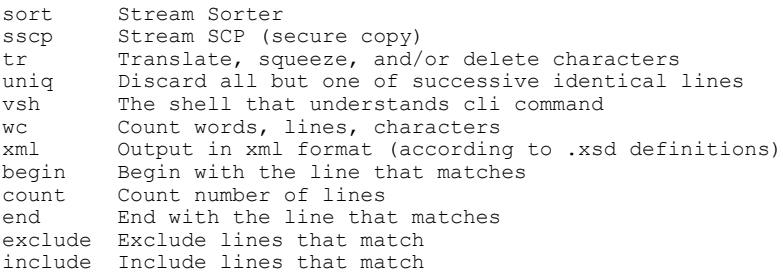

### <span id="page-33-0"></span>**Filtering and Searching Keywords**

The Cisco NX-OS CLI provides a set of keywords that you can use with the **show** commands to search and filter the command output.

This table lists the keywords for filtering and searching the CLI output.

**Table 9: Filtering and Searching Keywords**

| <b>Keyword Syntax</b>                                                                                                    | <b>Description</b>                                                                                                    |
|----------------------------------------------------------------------------------------------------|----------------------------------------------------------------------------------------------------|
| begin string<br><b>Example:</b><br>show version   begin Hardware                                                             | Starts displaying at the line that contains the text that<br>matches the search string. The search string is case<br>sensitive.                                                                                                    |
| count<br><b>Example:</b><br>show running-config   count                                                                      | Displays the number of lines in the command output.                                                                                                    |
| cut $\lceil -d$ <i>character</i> $\{ -b \mid -c \mid -f \mid -s \}$<br><b>Example:</b><br>show file testoutput   cut -b 1-10 | Displays only the part of the output lines. You can<br>display a number of bytes (-b), characters (-vcut [-d]<br><i>character</i> ] $\{-b \mid -c \mid -f \mid -s\}$ , or fields $(-f)$ . You can<br>also use the -d keyword to define a field delimiter<br>other than the tag character default. The -s keyword<br>suppress the display of line not containing the<br>delimiter |
| end string<br><b>Example:</b><br>show running-config   end interface                                                         | Displays all lines up to the last occurrence of the<br>search string.                                                                                                    |
| exclude string<br><b>Example:</b><br>show interface brief   exclude down                                                     | Displays all lines that do not include the search string.<br>The search string is case sensitive.                                                                                                    |
| head [lines lines]<br><b>Example:</b><br>show logging logfile   head lines 50                                                | Displays the beginning of the output for the number<br>of lines specified. The default number of lines is 10.                                                                                                    |

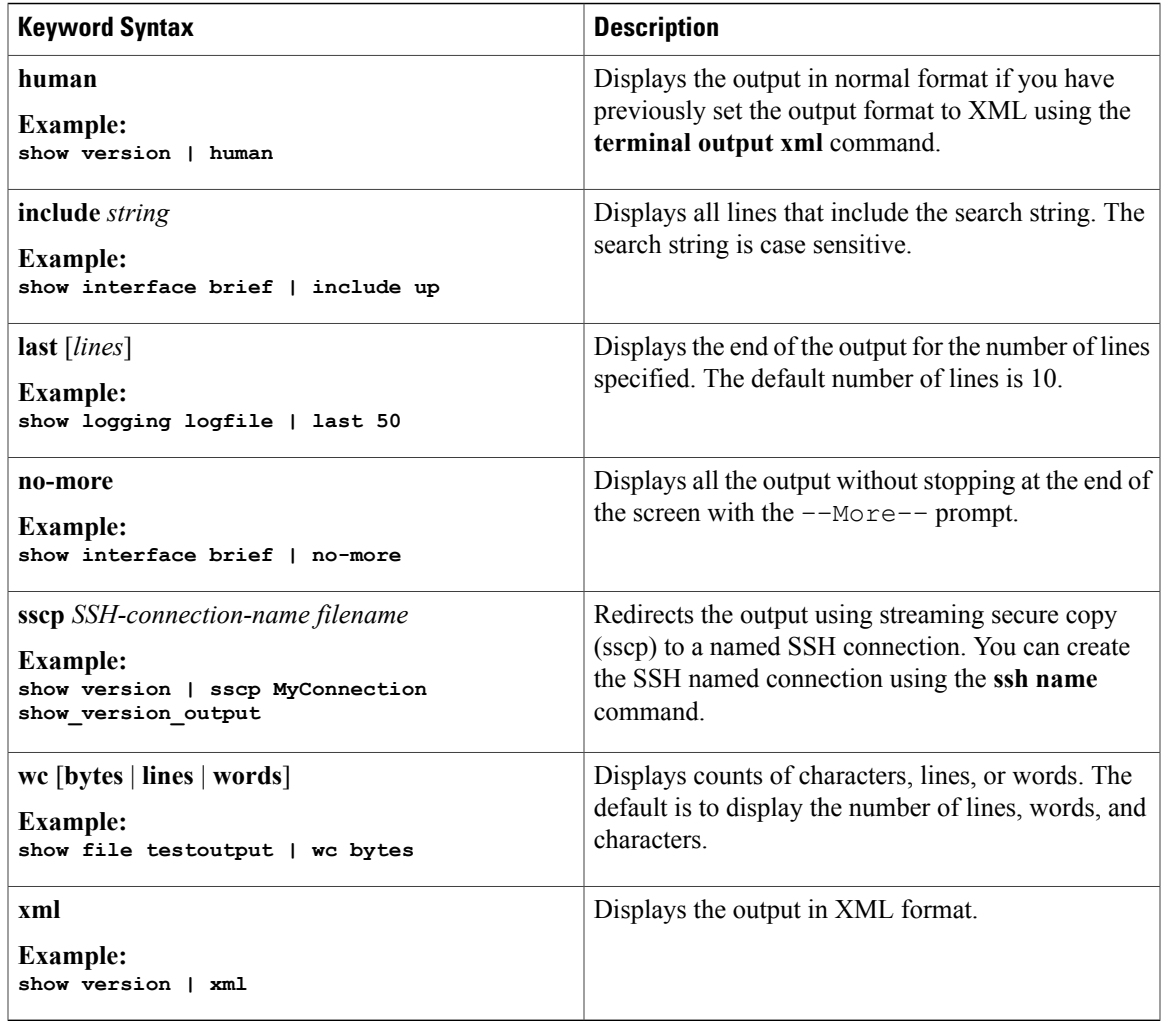

### <span id="page-34-0"></span>**diff Utility**

You can compare the output from a **show** command with the output from the previous invocation of that command.

 $\triangle$ **Caution**

Do not use the diff utility for **show** commands that have very long output, such as the **show tech-support** command.

The diff utility syntax is as follows:

**diff** [**--left-column**] [**-B**] [**-I**] [**-W** *columns*] [**-b**] [**-c** *lines*] [**-I**] [**-q**] [**-s**] [**-y**] [**again**] [**echo**]

This table describes the keywords for the diff utility.

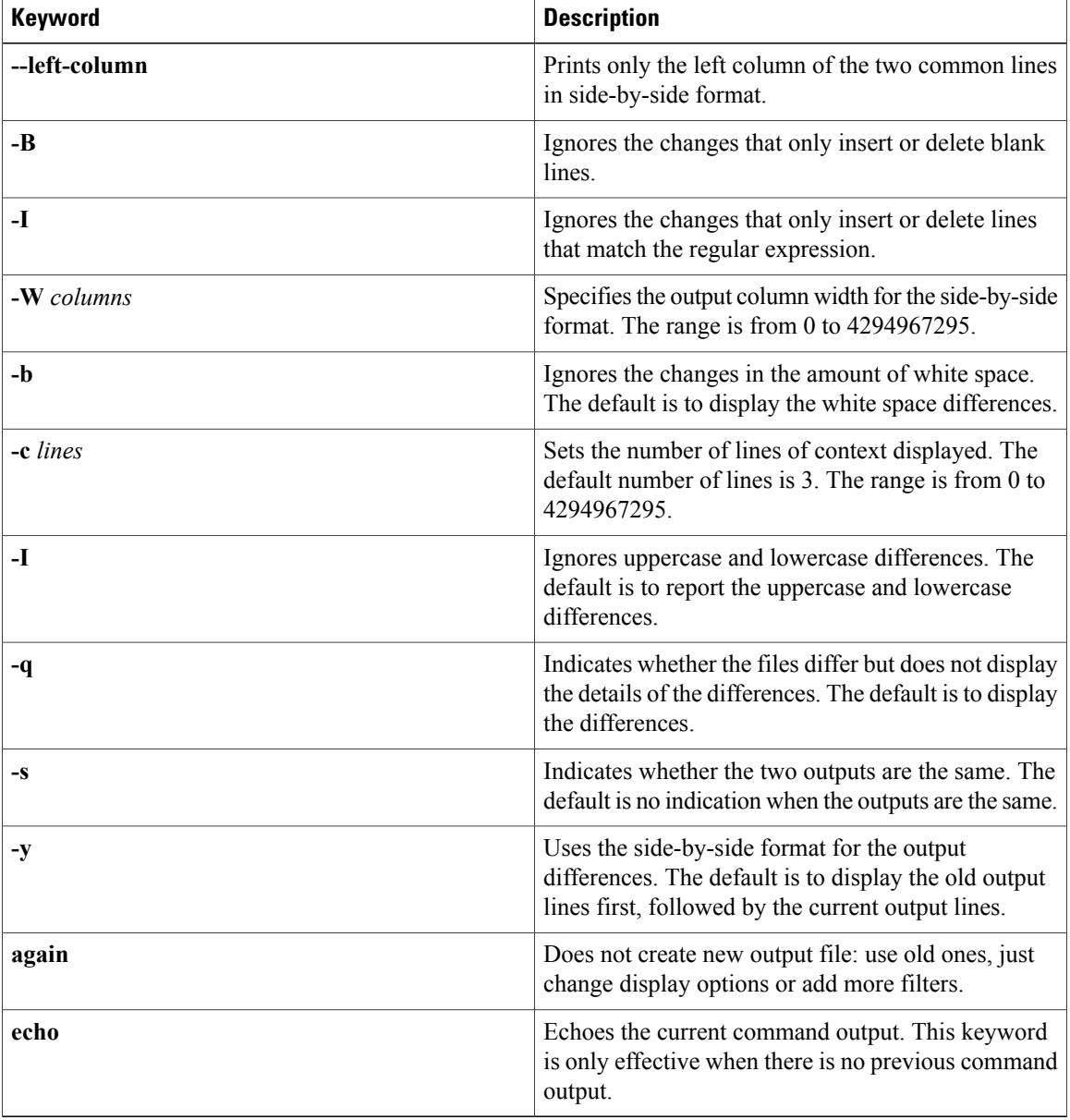

#### **Table 10: diff Utility Keywords**

The Cisco NX-OS software creates temporary files for the most current output for a **show** command for all current and previous users sessions. You can remove these temporary files using the **diff-clean** command.

#### **diff-clean** [**all-sessions** | **all-users**]

By default, the **diff-clean** command removes the temporary files for the current user's active session. The **all-sessions** keyword removes temporary files for all past and present sessions for the current user. The **all-users** keyword removes temporary files for all past and present sessions for the all users.
# **grep and egrep Utilities**

You can use the Global Regular Expression Print (grep) and Extended grep (egrep) command-line utilities to filter the **show** command output.

The grep and egrep syntax is as follows:

{**grep** | **egrep**} [**count**] [**ignore-case**] [**invert-match**] [**line-exp**] [**line-number**] [**next** *lines*] [**prev** *lines*] [**word-exp**] *expression*}]

This table lists the **grep** and **egrep** parameters.

**Table 11: grep and egrep Parameters**

| <b>Parameter</b> | <b>Description</b>                                                                                                  |
|------------------|----------------------------------------------------------------------------------------------------|
| count            | Displays only the total count of matched lines.                                                                     |
| ignore-case      | Specifies to ignore the case difference in matched<br>lines.                                                        |
| invert-match     | Displays lines that do not match the expression.                                                                    |
| line-exp         | Displays only lines that match a complete line.                                                                     |
| line-number      | Specifies to display the line number before each<br>matched line                                                    |
| next lines       | Specifies the number of lines to display after a<br>matched line. The default is 0. The range is from 1<br>to 999.  |
| prev lines       | Specifies the number of lines to display before a<br>matched line. The default is 0. The range is from 1<br>to 999. |
| word-exp         | Displays only lines that match a complete word.                                                                     |
| expression       | Specifies a regular expression for searching the<br>output.                                                         |

## **less Utility**

You can use the less utility to display the contents of the **show** command output one screen at a time. You can enter less commands at the : prompt. To display all less commands you can use, enter h at the : prompt.

**Cisco Nexus 3000 Series NX-OS Fundamentals Configuration Guide** 

## **sed Utility**

You can use the Stream Editor (sed) utility to filter and manipulate the **show** command output as follows:

**sed** *command*

The *command* argument contains sed utility commands.

## **sort Utility**

You can use the sort utility to filter **show** command output.

The sort utility syntax is as follows:

sort [-M] [-b] [-d] [-f] [-g] [-i] [-k field-number[.char-position][ordering]] [-n] [-r] [-t delimiter] [-u] This table describes the sort utiliity parameters.

#### **Table 12: sort Utility Parameters**

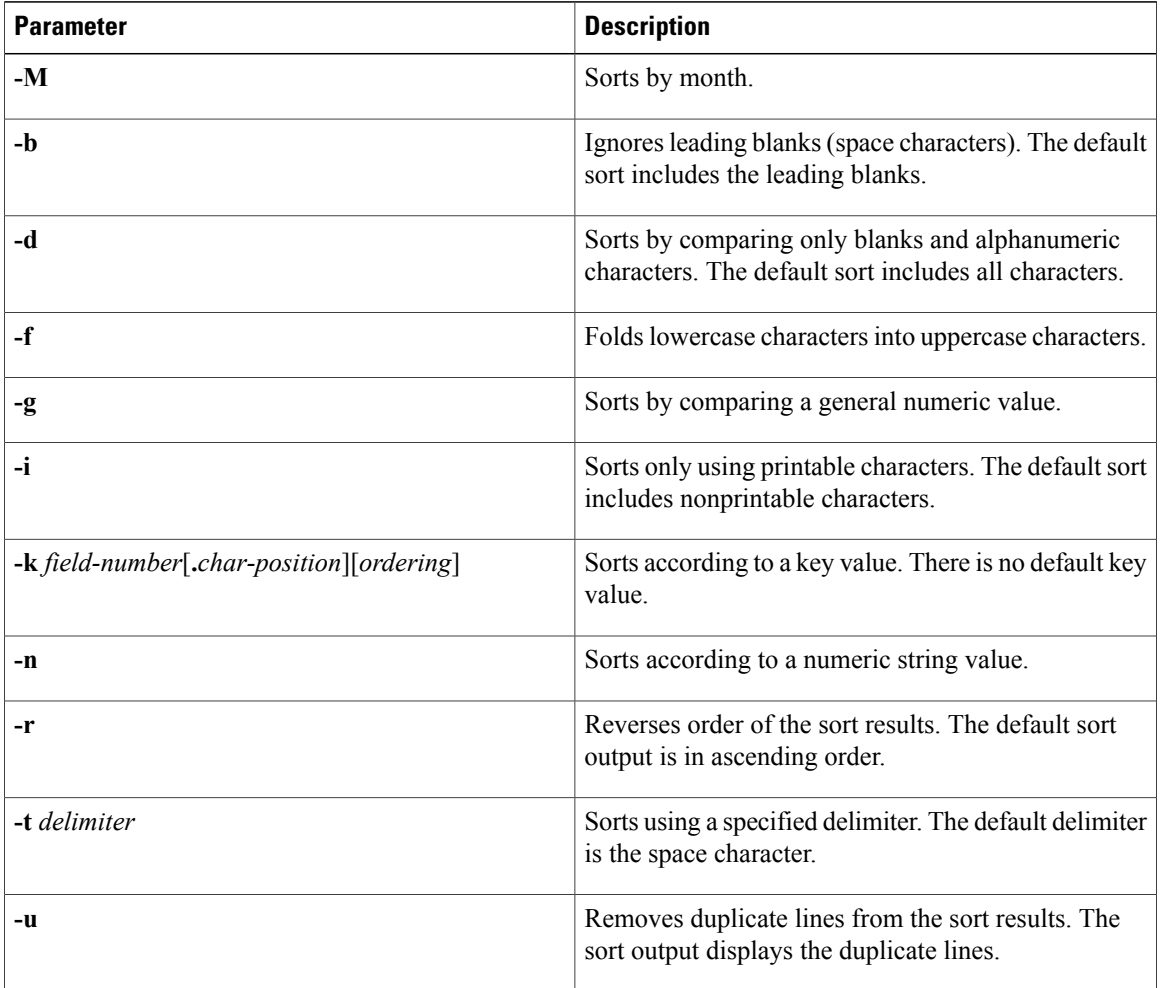

# **Searching and Filtering from the --More-- Prompt**

You can search and filter output from --More– prompts in the **show** command output.

This table describes the --More– prompt commands.

#### **Table 13: --More-- Prompt Commands**

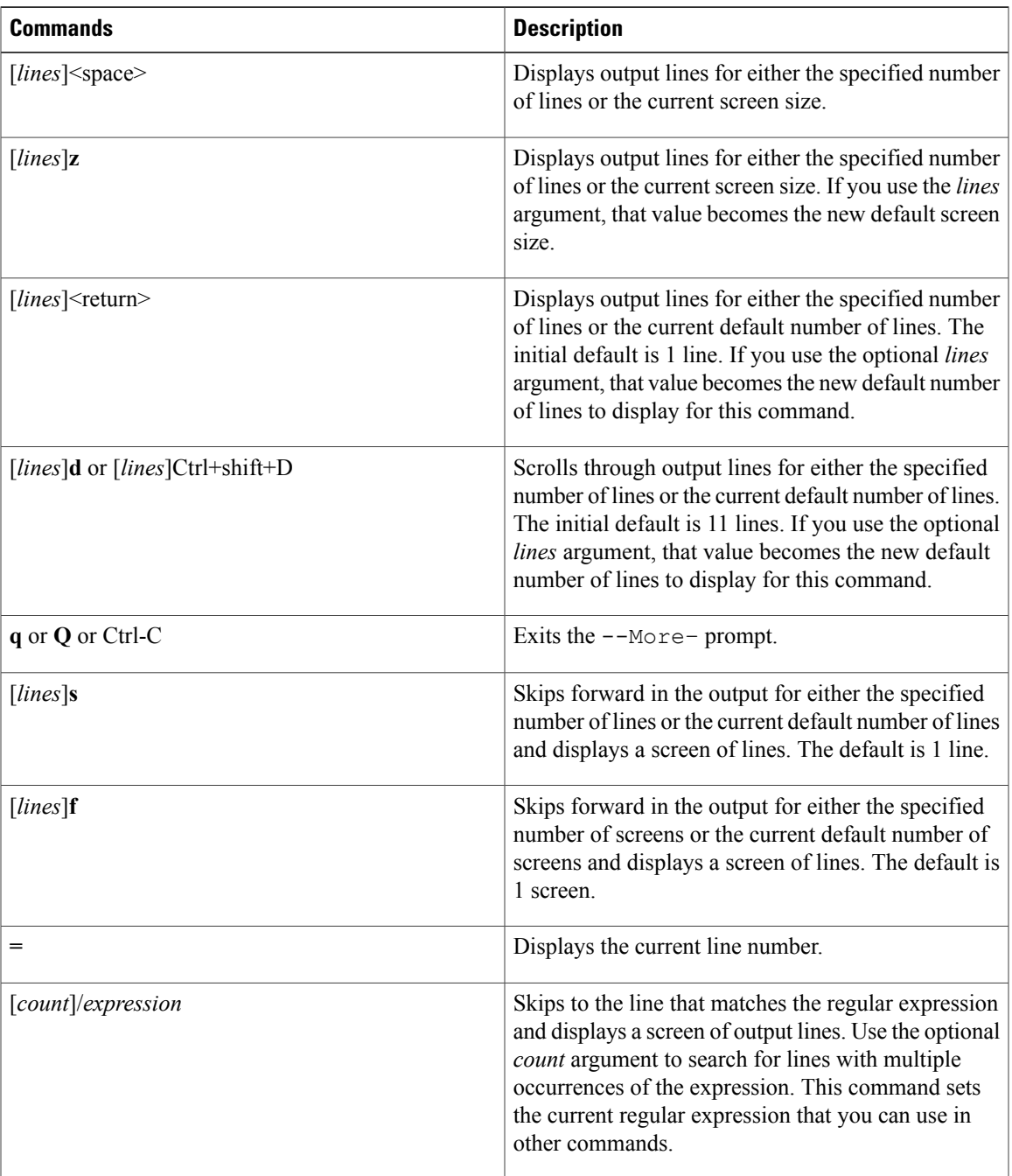

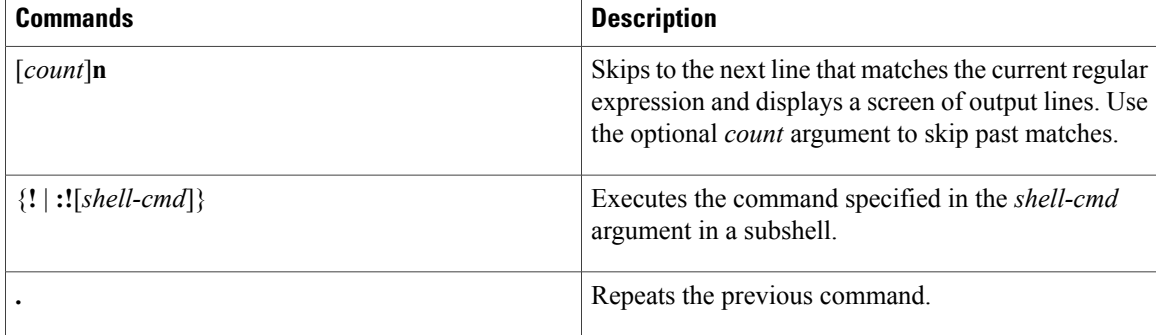

# **Using the Command History**

The Cisco NX-OS software CLI allows you to access the command history for the current user session. You can recall and reissue commands, with or without modification. You can also clear the command history.

## **Recalling a Command**

You can recall a command in the command history to optionally modify and enter again.

This example shows how to recall a command and reenter it:

```
switch(config)# show cli history
0 11:04:07 configure terminal<br>1 11:04:28 show interface eth
   11:04:28 show interface ethernet 2/24<br>11:04:39 interface ethernet 2/24
2 11:04:39 interface ethernet 2/24
3 11:05:13 no shutdown
4 11:05:195 11:05:25 show cli history
switch(config)# !1
switch(config)# show interface ethernet 2/24
```
You can also use the **Ctrl-P** and **Ctrl-N** keystroke shortcuts to recall commands.

## **Controlling CLI History Recall**

You can control the commands that you recall from the CLI history using the **Ctrl-P** and **Ctrl-N** keystroke shortcuts. Cisco NX-OS software recalls all commands from the current command mode and higher command modes.For example, if you are working in global configuration mode, the command recall keystroke shortcuts recall both EXEC mode and global configuration mode commands.

## **Configuring the CLI Edit Mode**

You can recall commands from the CLI history using the **Ctrl-P** and **Ctrl-N** keystroke shortcuts and edit them before reissuing them. The default edit mode is emacs. You can change the edit mode to vi.

**1.** [**no**] **terminal edit-mode vi** [**persist**]

#### **DETAILED STEPS**

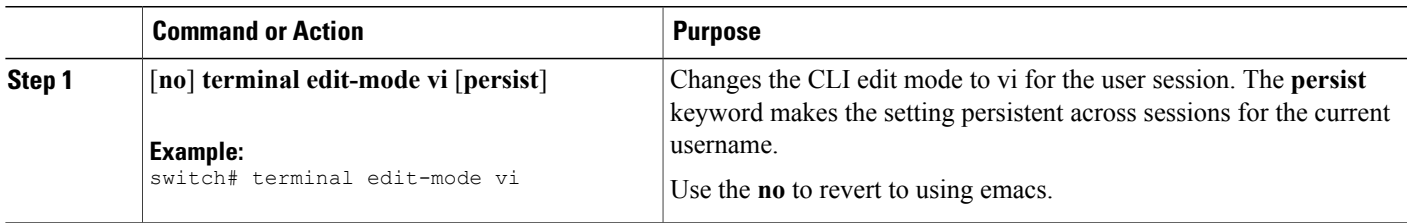

## **Displaying the Command History**

You can display the command history using the **show cli history** command.

The **show cli history** command has the following syntax:

By default, the number of lines displayed is 12 and the output includes the command number and timestamp. The example shows how to display default number of lines of the command history:

switch# **show cli history**

The example shows how to display 20 lines of the command history:

switch# **show cli history 20**

The example shows how to display only the commands in the command history without the command number and timestamp:

switch(config)# **show cli history unformatted**

# **Enabling or Disabling the CLI Confirmation Prompts**

For many features, the Cisco NX-OS software displays prompts on the CLI that ask for confirmation before continuing. You can enable or disable these prompts. The default is enabled.

#### **SUMMARY STEPS**

**1.** [**no**] **terminal dont-ask** [**persist**]

#### **DETAILED STEPS**

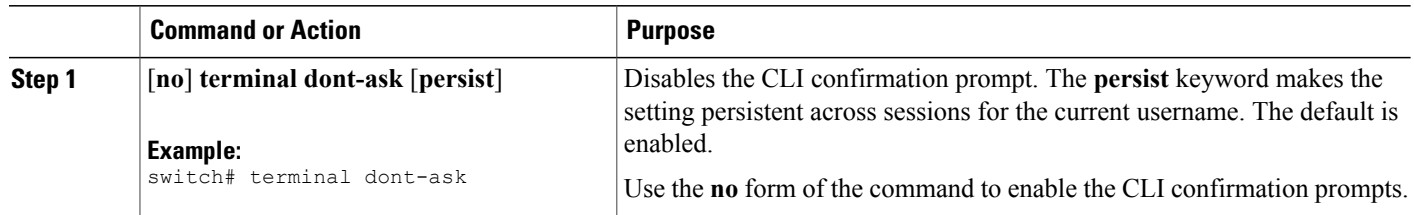

# **Setting CLI Display Colors**

You can change the CLI colors to display as follows:

- The prompt displays in green if the previous command succeeded.
- The prompt displays in red of the previous command failed.
- The user input displays in blue.
- The command output displays in the default color.

The default colors are those sent by the terminal emulator software.

#### **SUMMARY STEPS**

**1. terminal color** [**evening**] [**persist**]

#### **DETAILED STEPS**

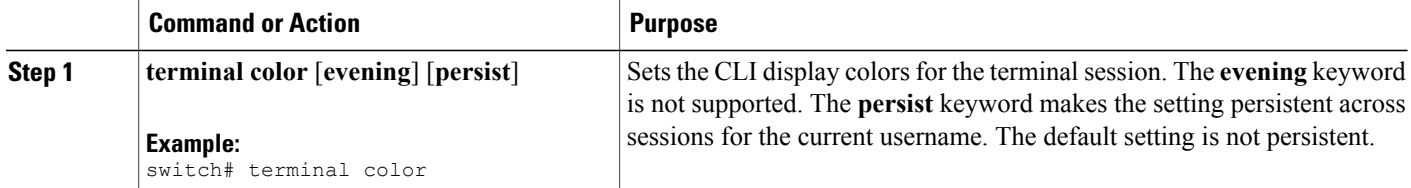

# **Sending Commands to Modules**

You can send commands directly to modules from the supervisor module session using the **slot** command.

The **slot** has the following syntax:

**slot** *slot-number* [**quoted**] *command-string*

By default, the keyword and arguments in the *command-string* argument are space-separated. To send more than one command to a module, separate the commands with a space character, a semicolon character (;), and a space character.

The**quoted**keyword indicates that the command string begins and ends with double quotation marks ("). Use this keyword when you want to redirect the module command output to a filtering utility, such as diff, that is only supported on the supervisor module session.

The following example shows how to display and filter module information:

switch# **slot 2 show version | grep lc**

The following example shows how to filter module information on the supervisor module session:

```
switch# slot 2 quoted "show version" | diff
switch# slot 4 quoted "show version" | diff -c
*** /volatile/vsh_diff_1_root_8430_slot_quoted_show_version.old Wed Apr 29 20:10:41
2009
      Wed Apr 29 20:10:41 2009
***************
*** 1,5 ****
! RAM 1036860 kB
1.1c2Software
   BIOS: version 1.10.6
   system: version 4.2(1) [build 4.2(0.202)]
--- 1,5 ---! RAM 516692 kB
! lc4
 Software
   BIOS: version 1.10.6
   system: version 4.2(1) [build 4.2(0.202)]
***************
*** 12,16 ****
 Hardware
     bootflash: 0 blocks (block size 512b)
! uptime is 0 days 1 hours 45 minute(s) 34 second(s)
--- 12,16 ---Hardware
     bootflash: 0 blocks (block size 512b)
! uptime is 0 days 1 hours 45 minute(s) 42 second(s)
```
# **BIOS Loader Prompt**

When the supervisor modules power up, a specialized BIOS image automatically loads and tries to locate a valid kickstart image for booting the system. If a valid kickstart image is not found, the following BIOS loader prompt displays:

```
loader>
```
# **Examples Using the CLI**

This section includes examples of using the CLI.

## **Defining Command Aliases**

This example shows how to define command aliases:

```
cli alias name ethint interface ethernet
cli alias name shintbr show interface brief
cli alias name shintupbr shintbr | include up | include ethernet
```
This example shows how to use a command alias:

```
switch# configure terminal
switch(config)# ethint 2/3
switch(config-if)#
```
### **Using CLI Session Variables**

You can reference a variable using the syntax **\$(***variable-name***)**. This example shows how to reference a user-defined CLI session variable:

```
switch# show interface $(testinterface)
Ethernet2/1 is down (Administratively down)
  Hardware is 10/100/1000 Ethernet, address is 0000.0000.0000 (bia 0019.076c.4dac)
  MTU 1500 bytes, BW 1000000 Kbit, DLY 10 usec,
     reliability 255/255, txload 1/255, rxload 1/255
 Encapsulation ARPA
  auto-duplex, auto-speed
 Beacon is turned off
 Auto-Negotiation is turned on
  Input flow-control is off, output flow-control is off
 Auto-mdix is turned on
  Switchport monitor is off
 Last clearing of "show interface" counters never
  5 minute input rate 0 bytes/sec, 0 packets/sec
  5 minute output rate 0 bytes/sec, 0 packets/sec
  L3 in Switched:
   ucast: 0 pkts, 0 bytes - mcast: 0 pkts, 0 bytes
  L3 out Switched:
   ucast: 0 pkts, 0 bytes - mcast: 0 pkts, 0 bytes
  Rx
   0 input packets 0 unicast packets 0 multicast packets
    0 broadcast packets 0 jumbo packets 0 storm suppression packets
   0 bytes
  Tx
    0 output packets 0 multicast packets
    0 broadcast packets 0 jumbo packets
   0 bytes
    0 input error 0 short frame 0 watchdog
    0 no buffer 0 runt 0 CRC 0 ecc
    0 overrun 0 underrun 0 ignored 0 bad etype drop
    0 bad proto drop 0 if down drop 0 input with dribble
    0 input discard
    0 output error 0 collision 0 deferred
    0 late collision 0 lost carrier 0 no carrier
    0 babble
    0 Rx pause 0 Tx pause 0 reset
```
## **Using the System-Defined Timestamp Variable**

This example uses \$(TIMESTAMP) when redirecting **show** command output to a file:

```
switch# show running-config > rcfg.$(TIMESTAMP)
Preparing to copy....done
switch# dir
                 May 01 12:27:59 2008 rcfg.2008-05-01-12.27.59
Usage for bootflash://sup-local
8192 bytes used
20963328 bytes free
20971520 bytes total
```
## **Running a Command Script**

This example displays the CLI commands specified in the script file:

```
switch# show file testfile
configure terminal
interface ethernet 2/1
no shutdown
end
show interface ethernet 2/1
```
This example displays the **run-script** command execution output:

```
switch# run-script testfile
`configure terminal`
 interface ethernet 2/1
`no shutdown`
`end`
show interface ethernet 2/1Ethernet2/1 is down (Link not connected)
  Hardware is 10/100/1000 Ethernet, address is 0019.076c.4dac (bia 0019.076c.4dac)
  MTU 1500 bytes, BW 1000000 Kbit, DLY 10 usec,
    reliability 255/255, txload 1/255, rxload 1/255
  Encapsulation ARPA
  Port mode is trunk
  auto-duplex, auto-speed
  Beacon is turned off
 Auto-Negotiation is turned on
  Input flow-control is off, output flow-control is off
  Auto-mdix is turned on
  Switchport monitor is off
  Last clearing of "show interface" counters 1d26.2uh
  5 minute input rate 0 bytes/sec, 0 packets/sec
  5 minute output rate 0 bytes/sec, 0 packets/sec
 Rx
    0 input packets 0 unicast packets 0 multicast packets
    0 broadcast packets 0 jumbo packets 0 storm suppression packets
   0 bytes
  Tx
   0 output packets 0 multicast packets
    0 broadcast packets 0 jumbo packets
    0 bytes
   0 input error 0 short frame 0 watchdog
    0 no buffer 0 runt 0 CRC 0 ecc
    0 overrun 0 underrun 0 ignored 0 bad etype drop
    0 bad proto drop 0 if down drop 0 input with dribble
    0 input discard
    0 output error 0 collision 0 deferred
    0 late collision 0 lost carrier 0 no carrier
    0 babble
```
0 Rx pause 0 Tx pause 0 reset

# **Additional References for the CLI**

This section includes additional information related to the CLI.

# **Related Documents for the CLI**

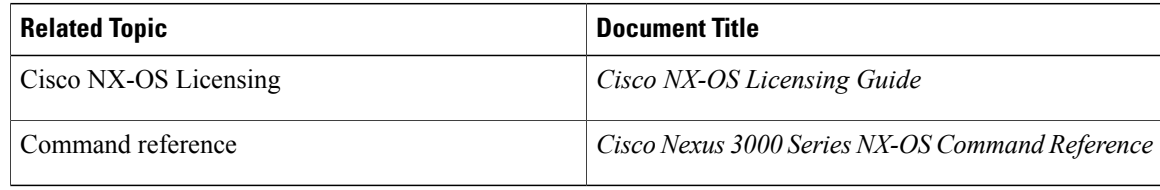

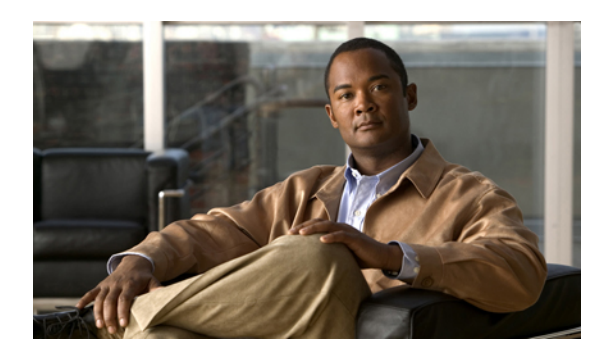

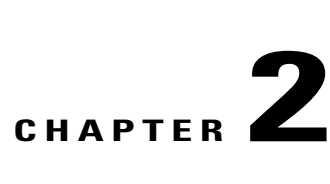

# **Configuring Terminal Settings and Sessions**

This chapter describes how to manage the terminal settings and sessions on a Cisco NX-OS device. This chapter includes the following sections:

- [Information](#page-46-0) About Terminal Settings and Sessions, page 35
- Licensing [Requirements](#page-49-0) for Terminal Settings and Sessions, page 38
- [Configuring](#page-49-1) the Console Port, page 38
- [Configuring](#page-51-0) the COM1 Port, page 40
- [Configuring](#page-53-0) Virtual Terminals , page 42
- Configuring Modem [Connections,](#page-55-0) page 44
- Clearing Terminal [Sessions,](#page-60-0) page 49
- Displaying Terminal and Session [Information,](#page-60-1) page 49
- Default Settings for File System [Parameters,](#page-61-0) page 50
- Additional [References](#page-61-1) for Terminal Settings and Sessions, page 50

# <span id="page-46-0"></span>**Information About Terminal Settings and Sessions**

This section includes information about terminal settings and sessions.

## **Terminal Session Settings**

The Cisco NX-OS software features allow you to manage the following characteristics of terminals:

#### **Terminal type**

Name used by Telnet when communicating with remote hosts

#### **Length**

Number of lines of command output displayed before pausing

#### **Width**

Number of characters displayed before wrapping the line

#### **Inactive session timeout**

Number of minutes that a session remains inactive before the device terminates it

## **Console Port**

The console port is an asynchronousserial port that allows you to connect to the device for initial configuration through a standard RS-232 port with an RJ-45 connector. Any device connected to this port must be capable of asynchronous transmission. You can configure the following parameters for the console port:

#### **Data bits**

Specifies the number of bits in an 8-bit byte that is used for data.

#### **Inactive session timeout**

Specifies the number of minutes a session can be inactive before it is terminated.

#### **Parity**

Specifies the odd or even parity for error detection.

#### **Speed**

Specifies the transmission speed for the connection.

#### **Stop bits**

Specifies the stop bits for an asynchronous line.

Configure your terminal emulator with 9600 baud, 8 data bits, 1 stop bit, and no parity.

## **COM1 Port**

A COM1 port is an RS-232 port with a DB-9 interface that enables you to connect to an external serial communication device such as a modem. You can configure the following parameters for the COM1 port:

#### **Data bits**

Specifies the number of bits in an 8-bit byte that is used for data.

#### **Hardware flowcontrol**

Enables the flow-control hardware.

#### **Parity**

Specifies the odd or even parity for error detection.

#### **Speed**

Specifies the transmission speed for the connection.

#### **Stop bits**

Specifies the stop bits for an asynchronous line.

Configure your terminal emulator with 9600 baud, 8 data bits, 1 stop bit, and no parity.

## **Virtual Terminals**

You can use virtual terminal lines to connect to your Cisco NX-OS device. Secure Shell (SSH) and Telnet create virtual terminal sessions. You can configure an inactive session timeout and a maximum sessions limit for virtual terminals.

## **Modem Support**

You can connect a modem to the COM1 or console ports on the supervisor module. The following modems were tested on devices running the Cisco NX-OS software:

- MultiTech MT2834BA ([http://www.multitech.com/en\\_us/support/families/multimodemii/\)](http://www.multitech.com/en_us/support/families/multimodemii/)
- Hayes Accura V.92 [\(http://www.zoom.com/products/dial\\_up\\_external\\_serial.html#hayes\)](http://www.zoom.com/products/dial_up_external_serial.html#hayes)

**Note**

Do not connect a modem when the device is booting. Only connect the modem when the device is powered-up.

The Cisco NX-OS software has the default initialization string  $(ATEOQ1&D2&C1S0=1\,015)$  to detect connected modems. The default string is defined as follows:

#### **AT**

Attention

#### **E0 (required)**

No echo

#### **Q1**

Result code on

#### **&D2**

Normal data terminal ready (DTR) option

#### **&C1**

Enable tracking the state of the data carrier

#### **S0=1**

Pick up after one ring

#### **\015 (required)**

Carriage return in octal

# <span id="page-49-0"></span>**Licensing Requirements for Terminal Settings and Sessions**

The following table shows the licensing requirements for this feature:

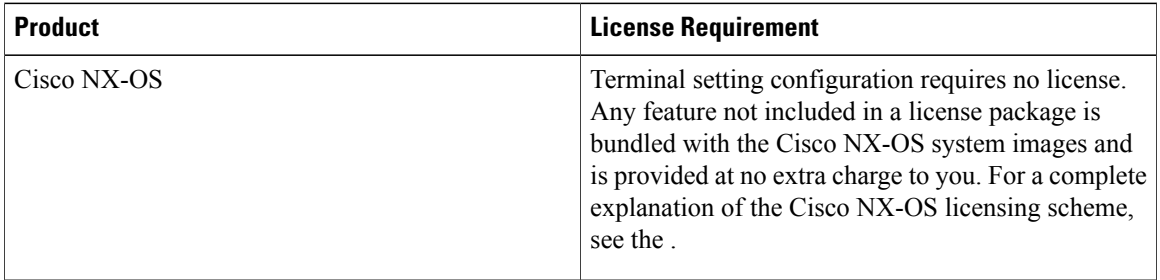

# <span id="page-49-1"></span>**Configuring the Console Port**

You can set the following characteristics for the console port:

- Data bits
- Inactive session timeout
- Parity
- Speed
- Stop bits

#### **Before You Begin**

Log in to the console port.

#### **SUMMARY STEPS**

- **1. configure terminal**
- **2. line console**
- **3. databits** *bits*
- **4. exec-timeout** *minutes*
- **5. parity** {**even** | **none** | **odd**}
- **6. speed** {**300** | **1200** | **2400** | **4800** | **9600** | **38400** | **57600** | **115200**}
- **7. stopbits** {**1** | **2**}
- **8. exit**
- **9.** (Optional) **show line console**
- **10.** (Optional) **copy running-config startup-config**

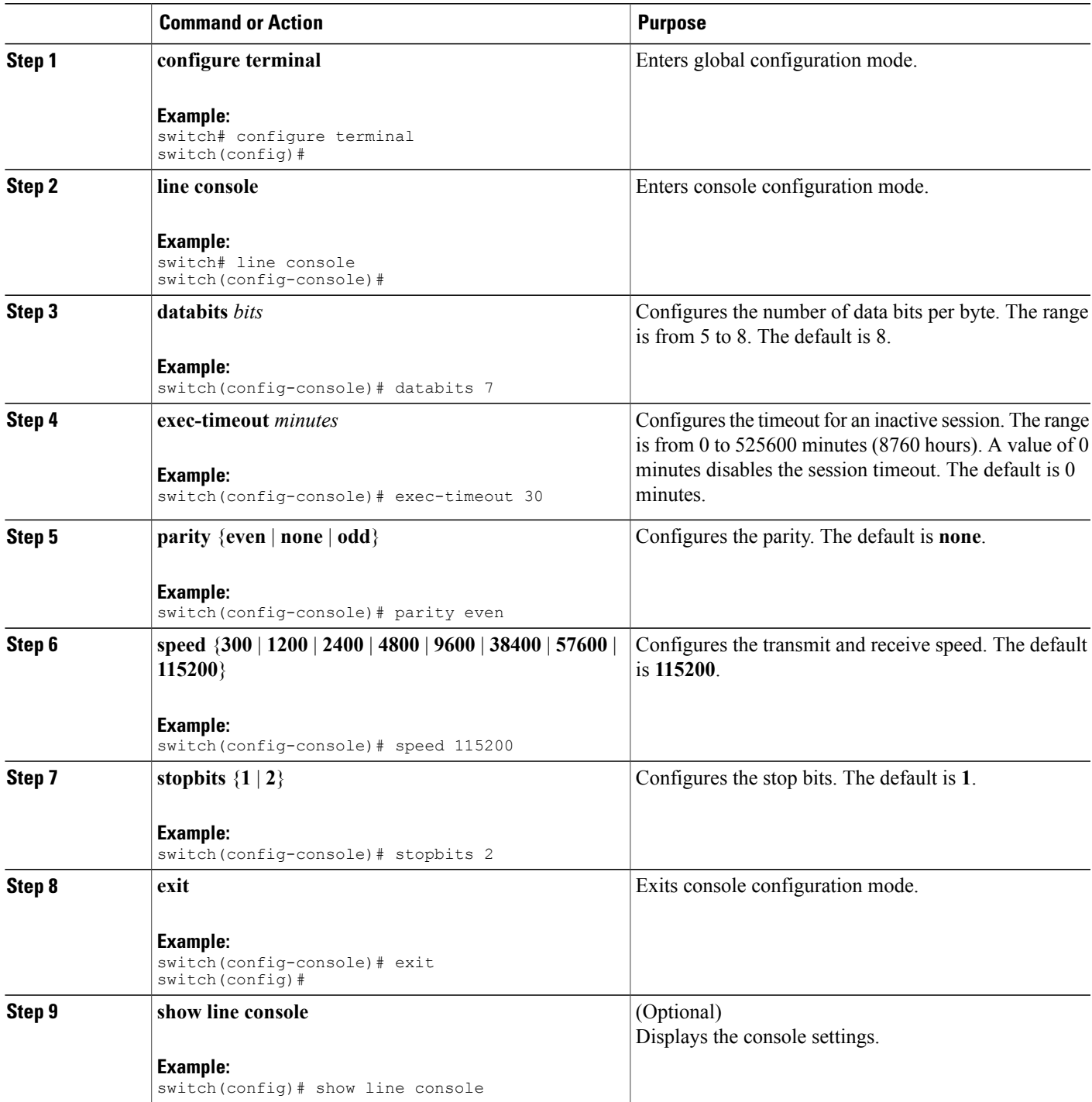

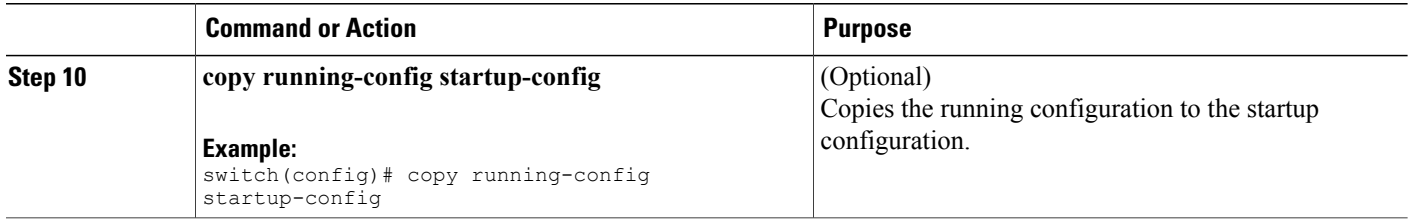

# <span id="page-51-0"></span>**Configuring the COM1 Port**

You can set the following characteristics for the COM1 port:

- Data bits
- Flow control on the hardware
- Parity
- Speed
- Stop bits

#### **Before You Begin**

Log in to the console port or COM1 port.

#### **SUMMARY STEPS**

- **1. configure terminal**
- **2. line com1**
- **3. databits** *bits*
- **4. flowcontrol hardware**
- **5. parity** {**even** | **none** | **odd**}
- **6. speed** {**300** | **1200** | **2400** | **4800** | **9600** | **38400** | **57600** | **115200**}
- **7. stopbits** {**1** | **2**}
- **8. exit**
- **9.** (Optional) **show line com1**
- **10.** (Optional) **copy running-config startup-config**

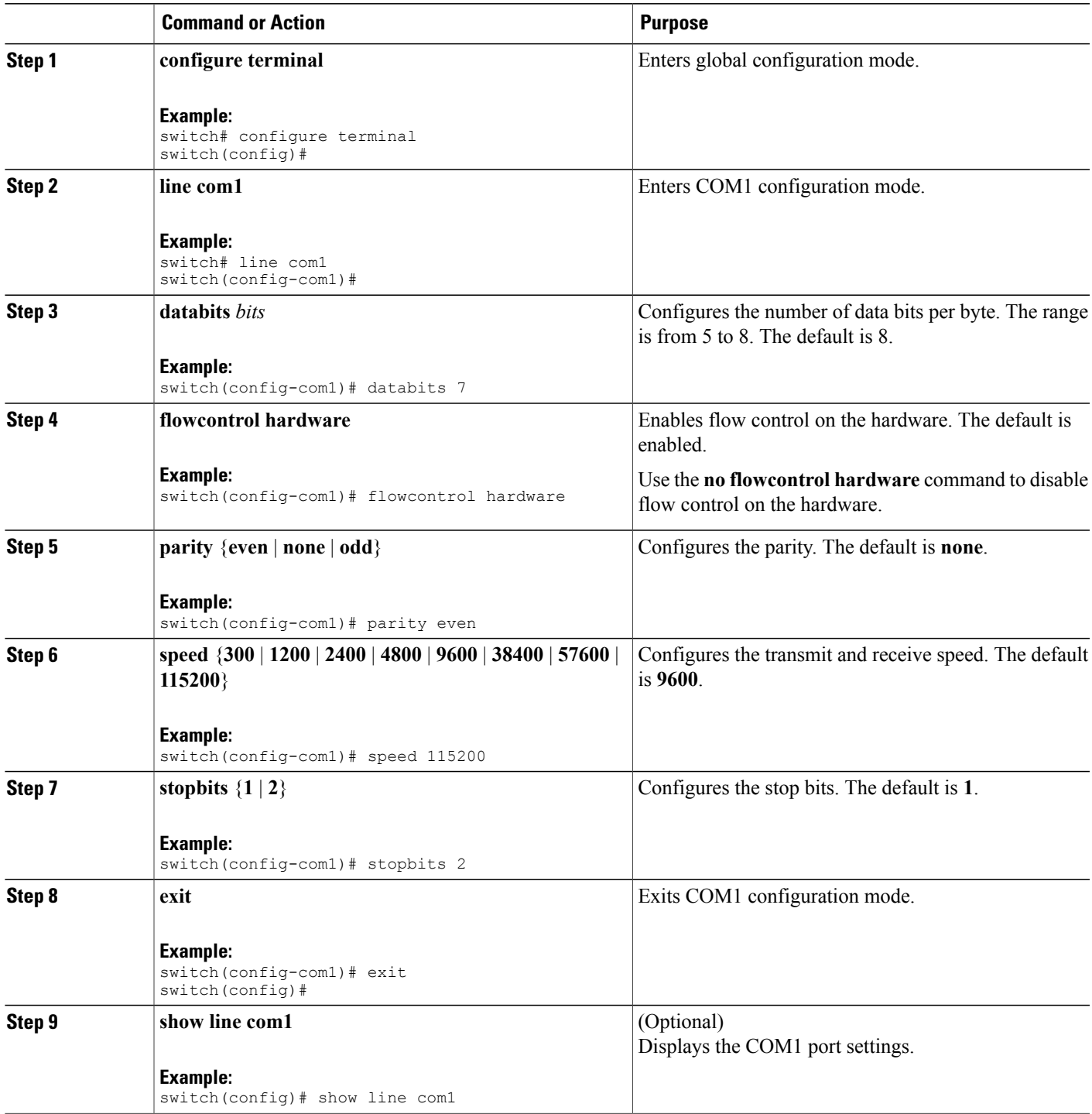

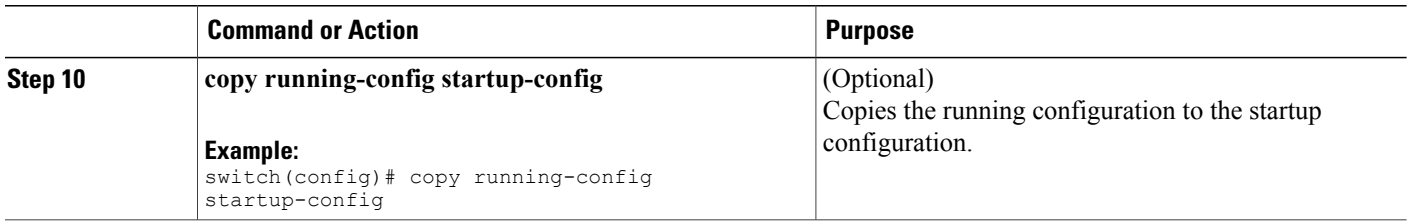

# <span id="page-53-0"></span>**Configuring Virtual Terminals**

This section describes how to configure virtual terminals on Cisco NX-OS devices.

## **Configuring the Inactive Session Timeout**

You can configure a timeout for inactive virtual terminal sessions on a Cisco NX-OS device.

#### **SUMMARY STEPS**

- **1. configure terminal**
- **2. line vty**
- **3. exec-timeout** *minutes*
- **4. exit**
- **5.** (Optional) **show running-config all | begin vty**
- **6.** (Optional) **copy running-config startup-config**

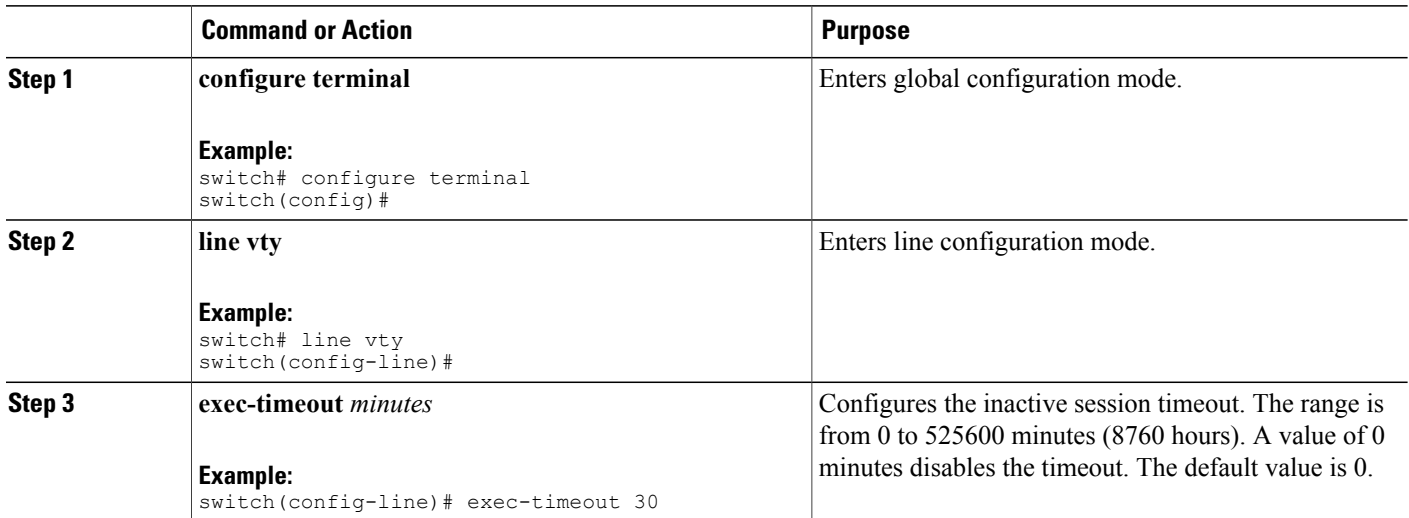

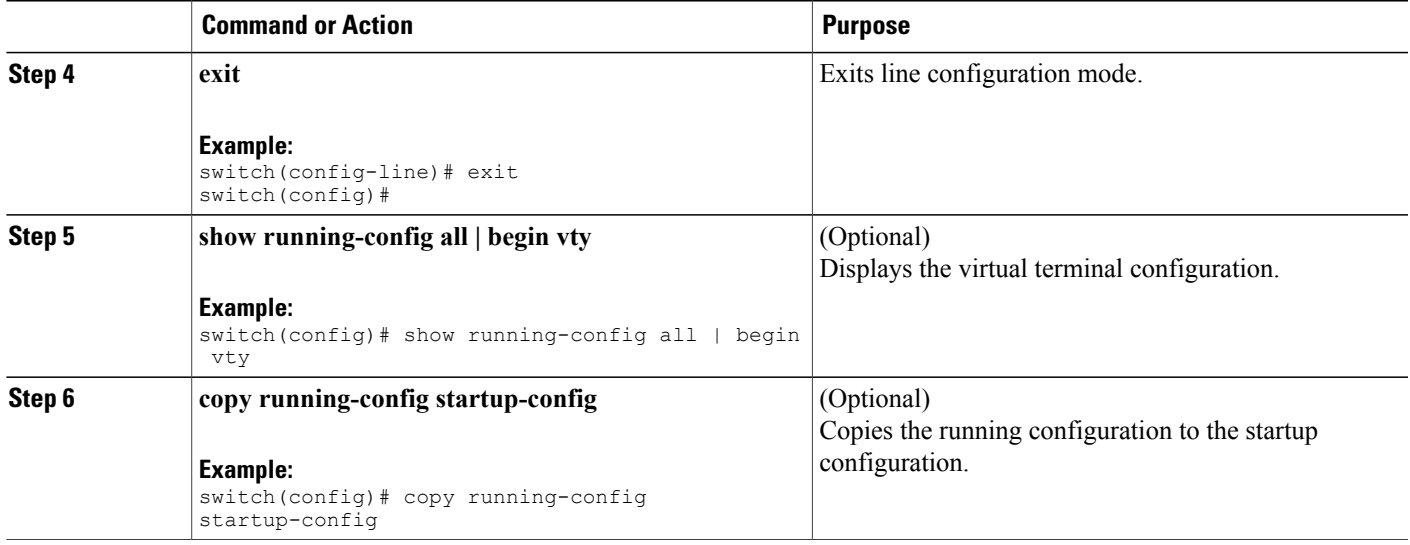

## **Configuring the Session Limit**

You can limit the number of virtual terminal sessions on your Cisco NX-OS device.

#### **SUMMARY STEPS**

- **1. configure terminal**
- **2. line vty**
- **3. session-limit** *sessions*
- **4. exit**
- **5.** (Optional) **show running-config all | being vty**
- **6.** (Optional) **copy running-config startup-config**

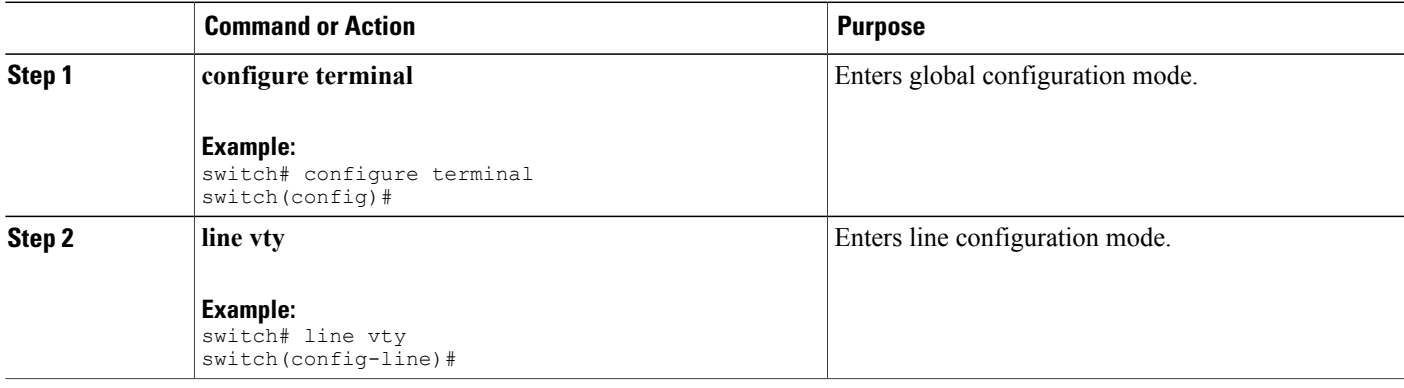

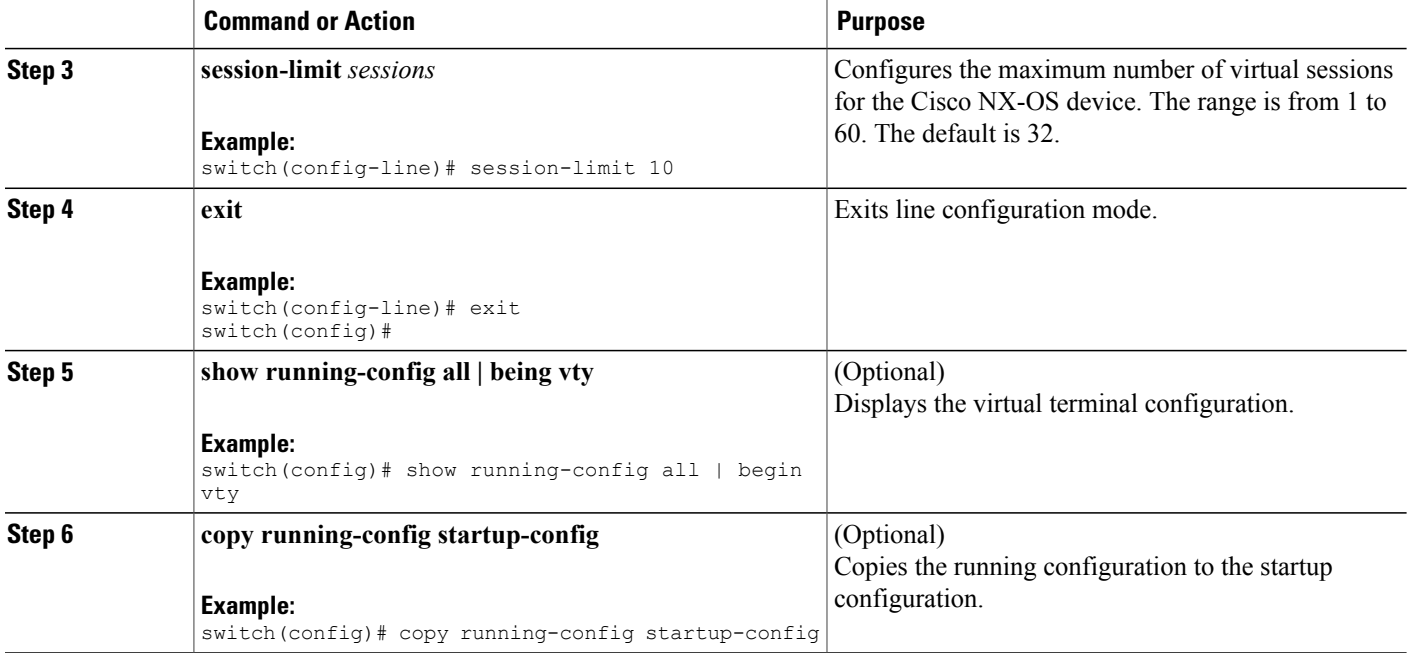

# <span id="page-55-1"></span><span id="page-55-0"></span>**Configuring Modem Connections**

You can connect a modem to either the COM1 port or the console port.

We recommend that you use the COM1 port to connect the modem.

## **Enabling a Modem Connection**

You must enable the modem connection on the port before you can use the modem.

#### **Before You Begin**

Log in to the console port.

#### **SUMMARY STEPS**

- **1. configure terminal**
- **2.** Enter one of the following commands:
- **3. modem in**
- **4. exit**
- **5.** (Optional) **show line**
- **6.** (Optional) **copy running-config startup-config**

#### **DETAILED STEPS**

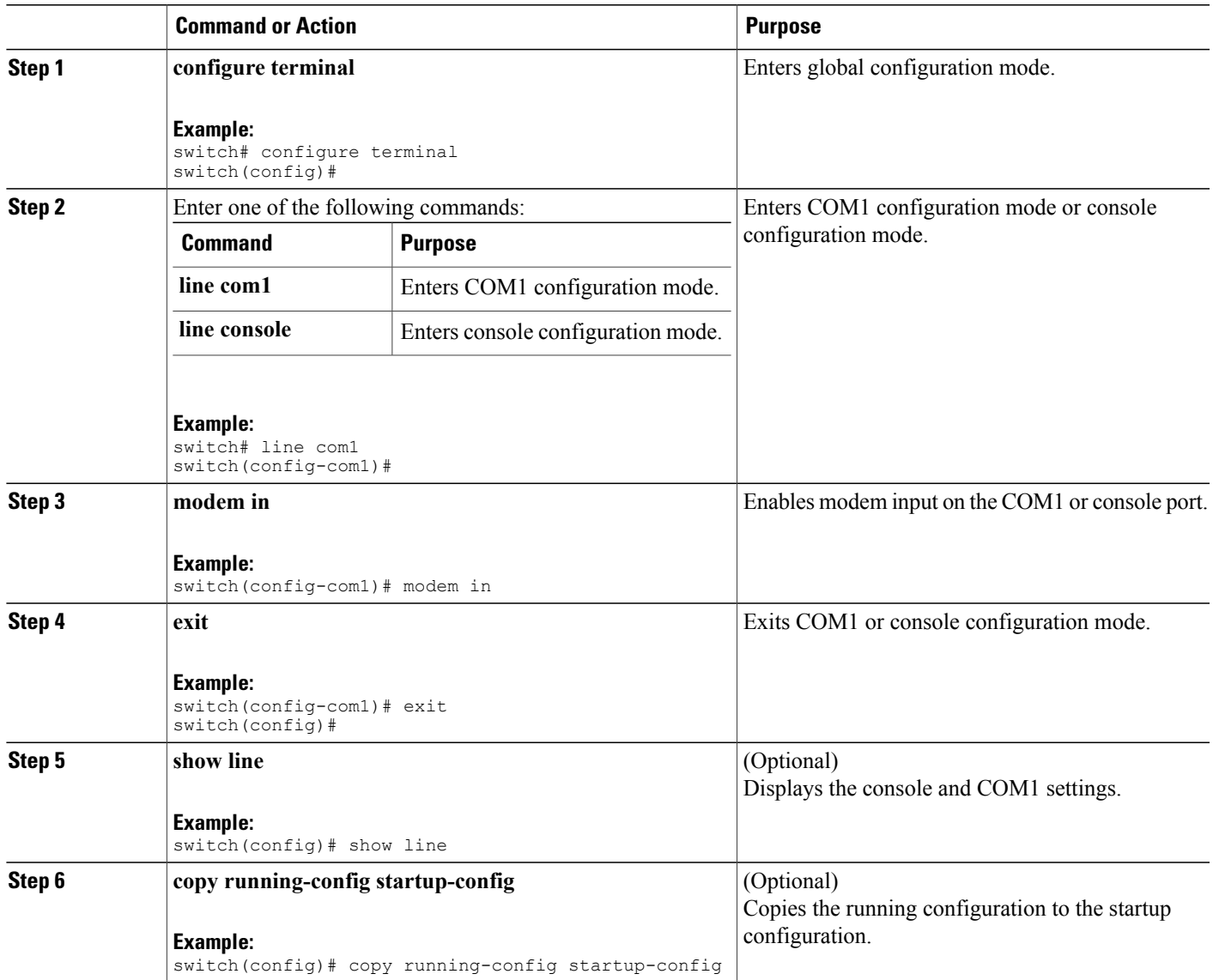

## **Downloading the Default Initialization String**

The Cisco NX-OS software provides a default initialization string that you can download for connecting with the modem. The default initialization string is ATE0Q1&D2&C1S0=1\015.

#### **Before You Begin**

Log in to the console port.

- **1. configure terminal**
- **2.** Enter one of the following commands:
- **3. modem init-string default**
- **4. exit**
- **5.** (Optional) **show line**
- **6.** (Optional) **copy running-config startup-config**

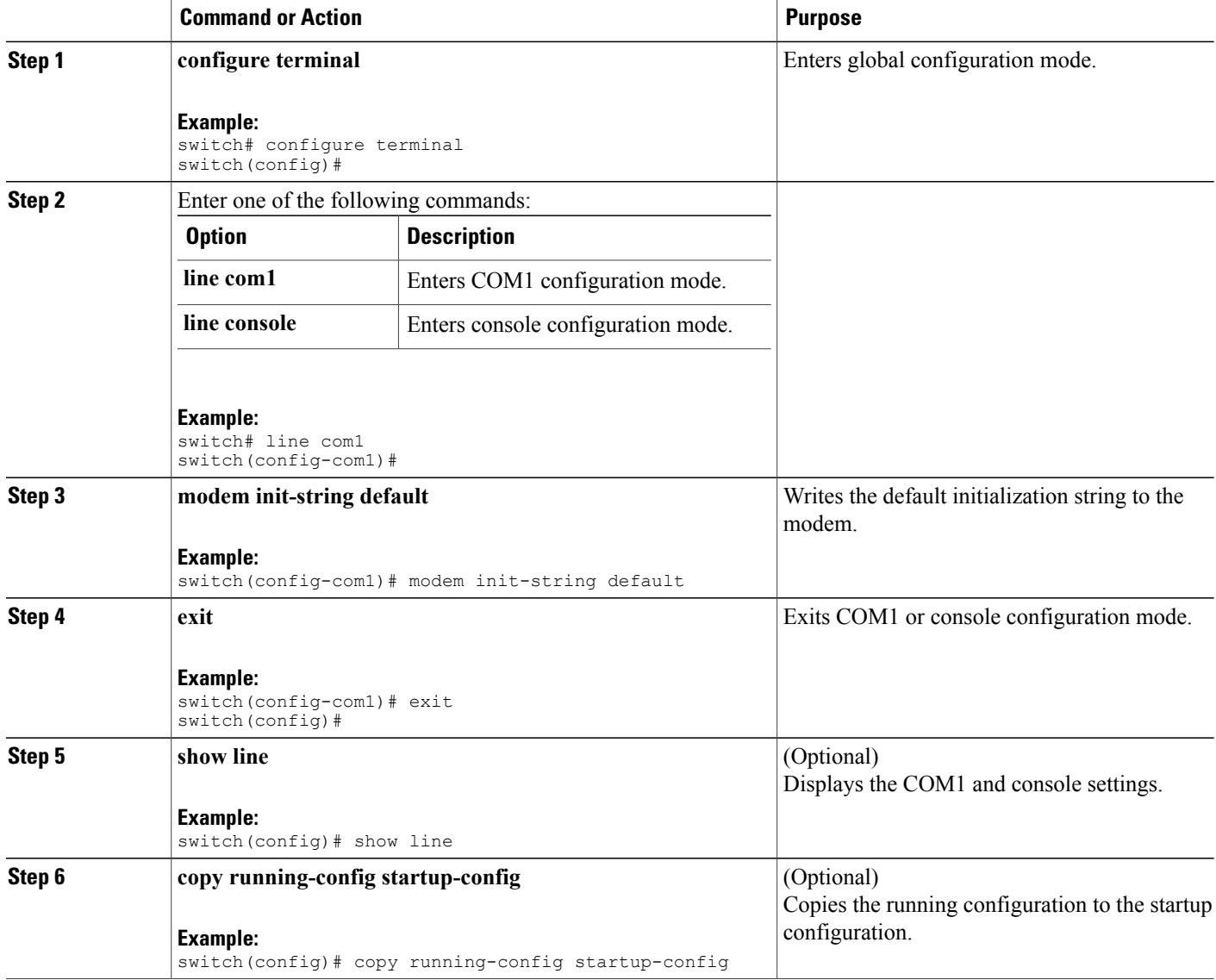

## **Configuring and Downloading a User-Specified Initialization String**

You can configure and download your own initialization when the default initialization string is not compatible with your modem.

#### **Before You Begin**

Log in to the console port.

#### **SUMMARY STEPS**

- **1. configure terminal**
- **2.** Enter one of the following commands:
- **3. modem set-string user-input** *string*
- **4. modem init-string user-input**
- **5. exit**
- **6.** (Optional) **show line**
- **7.** (Optional) **copy running-config startup-config**

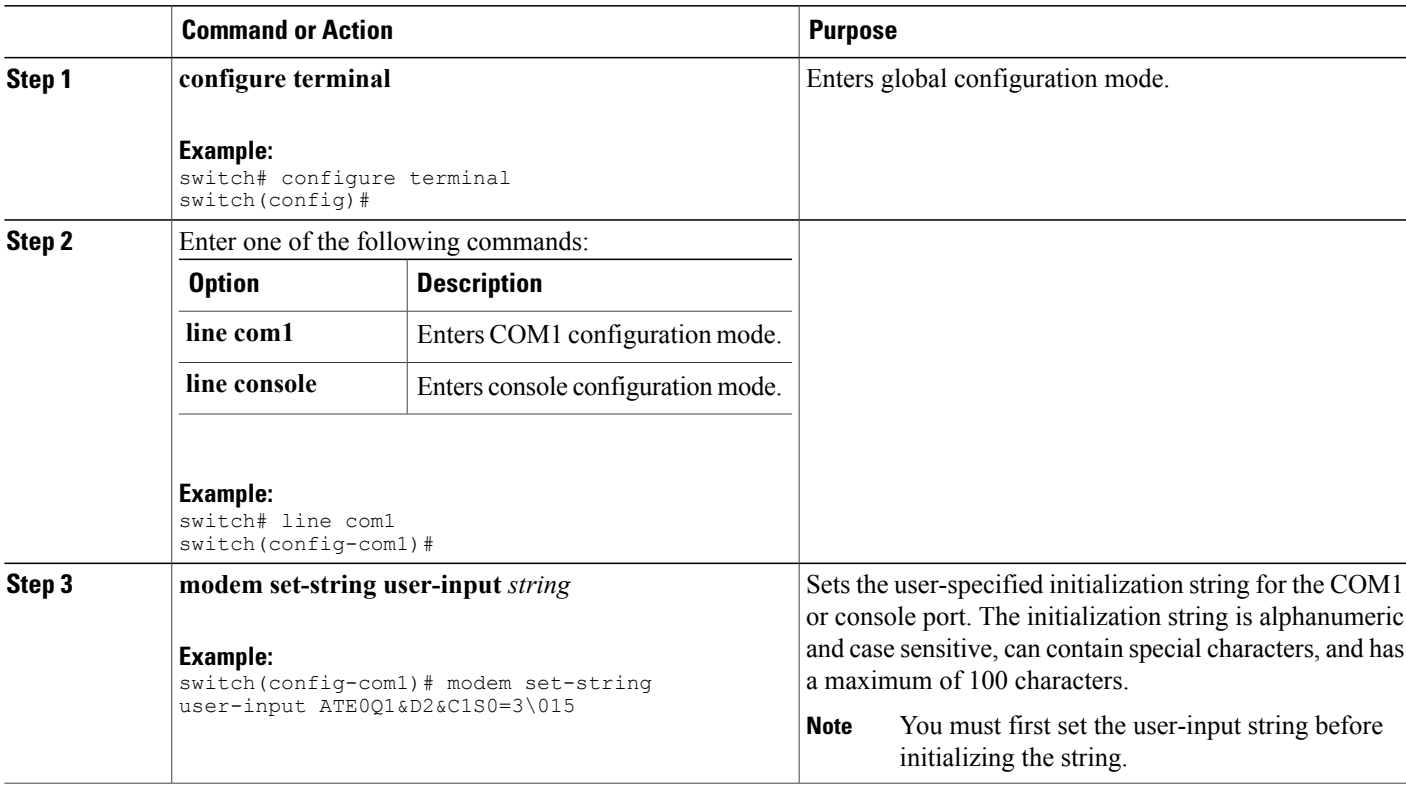

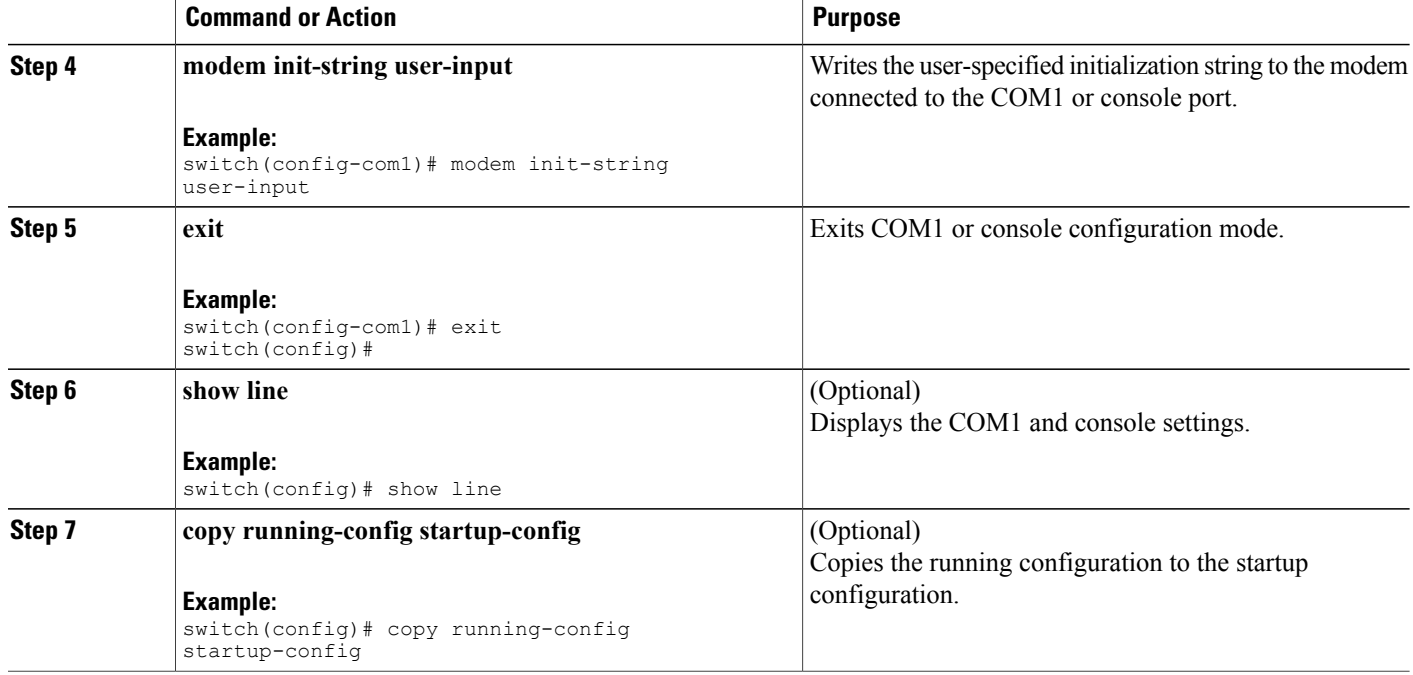

## **Initializing a Modem for a Powered-Up Cisco NX-OS Device**

If you connect a modem to a powered-up physical device, you must initialize the modem before you can use it.

#### **Before You Begin**

After waiting until the Cisco NX-OS device has completed the boot sequence and the system image is running, connect the modem to either the COM1 port or the console port on the device.

Enable the modem connection on the port.

#### **SUMMARY STEPS**

**1. modem connect line** {**com1** | **console**}

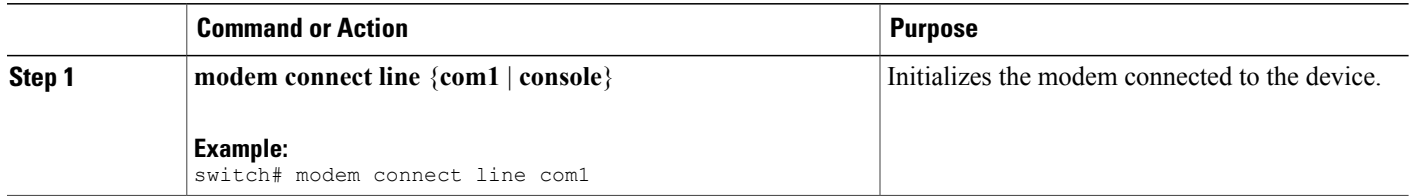

#### **Related Topics**

Enabling a Modem [Connection](#page-55-1), on page 44

# <span id="page-60-0"></span>**Clearing Terminal Sessions**

You can clear terminal sessions on the Cisco NX-OS device.

#### **SUMMARY STEPS**

- **1.** (Optional) **show users**
- **2. clear line** *name*

#### **DETAILED STEPS**

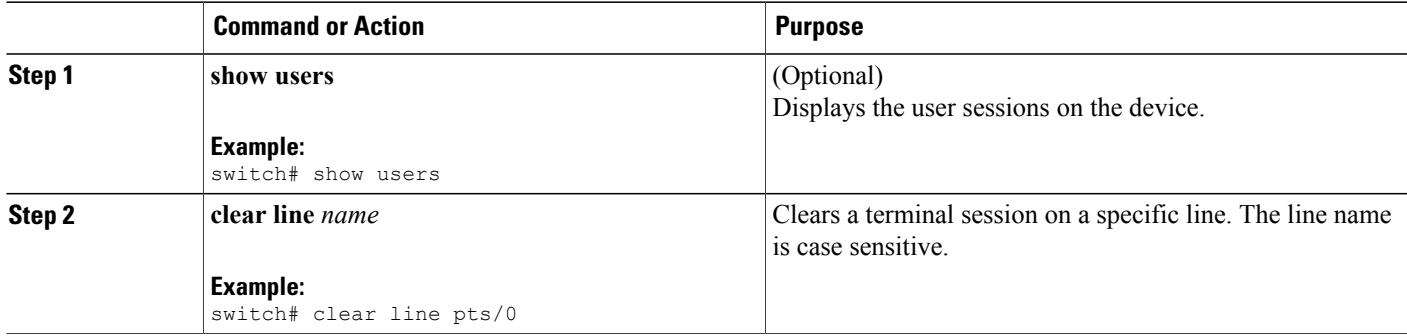

# <span id="page-60-1"></span>**Displaying Terminal and Session Information**

To display terminal and session information, perform one of the following tasks:

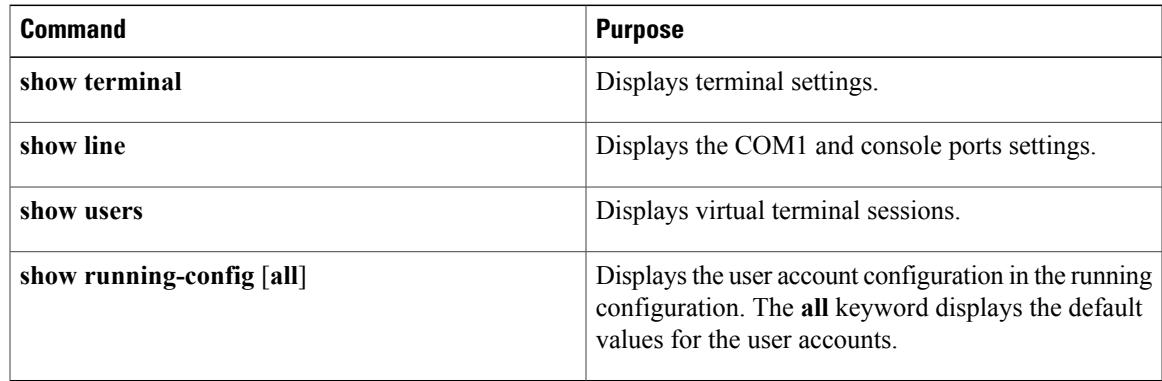

For detailed information about the fields in the output from these commands, see the .

# <span id="page-61-0"></span>**Default Settings for File System Parameters**

This table lists the default settings for the file system parameters.

#### **Table 14: Default File System Settings**

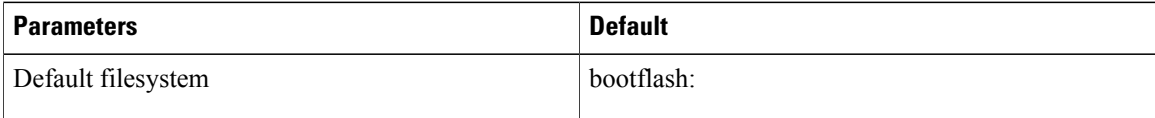

# <span id="page-61-1"></span>**Additional References for Terminal Settings and Sessions**

This section includes additional references for terminal settings and sessions on NX-OS devices.

## **Related Documents for Terminal Settings and Sessions**

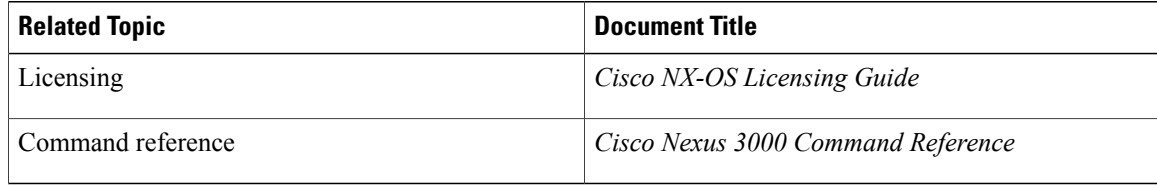

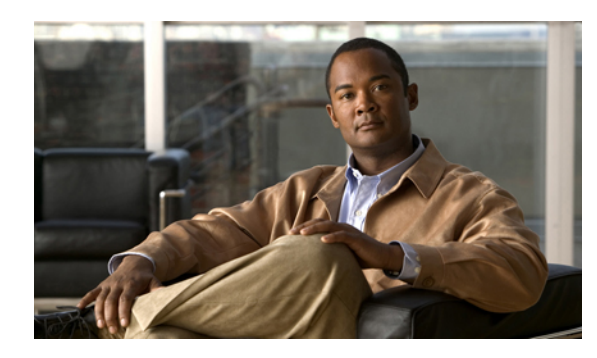

# **CHAPTER 3**

# **Basic Device Management**

This chapter describes how to perform basic management tasks on the Cisco NX-OS device. This chapter includes the following sections:

- Information About Basic Device [Management,](#page-62-0) page 51
- Licensing [Requirements](#page-63-0) for Basic Device Management, page 52
- Changing the Device [Hostname,](#page-64-0) page 53
- [Configuring](#page-64-1) the MOTD Banner, page 53
- [Configuring](#page-65-0) the Time Zone, page 54
- [Configuring](#page-66-0) Summer Time (Daylight Saving Time), page 55
- [Manually](#page-68-0) Setting the Device Clock, page 57
- Setting the Clock [Manager,](#page-68-1) page 57
- [Managing](#page-69-0) Users, page 58
- Verifying the Device [Configuration,](#page-70-0) page 59
- Default Settings for Basic Device [Parameters,](#page-71-0) page 60
- Additional References for Basic Device [Management,](#page-71-1) page 60

# <span id="page-62-0"></span>**Information About Basic Device Management**

This section provides information about basic device management.

## **Device Hostname**

You can change the device hostname displayed in the command prompt from the default (switch) to another character string. When you give the device a unique hostname, you can easily identify the device from the command-line interface (CLI) prompt.

## **Message-of-the-Day Banner**

The message-of-the-day (MOTD) banner displays before the user login prompt on the device. This message can contain any information that you want to display for users of the device.

## **Device Clock**

If you do not synchronize your device with a valid outside timing mechanism, such as an NTP clock source, you can manually set the clock time when your device boots.

## **Clock Manager**

The Nexus 7000 chassis may contain clocks of different types that may need to be synchronized. These clocks are a part of various components (such as the supervisor, LC processors, or linecards) and each may be using a different protocol.

The clock manager provides a way to synchronize these different clocks.

## **Time Zone and Summer Time (Daylight Saving Time)**

You can configure the time zone and summer time (daylight saving time) setting for your device. These values offset the clock time from Coordinated Universal Time (UTC). UTC is International Atomic Time (TAI) with leap seconds added periodically to compensate for the Earth's slowing rotation. UTC was formerly called Greenwich Mean Time (GMT).

## <span id="page-63-0"></span>**User Sessions**

You can display the active user session on your device. You can also send messages to the user sessions. For more information about managing user sessions and accounts, see the .

# **Licensing Requirements for Basic Device Management**

The following table shows the licensing requirements for this feature:

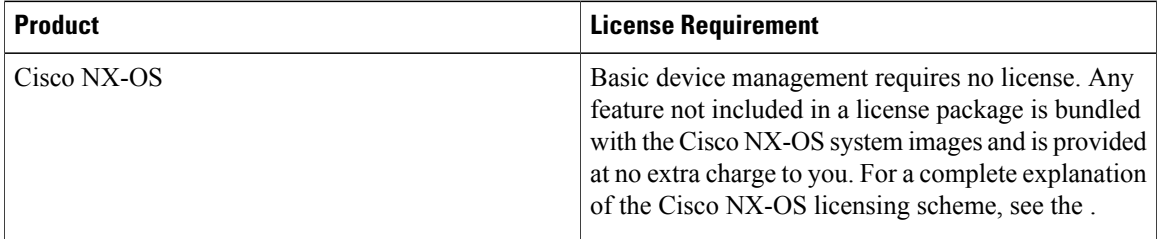

# <span id="page-64-0"></span>**Changing the Device Hostname**

You can change the device hostname displayed in the command prompt from the default (switch) to another character string.

#### **SUMMARY STEPS**

- **1. configure terminal**
- **2.** {**hostname** | **switchname**} *name*
- **3. exit**
- **4.** (Optional) **copy running-config startup-config**

#### **DETAILED STEPS**

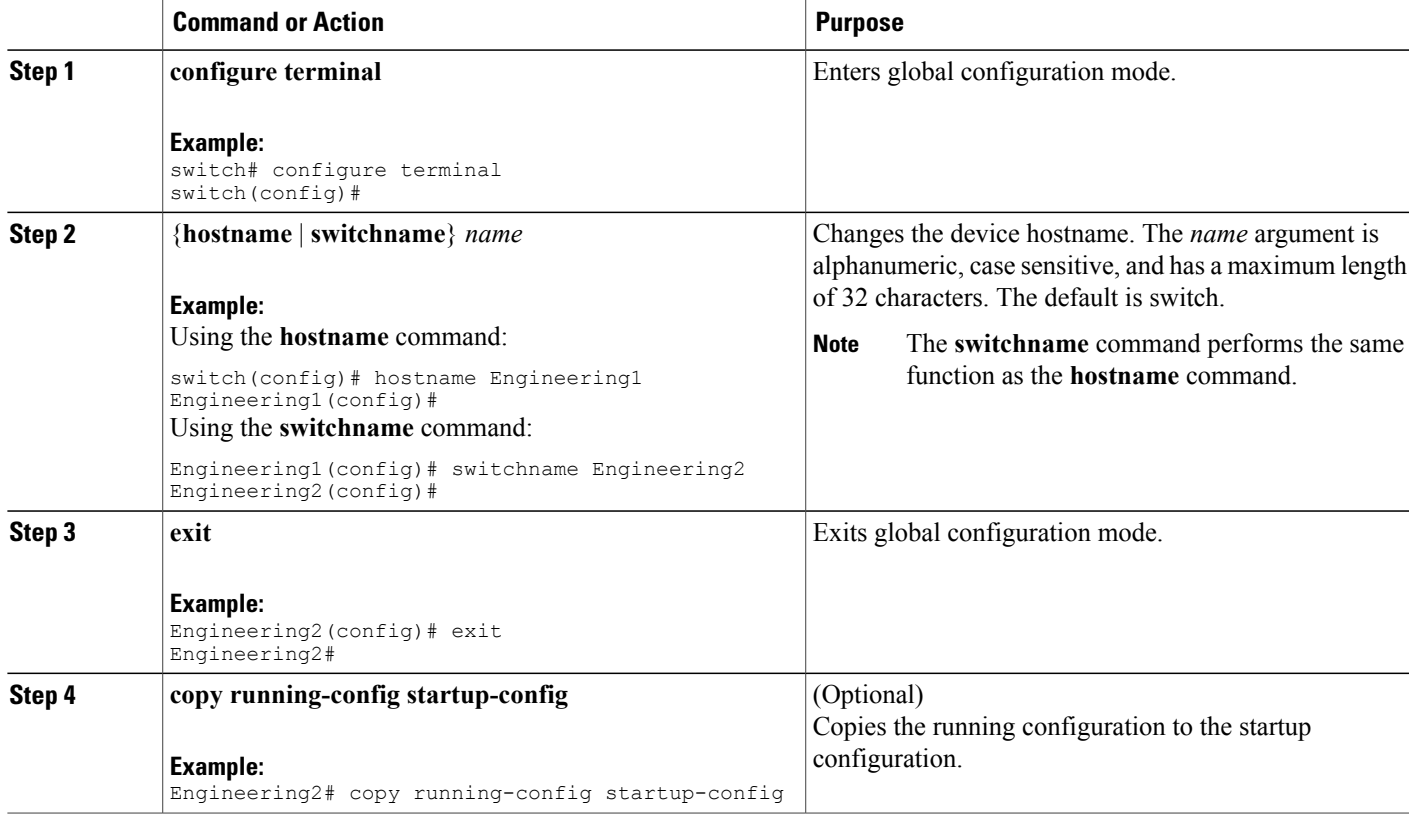

# <span id="page-64-1"></span>**Configuring the MOTD Banner**

You can configure the MOTD to display before the login prompt on the terminal when a user logs in. The MOTD banner has the following characteristics:

- Maximum of 80 characters per line
- Maximum of 40 lines

- **1. configure terminal**
- **2. banner motd** *delimiting-character message delimiting-character*
- **3. exit**
- **4.** (Optional) **show banner motd**
- **5.** (Optional) **copy running-config startup-config**

#### **DETAILED STEPS**

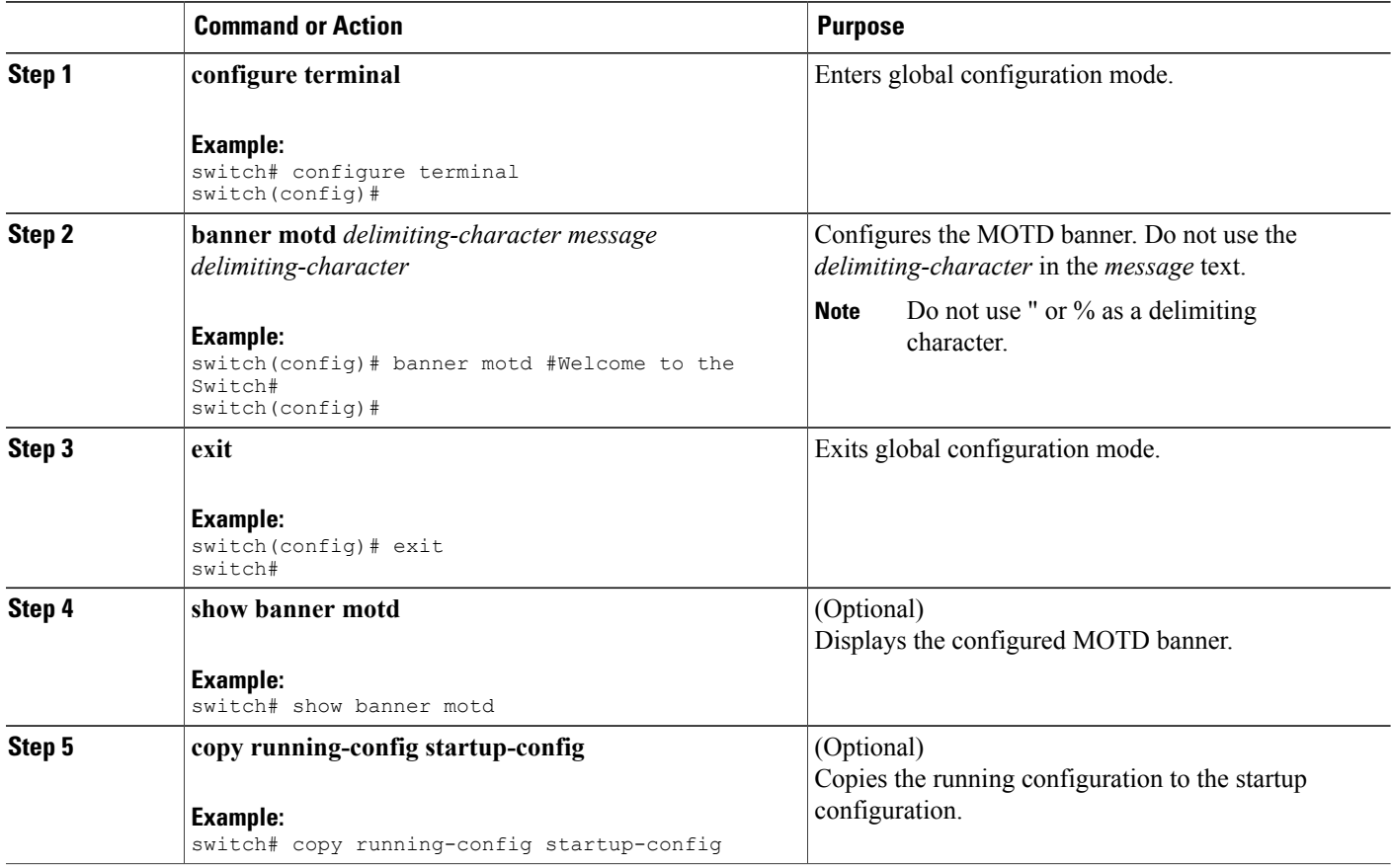

# <span id="page-65-0"></span>**Configuring the Time Zone**

You can configure the time zone to offset the device clock time from UTC.

- **1. configure terminal**
- **2. clock timezone** *zone-name offset-hours offset-minutes*
- **3. exit**
- **4.** (Optional) **show clock**
- **5.** (Optional) **copy running-config startup-config**

#### **DETAILED STEPS**

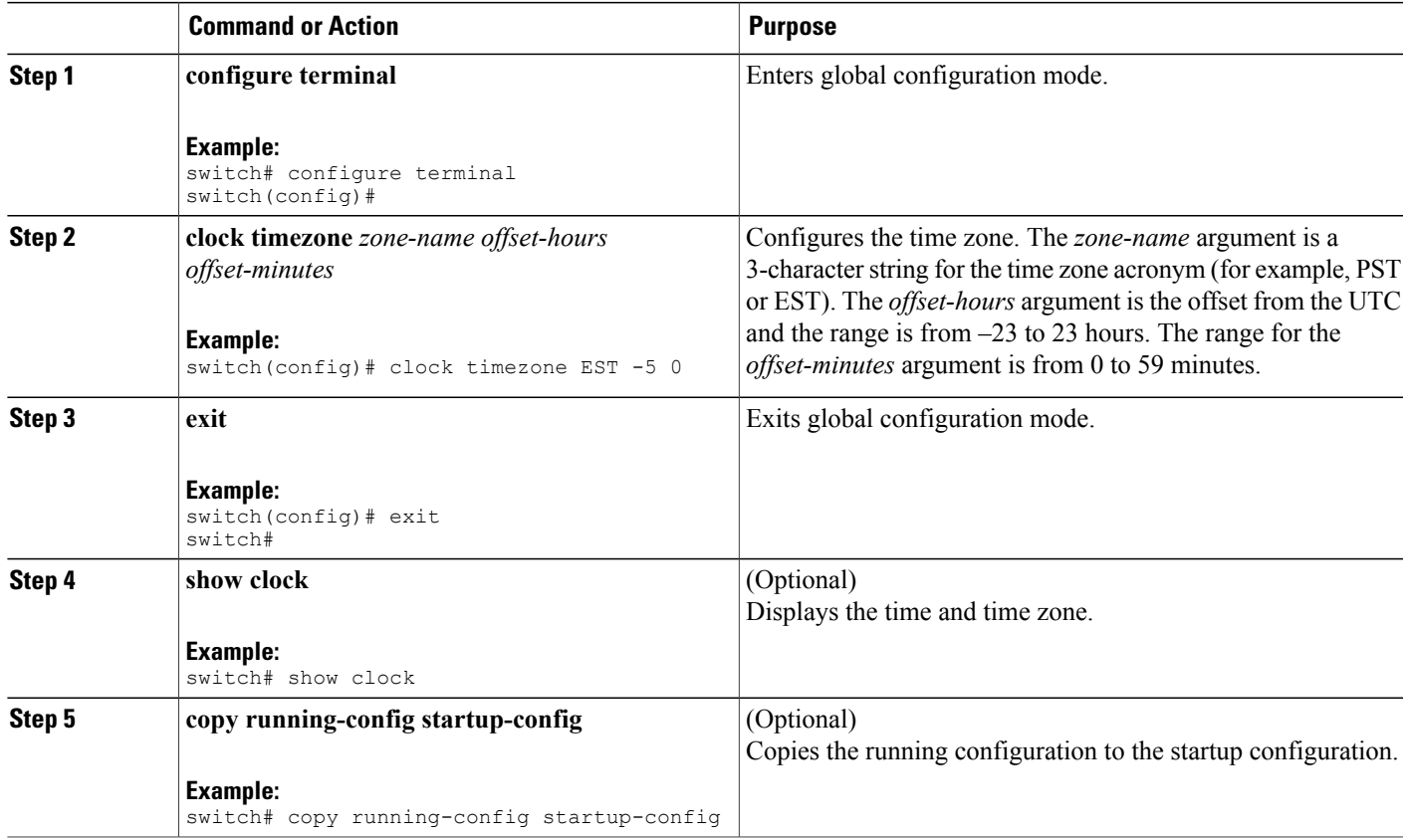

# <span id="page-66-0"></span>**Configuring Summer Time (Daylight Saving Time)**

You can configure when summer time, or daylight saving time, is in effect for the device and the offset in minutes.

- **1. configure terminal**
- **2. clock summer-time** *zone-name start-week start-day start-month start-time end-week end-day end-month end-time offset-minutes*
- **3. exit**
- **4.** (Optional) **show clock detail**
- **5.** (Optional) **copy running-config startup-config**

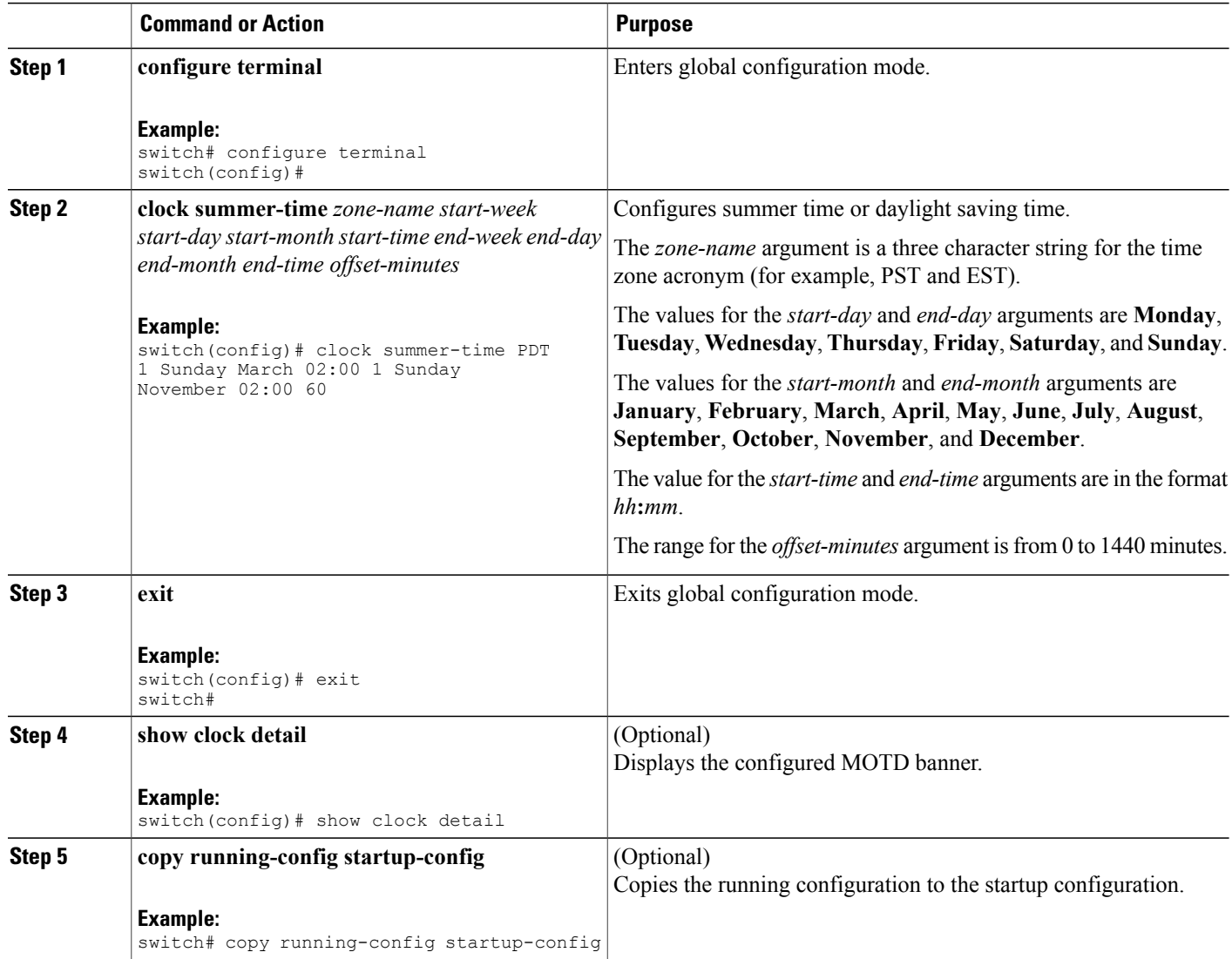

# <span id="page-68-0"></span>**Manually Setting the Device Clock**

You can set the clock manually if your device cannot access a remote time source.

#### **Before You Begin**

Configure the time zone.

#### **SUMMARY STEPS**

- **1. clock set** *time day month year*
- **2.** (Optional) **show clock**

#### **DETAILED STEPS**

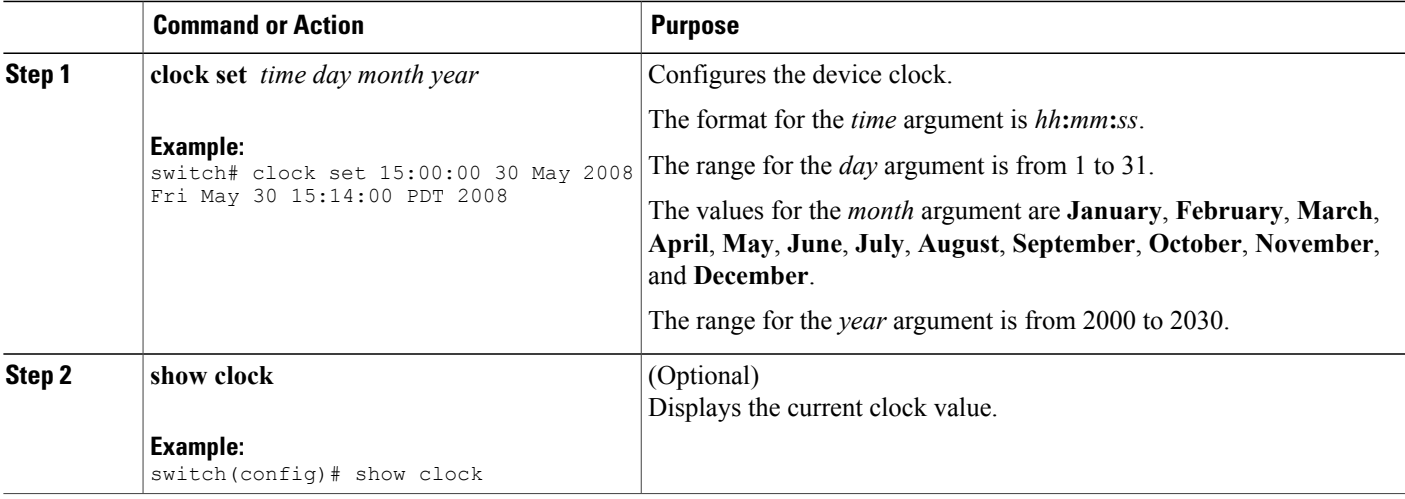

#### **Related Topics**

[Configuring](#page-65-0) the Time Zone, on page 54

# <span id="page-68-1"></span>**Setting the Clock Manager**

You can configure the clock manager to synchronize all the clocks of the components contained in a Nexus 7000 chassis.

#### **SUMMARY STEPS**

- **1. clock protocol** *protocol* **vdc** *vdc-num*
- **2.** (Optional) **show run clock\_manager**

#### **DETAILED STEPS**

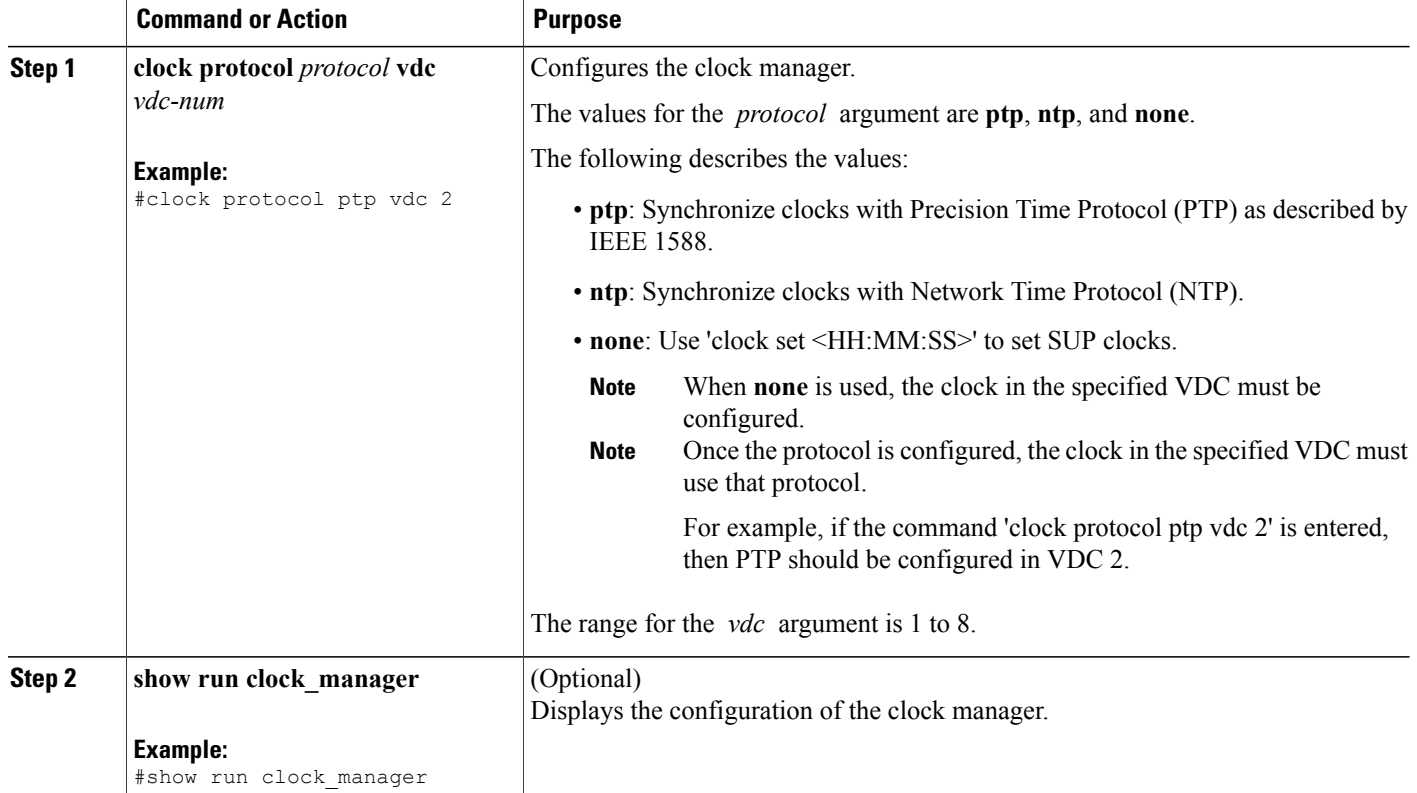

# <span id="page-69-0"></span>**Managing Users**

You can display information about users logged into the device and send messages to those users.

# **Displaying Information about the User Sessions**

You can display information about the user session on the device.

#### **SUMMARY STEPS**

**1. show users**

#### **DETAILED STEPS**

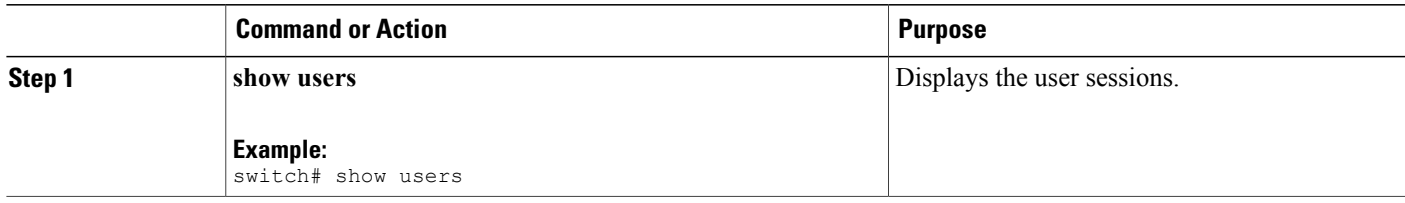

## **Sending a Message to Users**

You can send a message to active users currently using the device CLI.

#### **SUMMARY STEPS**

- **1.** (Optional) **show users**
- **2. send** [**session** *line*] *message-text*

#### **DETAILED STEPS**

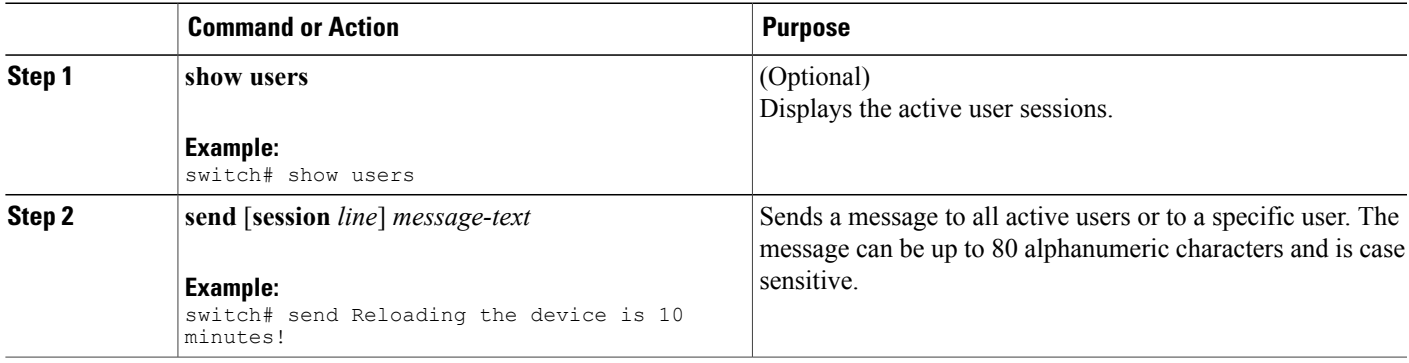

# <span id="page-70-0"></span>**Verifying the Device Configuration**

To verify the device configuration, perform one of the following tasks:

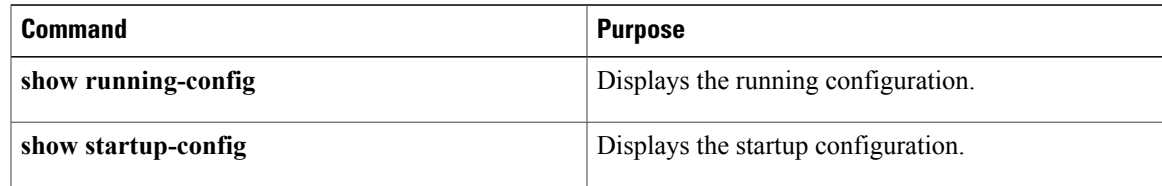

For detailed information about the fields in the output from these commands, see the .

# <span id="page-71-0"></span>**Default Settings for Basic Device Parameters**

This table lists the default settings for basic device parameters.

#### **Table 15: Default Basic Device Parameters**

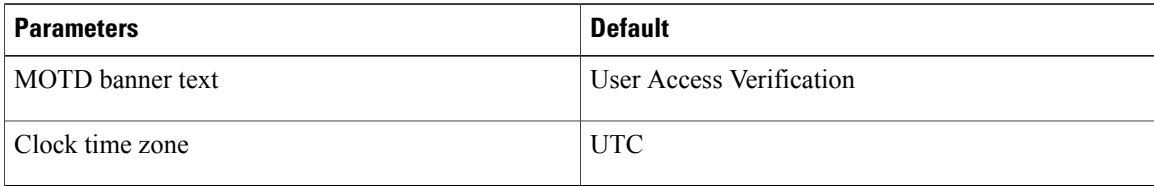

# <span id="page-71-1"></span>**Additional References for Basic Device Management**

You can find additional information related to basic device management.

## **Related Documents for Basic Device Management**

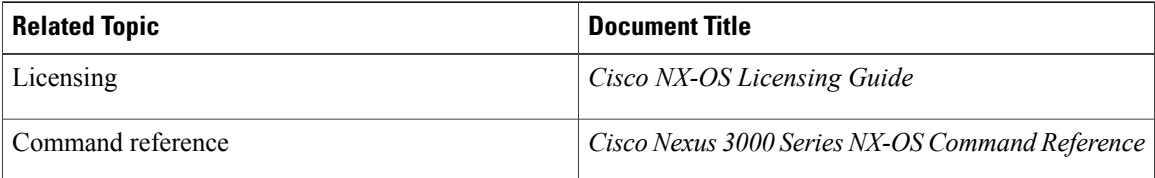
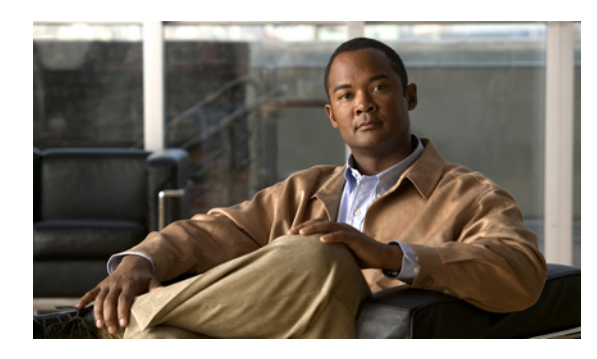

**CHAPTER 4**

# **Using the Device File Systems, Directories, and Files**

This chapter describes how to use the files systems on the Cisco NX-OS device. This chapter includes the following sections:

- [Information](#page-72-0) About the Device File Systems, Directories, and Files, page 61
- Licensing [Requirements](#page-74-0) for File Systems, Directories, and Files, page 63
- Working with [Directories,](#page-74-1) page 63
- [Working](#page-77-0) with Files, page 66
- [Working](#page-82-0) with Archive Files, page 71
- [Examples](#page-85-0) of Using the File System, page 74
- Default Settings for File System [Parameters,](#page-89-0) page 78
- Additional [References](#page-89-1) for File Systems, page 78

# <span id="page-72-0"></span>**Information About the Device File Systems, Directories, and Files**

This section describes file systems, directories, and files on the Cisco NX-OS device.

# <span id="page-72-1"></span>**File Systems**

The syntax for specifying a local file system is *filesystem***:**[**//***modules***/**]. This table describes file systems that you can reference on your device.

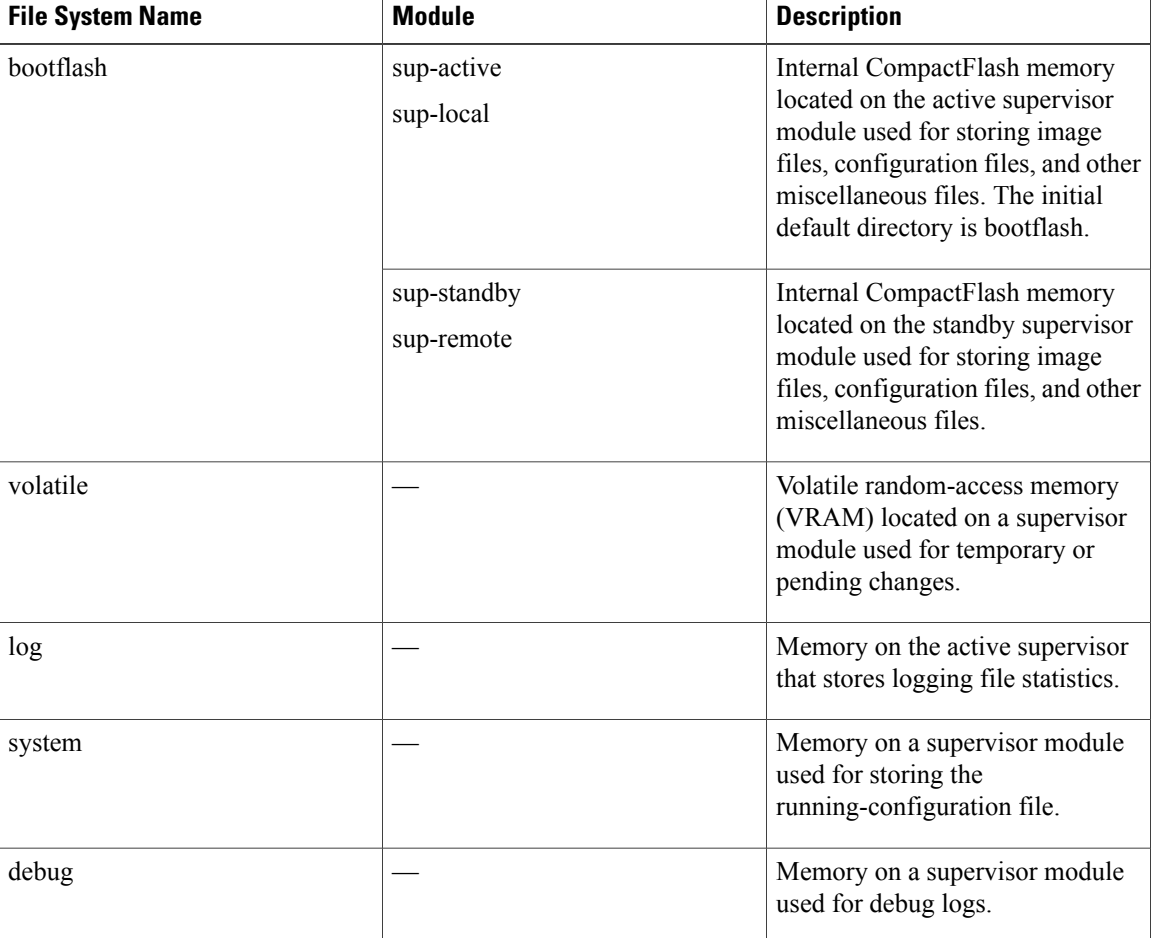

#### **Table 16: File System Syntax Components**

# <span id="page-73-0"></span>**Directories**

You can create directories on bootflash: and external flash memory (slot0:, usb1:, and usb2:). You can navigate through these directories and use them for files.

# <span id="page-73-1"></span>**Files**

You create and access files on bootflash:. volatile:, slot0:, usb1:, and usb2: file systems. You can only access files on the system: file systems. You can use the debug: file system for debug log files specified in the **debug logfile** command. You can also download files, such as system image files, from remote servers using FTP, Secure Copy (SCP), Secure Shell FTP (SFTP), and TFTP.

# <span id="page-74-5"></span><span id="page-74-0"></span>**Licensing Requirements for File Systems, Directories, and Files**

The following table shows the licensing requirements for this feature:

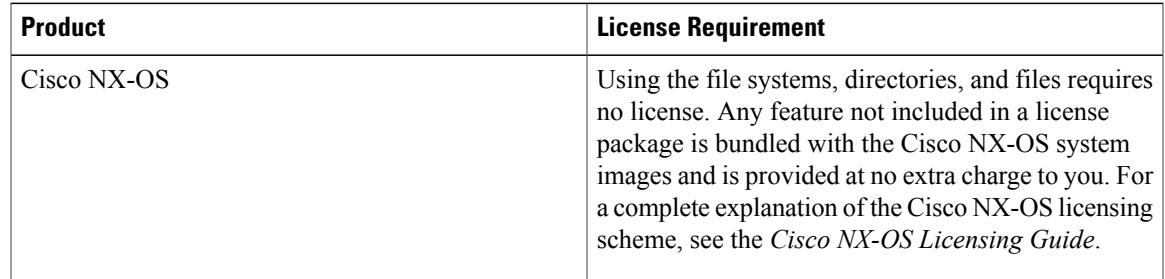

# <span id="page-74-2"></span><span id="page-74-1"></span>**Working with Directories**

This section describes how to work with directories on the Cisco NX-OS device.

# <span id="page-74-4"></span>**Identifying the Current Directory**

You can display the directory name of your current directory.

### **SUMMARY STEPS**

**1. pwd**

#### **DETAILED STEPS**

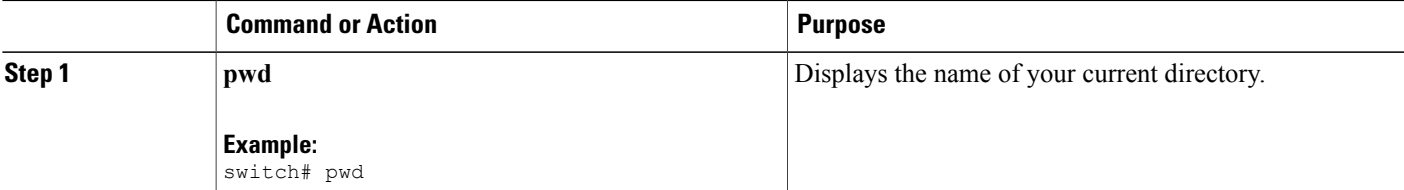

### <span id="page-74-3"></span>**Changing the Current Directory**

You can change the current directory for file system operations. The initial default directory is bootflash:.

- **1.** (Optional) **pwd**
- **2. cd** {*directory* | *filesystem***:**[**//***module***/**][*directory*]}

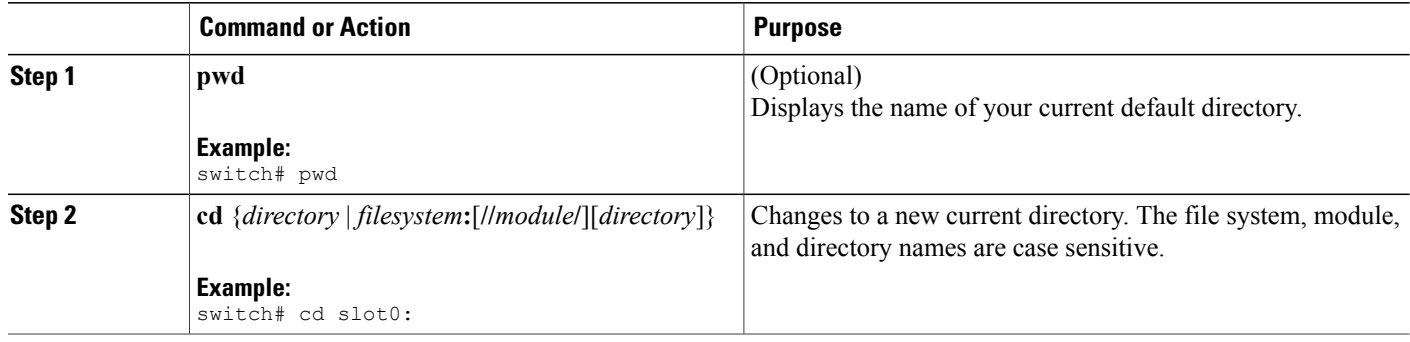

# <span id="page-75-0"></span>**Creating a Directory**

You can create directories in the bootflash: and flash device file systems.

### **SUMMARY STEPS**

- **1.** (Optional) **pwd**
- **2.** (Optional) **cd** {*directory* | *filesystem***:**[**//***module***/**][*directory*]}
- **3. mkdir** [*filesystem***:**[**//***module***/**]]*directory*

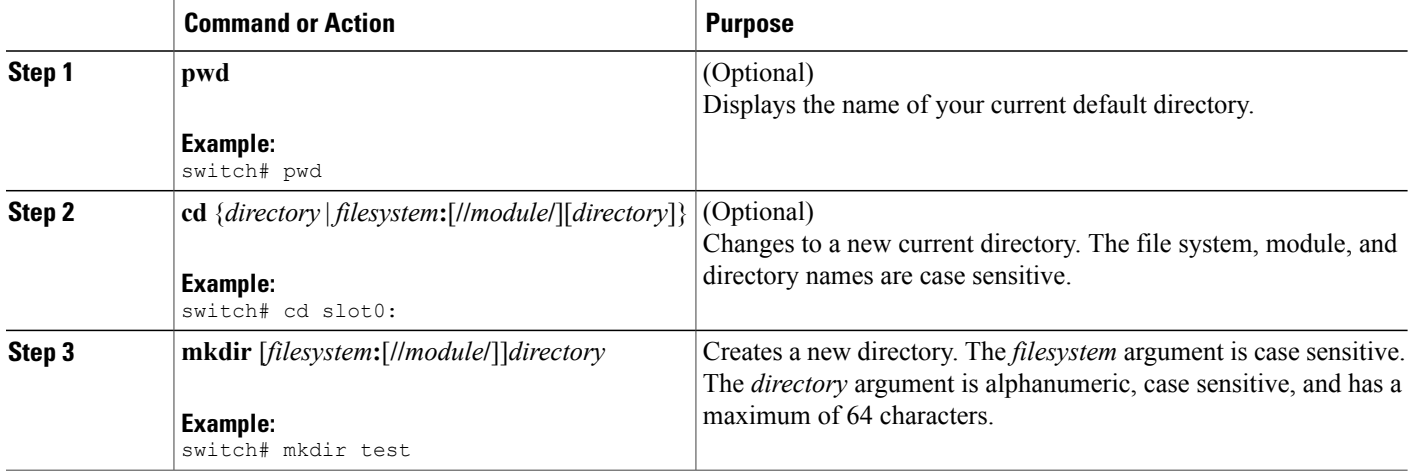

# <span id="page-76-0"></span>**Displaying Directory Contents**

You can display the contents of a directory.

### **SUMMARY STEPS**

**1. dir** [*directory* | *filesystem***:**[**//***module***/**][*directory*]]

### **DETAILED STEPS**

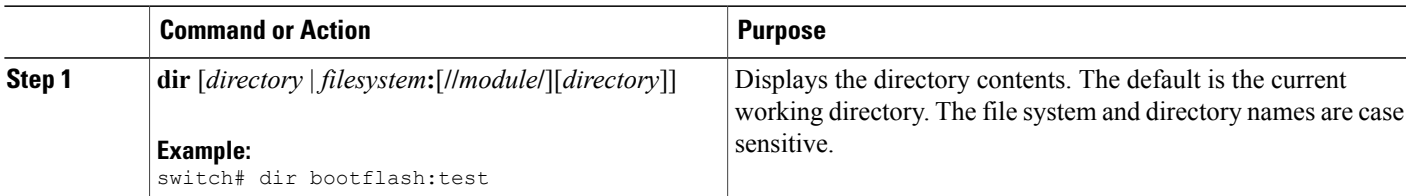

# **Deleting a Directory**

You can remove directories from the file systems on your device.

### **Before You Begin**

Ensure that the directory is empty before you try to delete it.

### **SUMMARY STEPS**

- **1.** (Optional) **pwd**
- **2.** (Optional) **dir** [*filesystem* **:**[**//***module***/**][*directory*]]
- **3. rmdir** [*filesystem* **:**[**//***module***/**]]*directory*

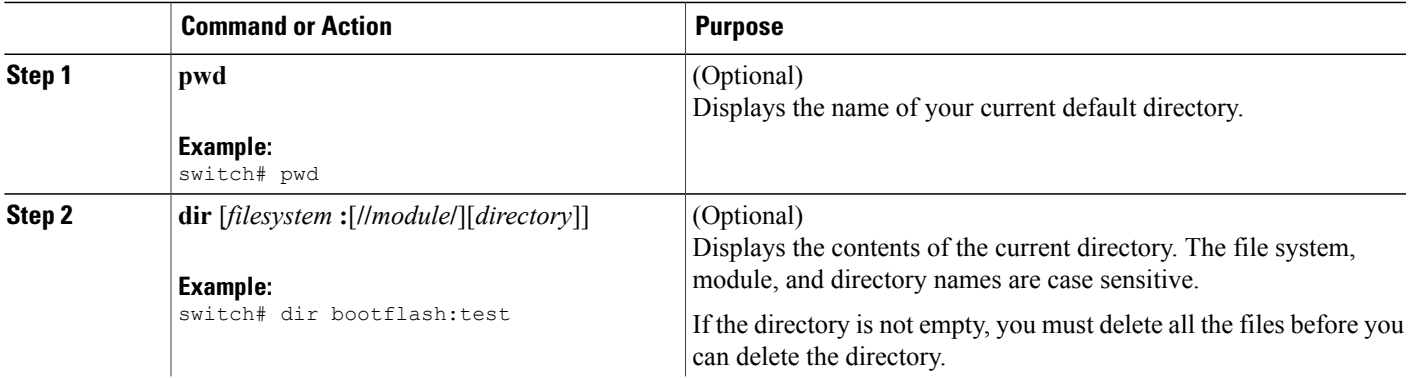

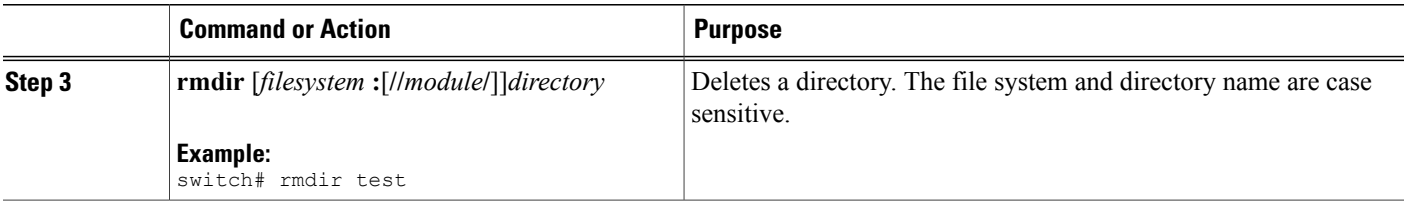

# <span id="page-77-1"></span>**Accessing Directories on the Standby Supervisor Module**

You can access all file systems on the standby supervisor module (remote) from a session on the active supervisor module. This feature is useful when copying files to the active supervisor modules requires similar files to exist on the standby supervisor module. To access the file systems on the standby supervisor module from a session on the active supervisor module, you specify the standby supervisor module in the path to the file using either *filesystem***://sup-remote/** or *filesystem***://sup-standby/**.

# <span id="page-77-0"></span>**Working with Files**

This section describes how to work with files on the Cisco NX-OS device.

# <span id="page-77-2"></span>**Moving Files**

You can move a file from one directory to another directory.

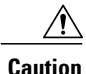

If a file with the same name already existsin the destination directory, that file is overwritten by the moved file.

You can use the **move** command to rename a file by moving the file within the same directory.

- **1.** (Optional) **pwd**
- **2.** (Optional) **dir** [*filesystem***:**[**//***module***/**][*directory*]]
- **3.** move [filesystem:[//module/][directory /] | directory/]source-filename { {filesystem:[//module/][directory **/**] | *directory***/**}[*target-filename*] | *target-filename*}

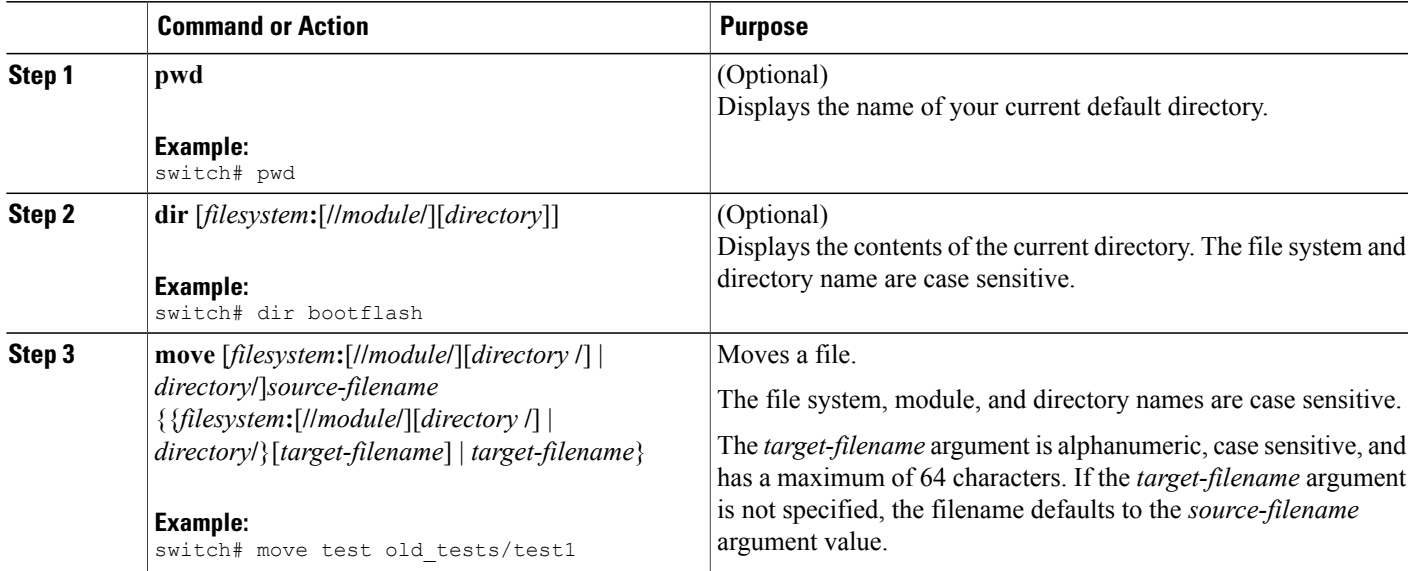

# <span id="page-78-1"></span><span id="page-78-0"></span>**Copying Files**

You can make copies of files, either within the same directory or on another directory.

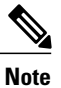

Use the **dir** command to ensure that enough space is available in the target file system. If enough space is not available, use the **delete** command to remove unneeded files.

### **SUMMARY STEPS**

- **1.** (Optional) **pwd**
- **2.** (Optional) **dir** [*filesystem***:**[**//***module***/**][*directory*]]
- 3. copy [filesystem: [//module/][directory/] | directory/]source-filename | {filesystem: [//module/][directory/]] | *directory***/**}[*target-filename*]

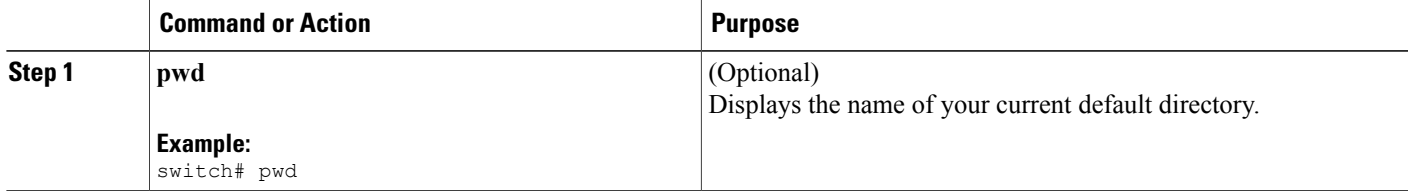

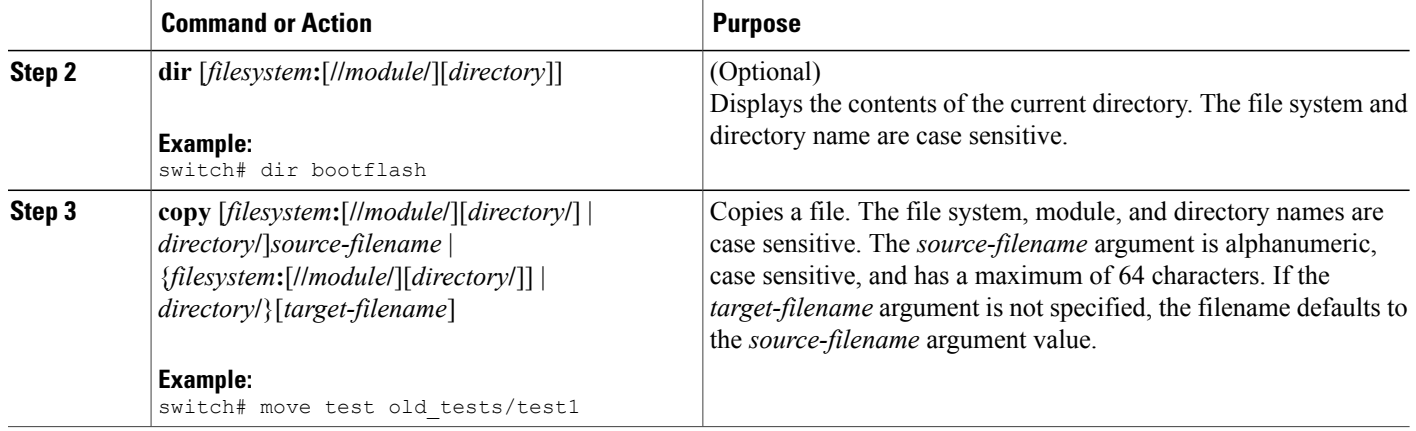

# <span id="page-79-0"></span>**Deleting Files**

You can delete a file from a directory.

### **SUMMARY STEPS**

- **1.** (Optional) **dir** [*filesystem***:**[**//***module***/**][*directory*]]
- **2. delete** {*filesystem***:**[**//***module***/**][*directory***/**] | *directory***/**}*filename*

### **DETAILED STEPS**

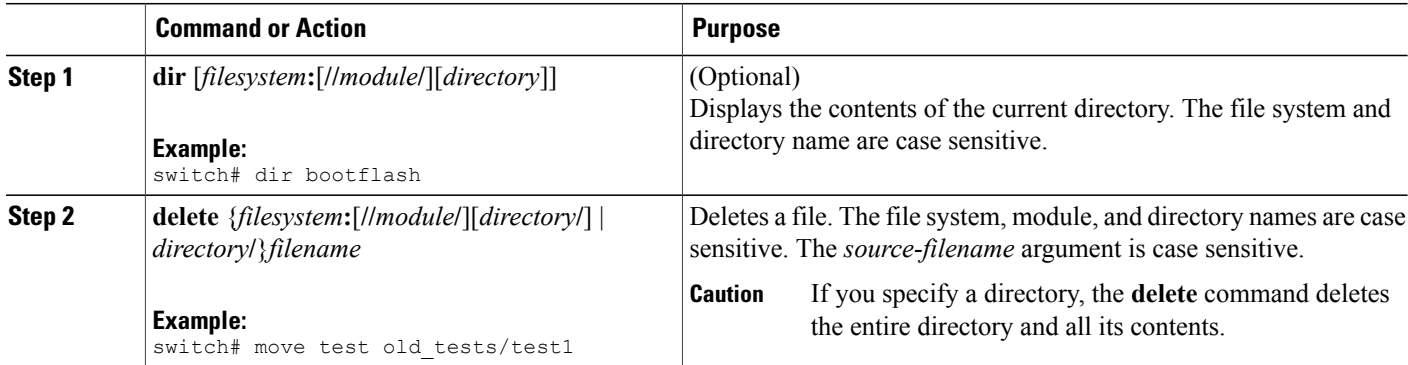

# <span id="page-79-1"></span>**Displaying File Contents**

You can display the contents of a file.

### **SUMMARY STEPS**

### **1. show file** [*filesystem***:**[**//***module***/**]][*directory***/**]*filename*

#### **DETAILED STEPS**

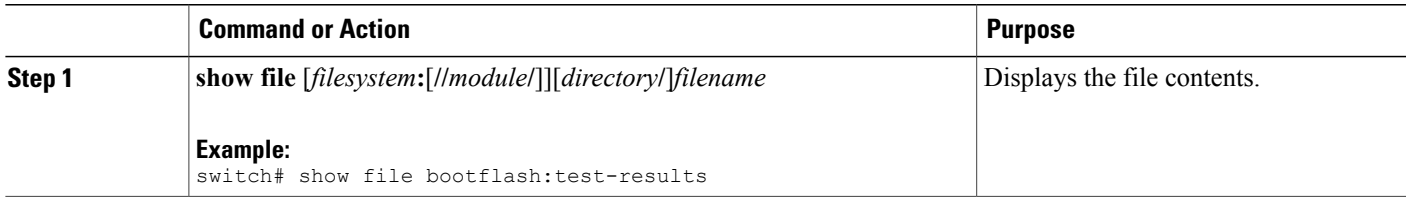

# <span id="page-80-1"></span>**Displaying File Checksums**

You can display checksums to check the file integrity.

#### **SUMMARY STEPS**

**1. show file** [*filesystem***:**[**//***module***/**]][*directory***/**]*filename* {**cksum** | **md5sum**}

#### **DETAILED STEPS**

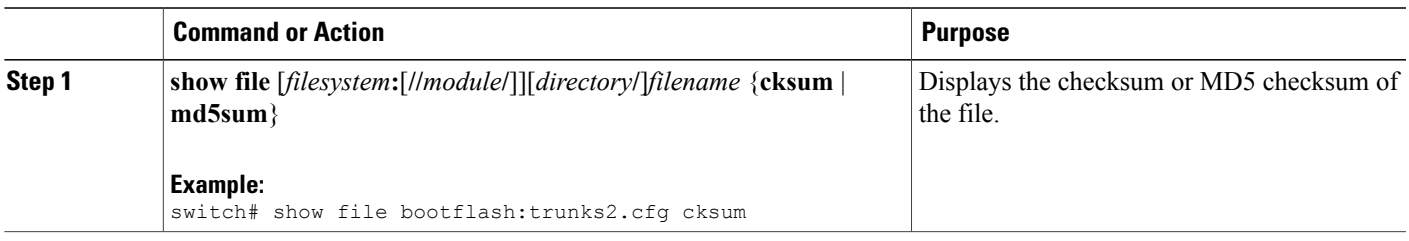

# <span id="page-80-0"></span>**Compressing and Uncompressing Files**

You can compress and uncompress files on your Cisco NX-OS device using Lempel-Ziv 1977 (LZ77) coding.

- **1.** (Optional) **dir** [*filesystem***:**[**//***module***/**]*directory*]]
- **2. gzip** [*filesystem***:**[**//***module***/**][*directory***/**] | *directory***/**]*filename*
- **3. gunzip** [*filesystem***:**[**//***module***/**][*directory***/**] | *directory***/**]*filename* **.gz**

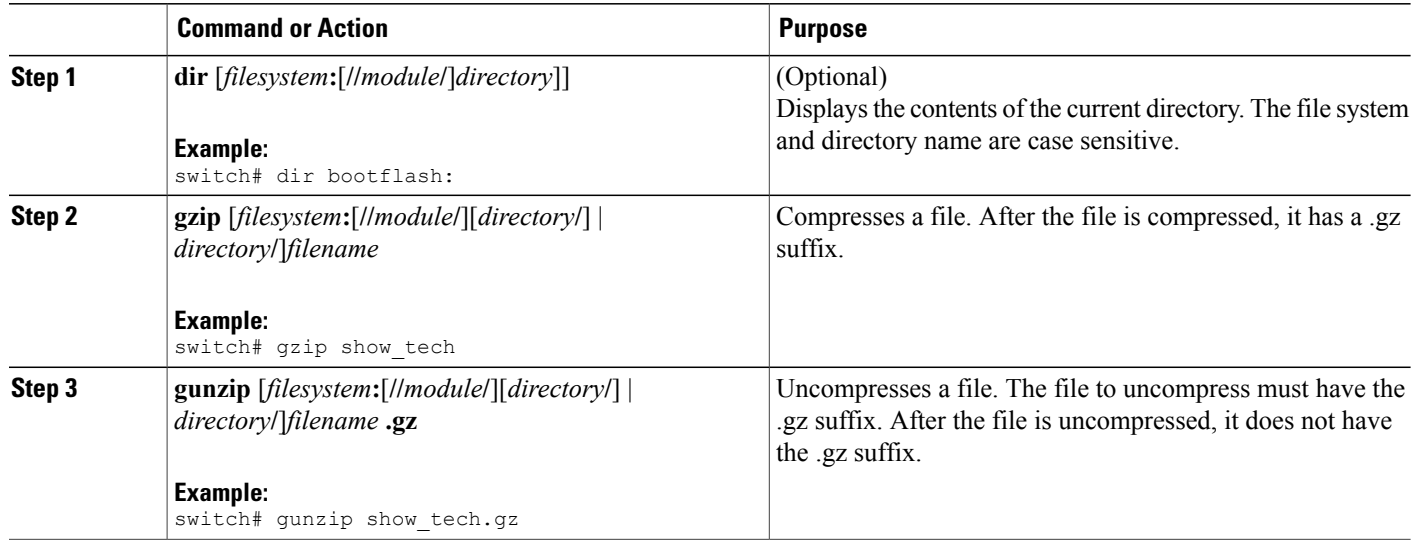

# <span id="page-81-0"></span>**Displaying the Last Lines in a File**

You can display the last lines of a file.

### **SUMMARY STEPS**

**1. tail** [*filesystem***:**[**//***module***/**]][*directory***/**]*filename* [*lines*]

### **DETAILED STEPS**

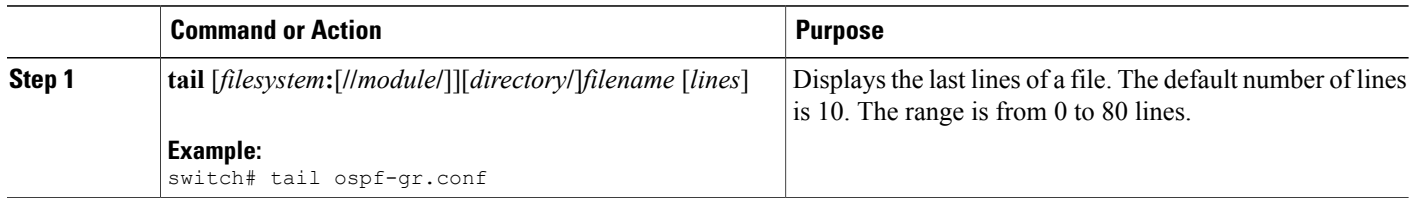

# <span id="page-81-1"></span>**Redirecting show Command Output to a File**

You can redirect **show** command output to a file on bootflash:, slot0:, volatile:, or on a remote server.

### **SUMMARY STEPS**

**1.** *show-command* **>** [*filesystem***:**[**//***module***/**][*directory*] | [directory **/**]]*filename*

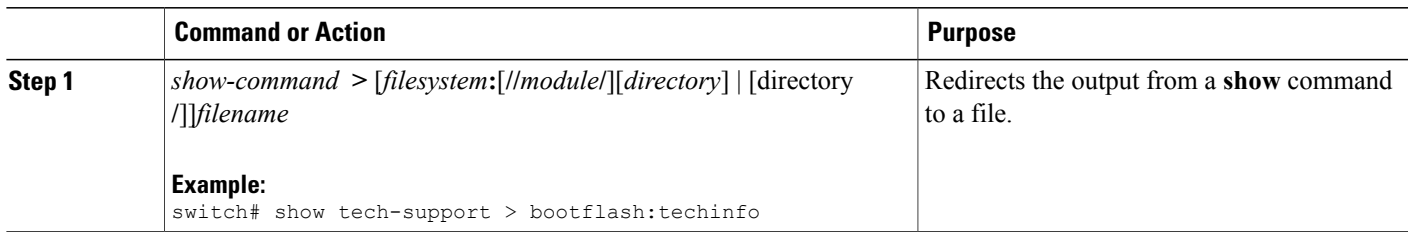

# <span id="page-82-1"></span>**Finding Files**

You can find the files in the current working directory and its subdirectories that have names that begin with a specific character string.

### **SUMMARY STEPS**

- **1.** (Optional) **pwd**
- **2.** (Optional) **cd** {*filesystem***:**[**//***module***/**][*directory*] | *directory*}
- **3. find** *filename-prefix*

### **DETAILED STEPS**

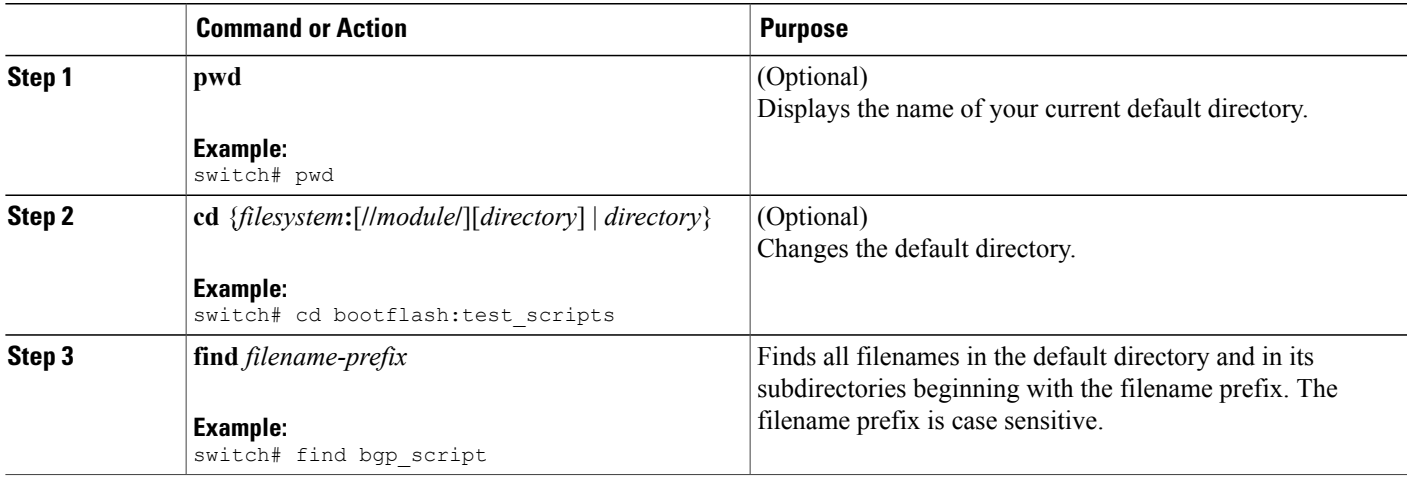

# <span id="page-82-2"></span><span id="page-82-0"></span>**Working with Archive Files**

The Cisco NX-OS software supports archive files. You can create an archive file, append files to an existing archive file, extract files from an archive file, and list the files in an archive file.

# <span id="page-83-0"></span>**Creating an Archive Files**

You can create an archive file and add files to it. You can specify the following compression types:

- bzip2
- gzip
- Uncompressed

The default is gzip.

### **SUMMARY STEPS**

**1. tar create** {**bootflash:** | **volatile:**}*archive-filename* [**absolute**] [**bz2-compress**] [**gz-compress**] [**remove**] [**uncompressed**] [**verbose**] *filename-list*

### **DETAILED STEPS**

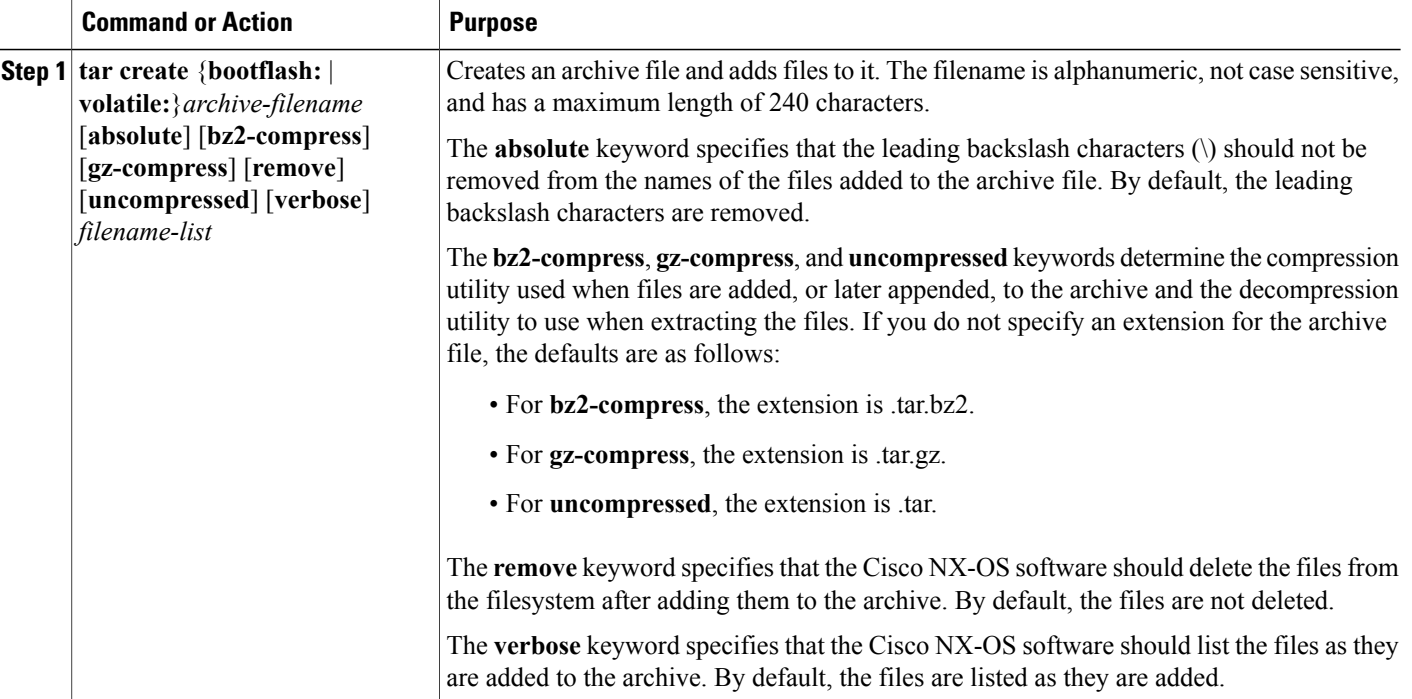

This example shows how to create a gzip compressed archive file:

switch# **tar create bootflash:config-archive gz-compress bootflash:config-file**

# <span id="page-84-1"></span>**Appending Files to an Archive File**

You can append files to an existing archive file on your Cisco NX-OS device.

### **Before You Begin**

You have created an archive file on your Cisco NX-OS device.

### **SUMMARY STEPS**

**1. tar append** {**bootflash:** | **volatile:**}*archive-filename* [**absolute**] [**remove**] [**verbose**] *filename-list*

### **DETAILED STEPS**

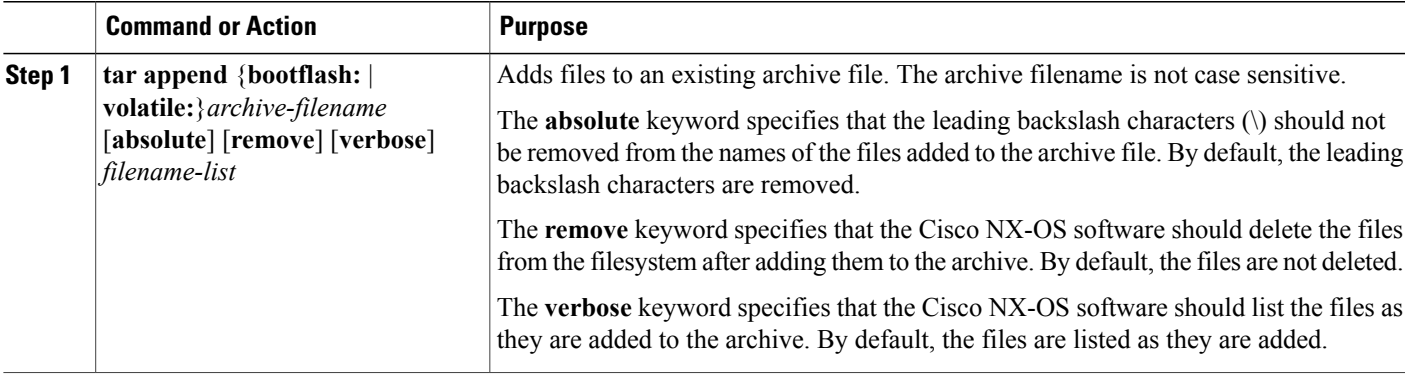

This example shows how to append a file to an existing archive file:

switch# **tar append bootflash:config-archive.tar.gz bootflash:new-config**

# <span id="page-84-0"></span>**Extracting Files from an Archive File**

You can extract files to an existing archive file on your Cisco NX-OS device.

#### **Before You Begin**

You have created an archive file on your Cisco NX-OS device.

### **SUMMARY STEPS**

**1. tar extract** {**bootflash:** | **volatile:**}*archive-filename* [**keep-old**] [**screen**] [**to** {**bootflash:** | **volatile:**}[**/***directory-name*]] [**verbose**]

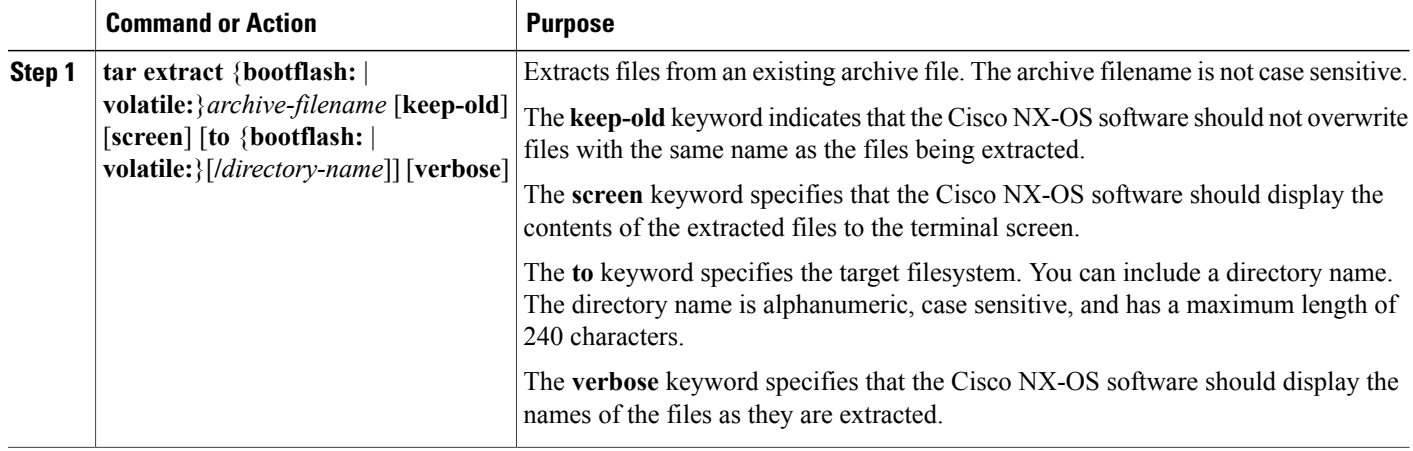

This example shows how to extract files from an existing archive file: switch# **tar extract bootflash:config-archive.tar.gz**

# <span id="page-85-1"></span>**Displaying the Filenames in an Archive File**

You can display the names of the files in an archive files using the **tar list** command.

**tar list** {**bootflash:** | **volatile:**}*archive-filename*

The archive filename is not case sensitive.

```
switch# tar list bootflash:config-archive.tar.gz
config-file
new-config
```
# <span id="page-85-2"></span><span id="page-85-0"></span>**Examples of Using the File System**

This section includes example of using the file system on the Cisco NX-OS device.

### **Accessing Directories on Standby Supervisor Modules**

This example shows how to list the files on the standby supervisor module:

```
switch# dir bootflash://sup-remote
    12198912 Aug 27 16:29:18 2003 m9500-sf1ek9-kickstart-mzg.1.3.0.39a.bin
      1864931 Apr 29 12:41:59 2003 dplug2
   12288 Apr 18 20:23:11 2003<br>12097024 Nov 21 16:34:18 2003
   12097024 Nov 21 16:34:18 2003 m9500-sf1ek9-kickstart-mz.1.3.1.1.bin
                                       m9500-sf1ek9-mz.1.3.1.1.bin
Usage for bootflash://sup-remote
   67747169 bytes used
```

```
116812447 bytes free
184559616 bytes total
```
This example shows how to delete a file on the standby supervisor module:

switch# **delete bootflash://sup-remote/aOldConfig.txt**

# <span id="page-86-1"></span>**Moving Files**

This example shows how to move a file on an external flash device:

switch# **move slot0:samplefile slot0:mystorage/samplefile**

This example shows how to move a file in the default file system:

switch# **move samplefile mystorage/samplefile**

### <span id="page-86-2"></span><span id="page-86-0"></span>**Copying Files**

This example shows how to copy the file called samplefile from the root directory of the slot0: file system to the mystorage directory:

switch# **copy slot0:samplefile slot0:mystorage/samplefile**

This example shows how to copy a file from the current directory level:

switch# **copy samplefile mystorage/samplefile**

This example shows how to copy a file from the active supervisor module bootflash to the standby supervisor module bootflash:

switch# **copy bootflash:system\_image bootflash://sup-2/system\_image**

You can also use the **copy** command to upload and download files from the slot0: or bootflash: file system to or from a FTP, TFTP, SFTP, or SCP server.

### **Deleting a Directory**

You can remove directories from the file systems on your device.

### **Before You Begin**

Ensure that the directory is empty before you try to delete it.

- **1.** (Optional) **pwd**
- **2.** (Optional) **dir** [*filesystem* **:**[**//***module***/**][*directory*]]
- **3. rmdir** [*filesystem* **:**[**//***module***/**]]*directory*

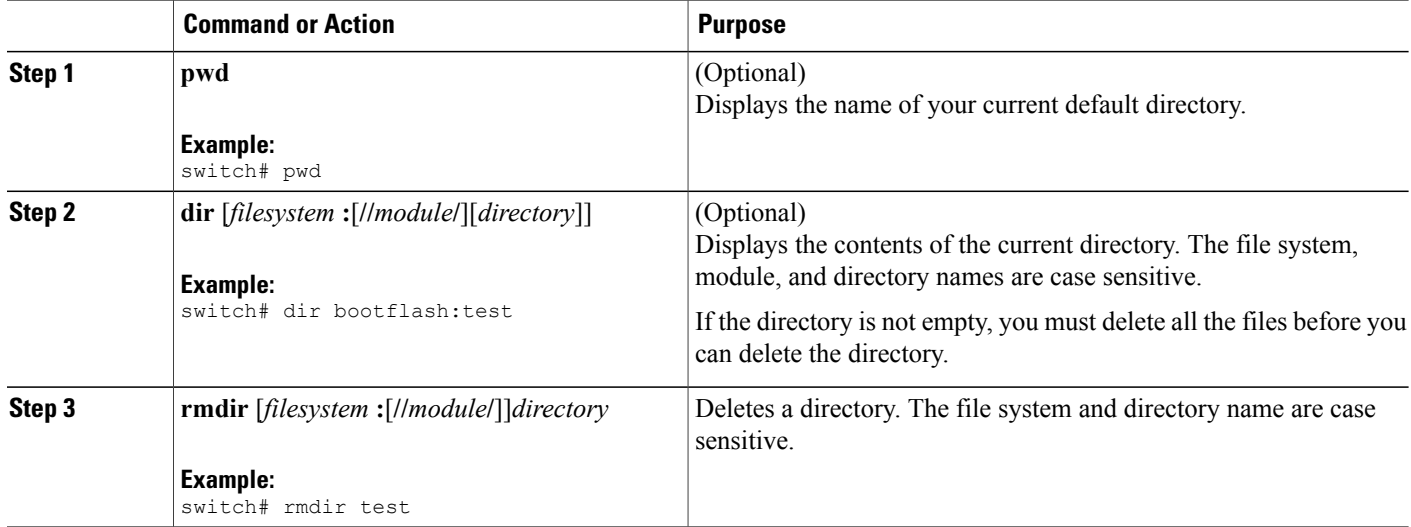

# <span id="page-87-0"></span>**Displaying File Contents**

This example displays the contents of a file on an external flash device:

```
switch# show file slot0:test
configure terminal
interface ethernet 1/1
no shutdown
end
show interface ethernet 1/1
```
This example displays the contents of a file residing in the current directory:

switch# **show file myfile**

# <span id="page-87-1"></span>**Displaying File Checksums**

This example shows how to display the checksum of a file:

```
switch# show file bootflash:trunks2.cfg cksum
583547619
```
This example shows how to display the MD5 checksum of a file:

```
switch# show file bootflash:trunks2.cfg md5sum
3b94707198aabefcf46459de10c9281c
```
# <span id="page-88-0"></span>**Compressing and Uncompressing Files**

This example shows how to compress a file:

switch# **dir** 1525859 Jul 04 00:51:03 2003 Samplefile ... switch# **gzip volatile:Samplefile** switch# **dir** 266069 Jul 04 00:51:03 2003 Samplefile.gz ...

This example shows how to uncompress a compressed file:

switch# **dir** Jul 04 00:51:03 2003 Samplefile.gz ... switch# **gunzip samplefile** switch# **dir** Jul 04 00:51:03 2003 Samplefile ...

# <span id="page-88-2"></span>**Redirecting show Command Output**

This example shows how to direct the output to a file on the bootflash: file system:

switch# **show interface > bootflash:switch1-intf.cfg**

This example shows how to direct the output to a file on external flash memory:

switch# **show interface > slot0:switch-intf.cfg**

This example shows how to direct the output to a file on a TFTP server:

switch# **show interface > tftp://10.10.1.1/home/configs/switch-intf.cfg** Preparing to copy...done

This example directs the output of the **show tech-support** command to a file:

```
switch# show tech-support > Samplefile
Building Configuration ...
switch# dir
                Jul 04 00:51:03 2003 Samplefile
Usage for volatile://
    1527808 bytes used
   19443712 bytes free
   20971520 bytes total
```
# <span id="page-88-1"></span>**Finding Files**

This example shows how to find a file in the current default directory:

```
switch# find smm_shm.cfg
/usr/bin/find: ./lost+found: Permission denied
./smm_shm.cfg
```

```
./newer-fs/isan/etc/routing-sw/smm_shm.cfg
./newer-fs/isan/etc/smm_shm.cfg
```
# <span id="page-89-2"></span><span id="page-89-0"></span>**Default Settings for File System Parameters**

This table lists the default settings for the file system parameters.

#### **Table 17: Default File System Settings**

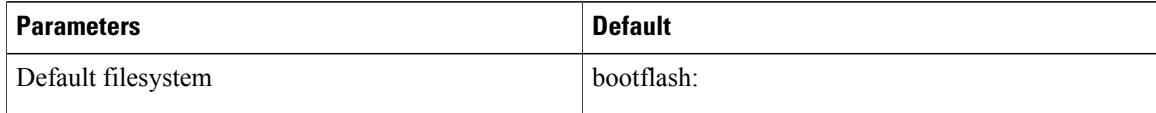

# <span id="page-89-1"></span>**Additional References for File Systems**

This section includes additional information related to the file systems.

### **Related Documents for File Systems**

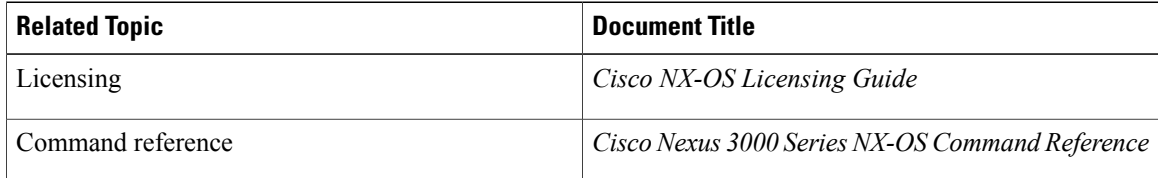

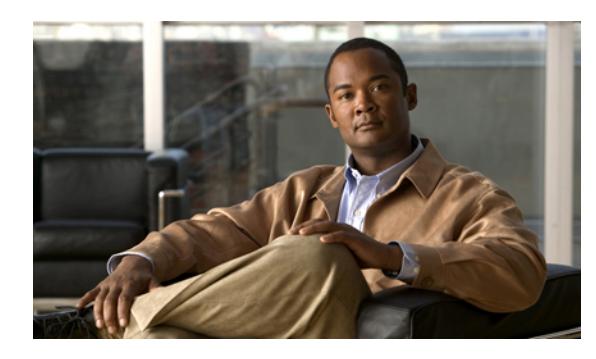

# **CHAPTER 5**

# **Working with Configuration Files**

This chapter describes how to work with configuration files on the Cisco NX-OS device. This chapter includes the following sections:

- Information About [Configuration](#page-90-0) Files, page 79
- Licensing Requirements for [Configuration](#page-91-0) Files, page 80
- Managing [Configuration](#page-91-1) Files, page 80
- Verifying the Device [Configuration,](#page-102-0) page 91
- Examples of Working with [Configuration](#page-102-1) Files, page 91
- Additional References for [Configuration](#page-103-0) Files, page 92

# <span id="page-90-2"></span><span id="page-90-0"></span>**Information About Configuration Files**

Configuration files contain the Cisco NX-OS software commands used to configure the features on a Cisco NX-OS device. Commands are parsed (translated and executed) by the Cisco NX-OS software when the system is booted (from the startup-config file) or when you enter commands at the CLI in a configuration mode.

To change the startup configuration file, you can either save the running-configuration file to the startup configuration using the **copy running-config startup-config** command or copy a configuration file from a file server to the startup configuration.

# <span id="page-90-1"></span>**Types of Configuration Files**

The Cisco NX-OS software has two types of configuration files, running configuration and startup configuration. The device uses the startup configuration (startup-config) during device startup to configure the software features. The running configuration (running-config) contains the current changes that you make to the startup-configuration file. The two configuration files can be different. You may want to change the device configuration for a short time period rather than permanently. In this case, you would change the running configuration by using commands in global configuration mode but not save the changes to the startup configuration.

To change the running configuration, use the **configure terminal** command to enter global configuration mode. As you use the Cisco NX-OS configuration modes, commands generally are executed immediately and are saved to the running configuration file either immediately after you enter them or when you exit a configuration mode.

To change the startup-configuration file, you can either save the running configuration file to the startup configuration or download a configuration file from a file server to the startup configuration.

#### **Related Topics**

Saving the Running [Configuration](#page-91-2) to the Startup Configuration, on page 80 Downloading the Startup [Configuration](#page-94-0) From a Remote Server, on page 83

# <span id="page-91-3"></span><span id="page-91-0"></span>**Licensing Requirements for Configuration Files**

The following table shows the licensing requirements for this feature:

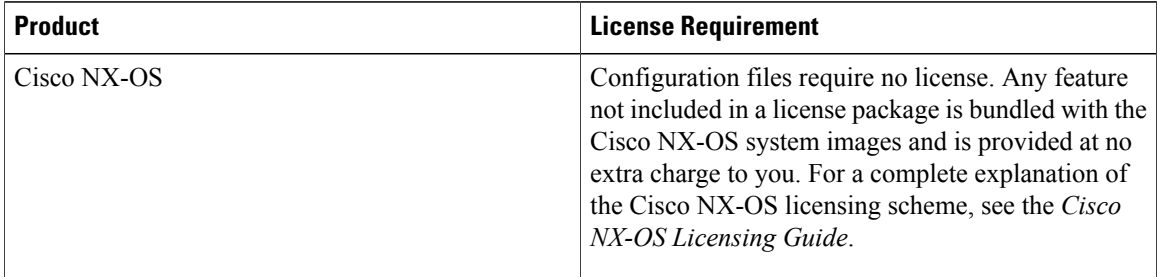

# <span id="page-91-2"></span><span id="page-91-1"></span>**Managing Configuration Files**

This section describes how to manage configuration files.

### <span id="page-91-4"></span>**Saving the Running Configuration to the Startup Configuration**

You can save the running configuration to the startup configuration to save your changes for the next time you that reload the device.

- **1.** (Optional) **show running-config**
- **2. copy running-config startup-config**

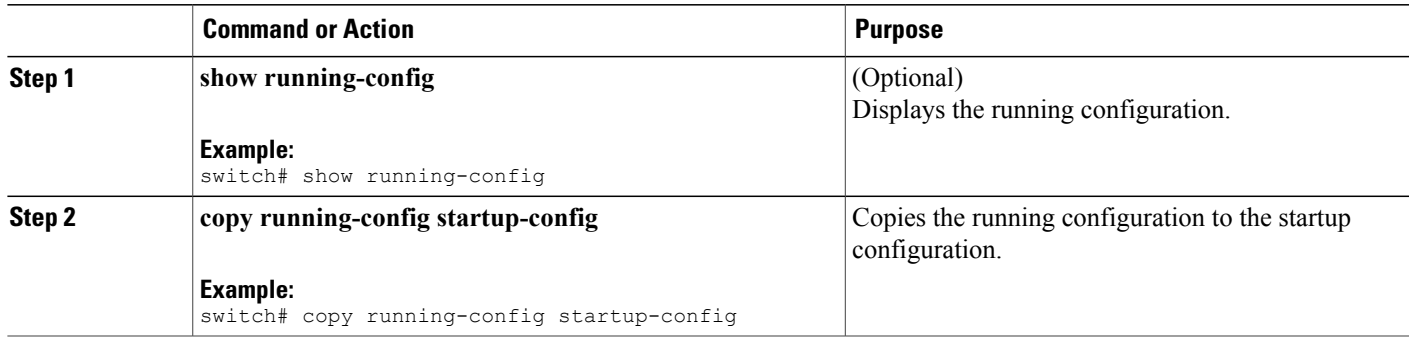

# <span id="page-92-0"></span>**Copying a Configuration File to a Remote Server**

You can copy a configuration file stored in the internal memory to a remote server as a backup or to use for configuring other Cisco NX-OS devices.

### **SUMMARY STEPS**

- **1. copy running-config** *scheme***://***server***/**[*url* **/**]*filename*
- **2. copy startup-config** *scheme***://***server***/**[*url* **/**]*filename*

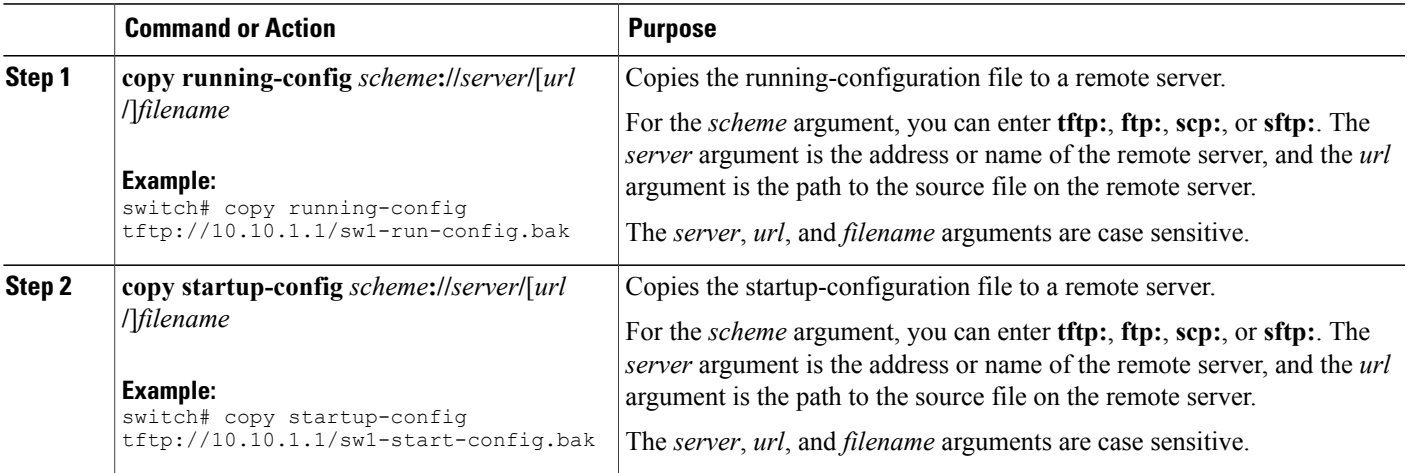

# <span id="page-93-0"></span>**Downloading the Running Configuration From a Remote Server**

You can configure your Cisco NX-OS device by using configuration files that you created on another Cisco NX-OS device and uploaded to a remote server. You then download the file from the remote server to your device using TFTP, FTP, Secure Copy (SCP), or Secure Shell FTP (SFTP) to the running configuration.

### **Before You Begin**

Ensure that the configuration file that you want to download is in the correct directory on the remote server.

Ensure that the permissions on the file are set correctly. Permissions on the file should be set to world-read.

Ensure that your Cisco NX-OS device has a route to the remote server. The Cisco NX-OS device and the remote server must be in the same subnetwork if you do not have a router or a default gateway to route traffic between subnets.

Check connectivity to the remote server using the **ping** command.

### **SUMMARY STEPS**

- **1. copy** *scheme***://***server***/**[*url***/**]*filename* **running-config**
- **2.** (Optional) **show running-config**
- **3.** (Optional) **copy running-config startup-config**
- **4.** (Optional) **show startup-config**

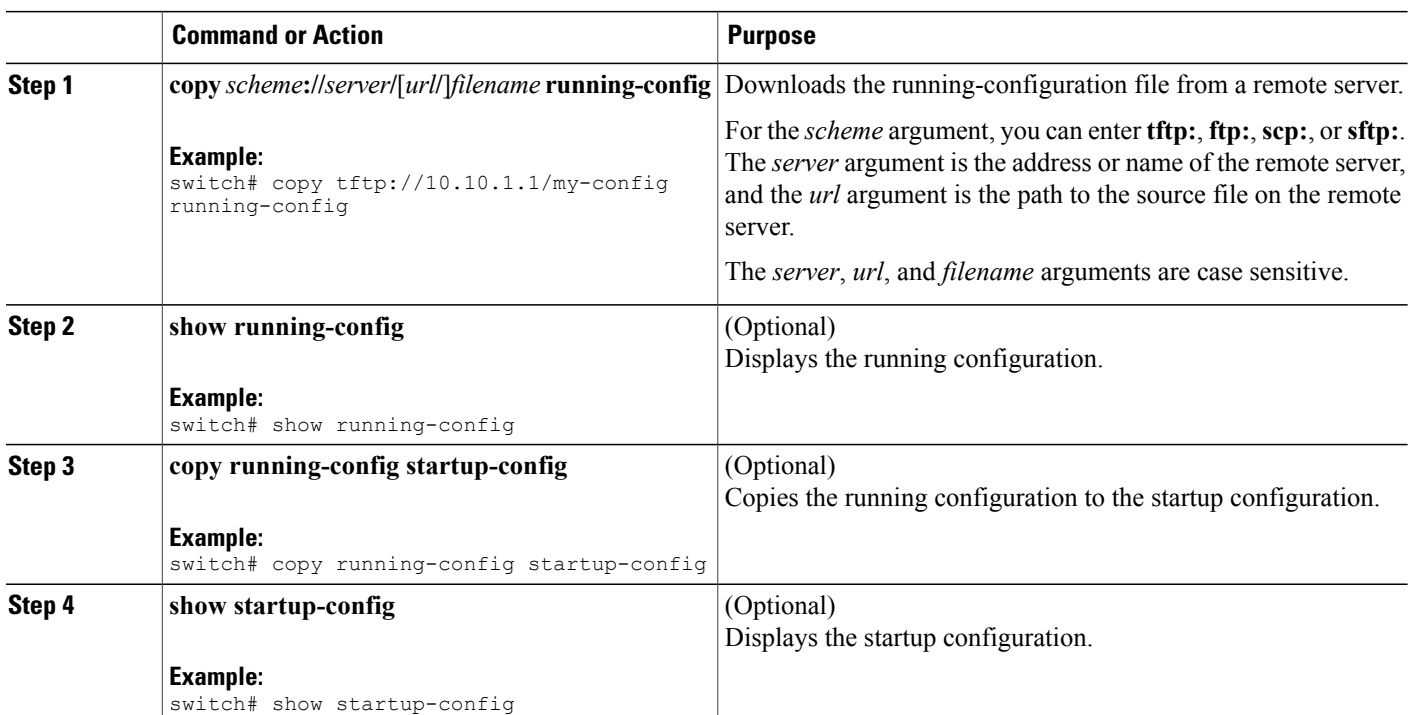

#### **Related Topics**

[Copying](#page-86-0) Files, on page 75

# <span id="page-94-1"></span><span id="page-94-0"></span>**Downloading the Startup Configuration From a Remote Server**

You can configure your Cisco NX-OS device by using configuration files that you created on another Cisco NX-OS device and uploaded to a remote server. You then download the file from the remote server to your device using TFTP, FTP, Secure Copy (SCP), or Secure Shell FTP (SFTP) to the startup configuration.

**Caution** This procedure disrupts all traffic on the Cisco NX-OS device.

#### **Before You Begin**

Log in to a session on the console port.

Ensure that the configuration file you that want to download is in the correct directory on the remote server.

Ensure that the permissions on the file are set correctly. Permissions on the file should be set to world-read.

Ensure that your Cisco NX-OS device has a route to the remote server. The Cisco NX-OS device and the remote server must be in the same subnetwork if you do not have a router or a default gateway to route traffic between subnets.

Check connectivity to the remote server using the **ping** command.

#### **SUMMARY STEPS**

- **1. write erase**
- **2. reload**
- **3. copy** *scheme***://***server***/**[*url* **/**]*filename* **running-config**
- **4. copy running-config startup-config**
- **5.** (Optional) **show startup-config**

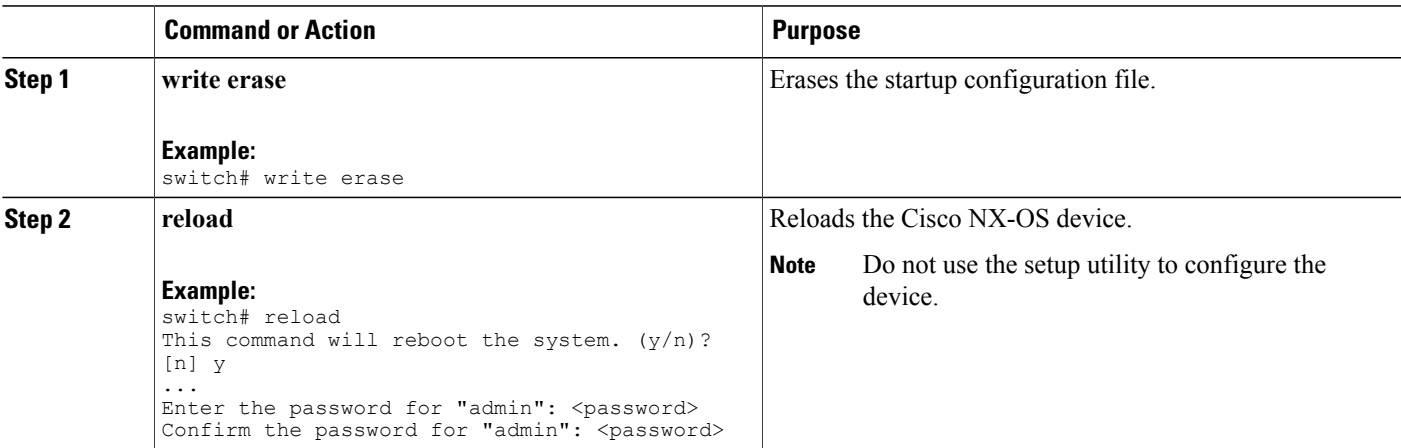

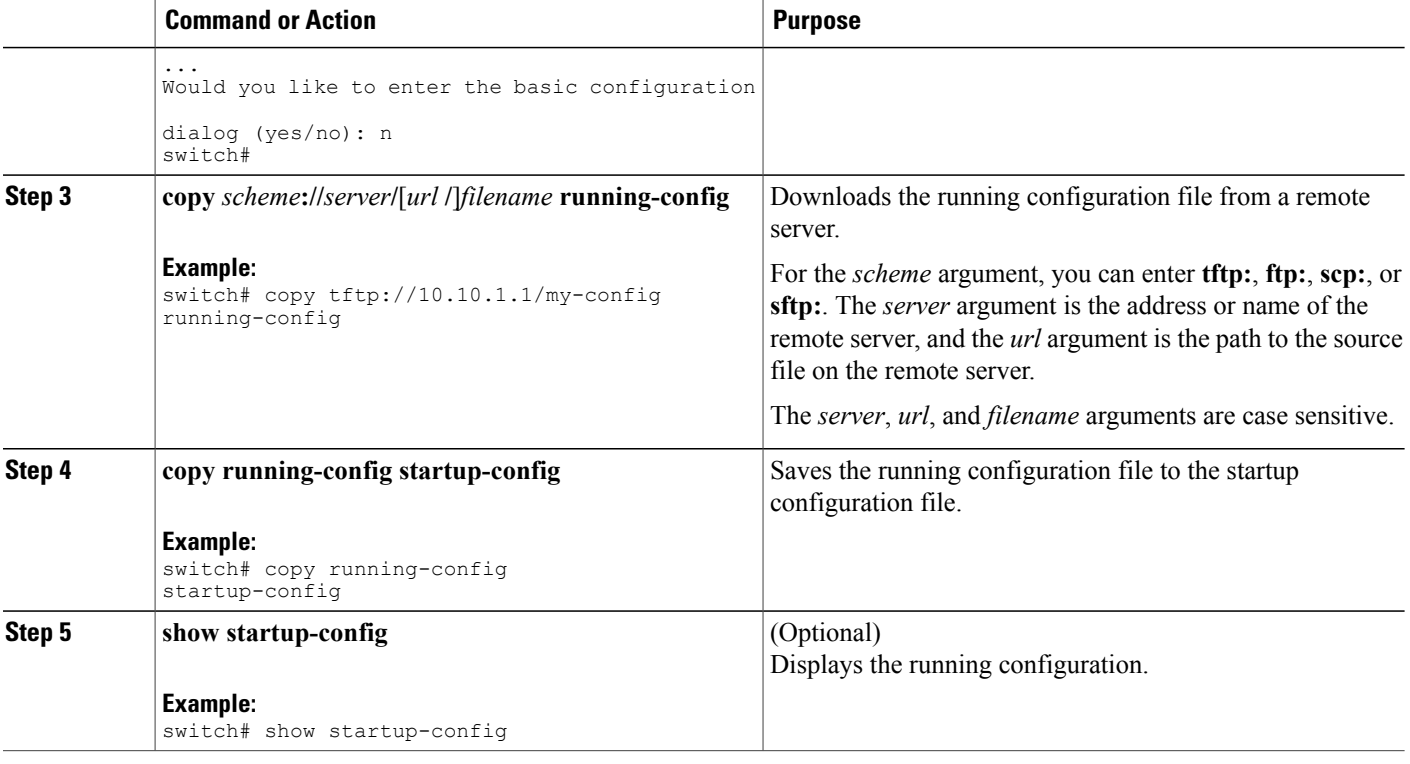

### **Related Topics**

[Copying](#page-86-0) Files, on page 75

# <span id="page-95-0"></span>**Copying Configuration Files to an External Flash Memory Device**

You can copy configuration files to an external flash memory device as a backup for later use.

#### **Before You Begin**

Insert the external Flash memory device into the active supervisor module.

- **1.** (Optional) **dir** {**slot0:** | **usb1:** | **usb2:**}[*directory***/**]
- **2. copy running-config** {**slot0:** | **usb1:** | **usb2:**}[*directory***/**]*filename*
- **3. copy startup-config** {**slot0:** | **usb1:** | **usb2:**}[*directory***/**]*filename*

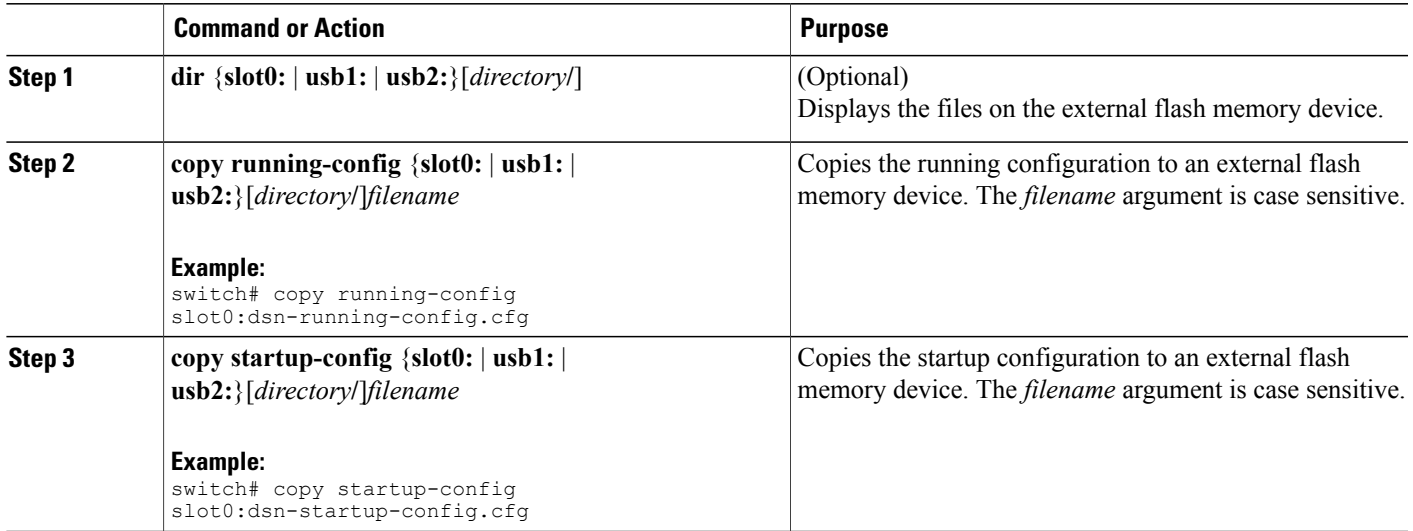

**Related Topics**

[Copying](#page-86-0) Files, on page 75

# <span id="page-96-0"></span>**Copying the Running Configuration From an External Flash Memory Device**

You can configure your Cisco NX-OS device by copying configuration files created on another Cisco NX-OS device and saved to an external flash memory device.

### **Before You Begin**

Insert the external flash memory device into the active supervisor module.

- **1.** (Optional) **dir** {**slot0:** | **usb1:** | **usb2:**}[*directory***/**]
- **2. copy** {**slot0:** | **usb1:** | **usb2:**}[*directory***/**]*filename* **running-config**
- **3.** (Optional) **show running-config**
- **4.** (Optional) **copy running-config startup-config**
- **5.** (Optional) **show startup-config**

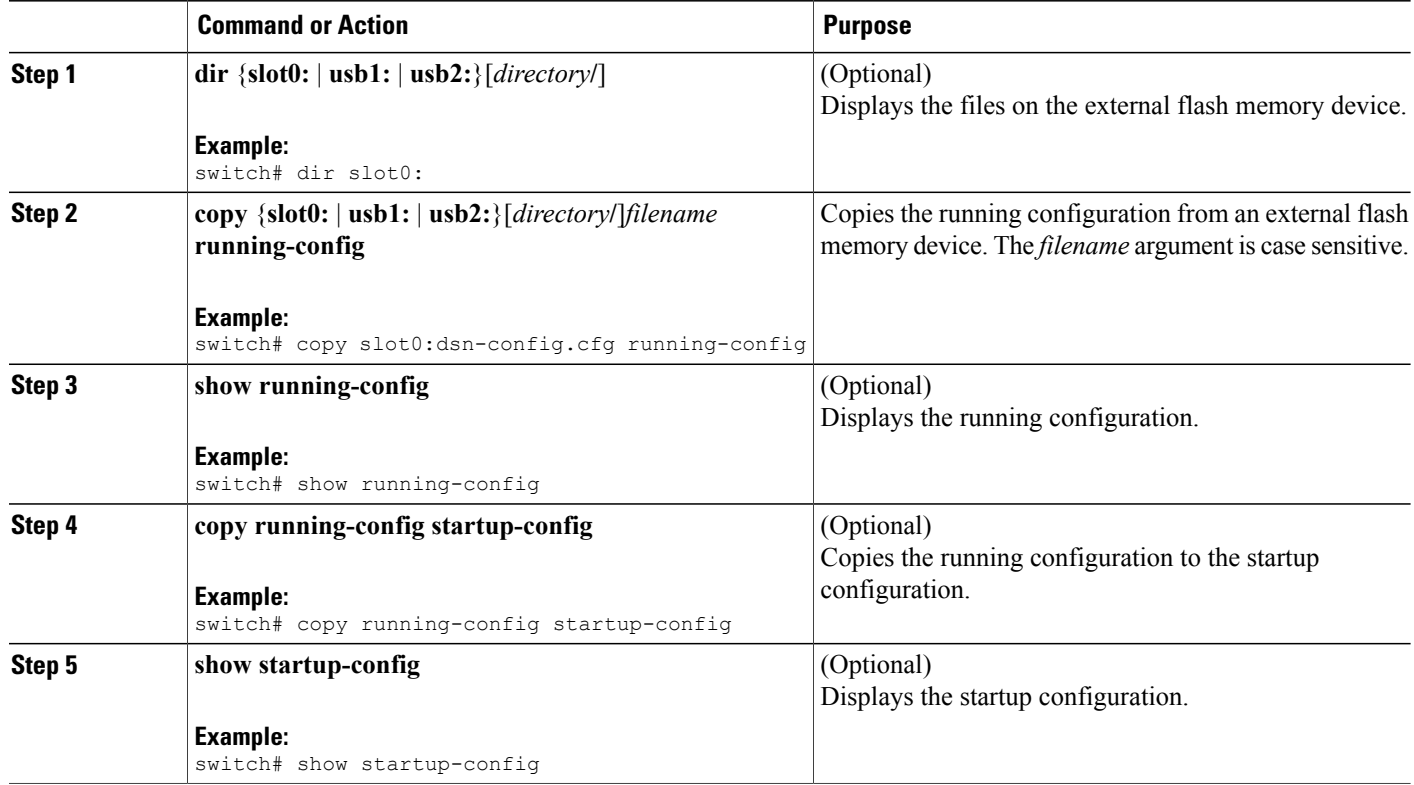

#### **Related Topics**

[Copying](#page-86-0) Files, on page 75

# <span id="page-97-0"></span>**Copying the Startup Configuration From an External Flash Memory Device**

You can recover the startup configuration on your Cisco NX-OS device by downloading a new startup configuration file saved on an external flash memory device.

#### **Before You Begin**

Insert the external flash memory device into the active supervisor module.

- **1.** (Optional) **dir** {**slot0:** | **usb1:** | **usb2:**}[*directory***/**]
- **2. copy** {**slot0:** | **usb1:** | **usb2:**}[*directory* **/**]*filename* **startup-config**
- **3.** (Optional) **show startup-config**

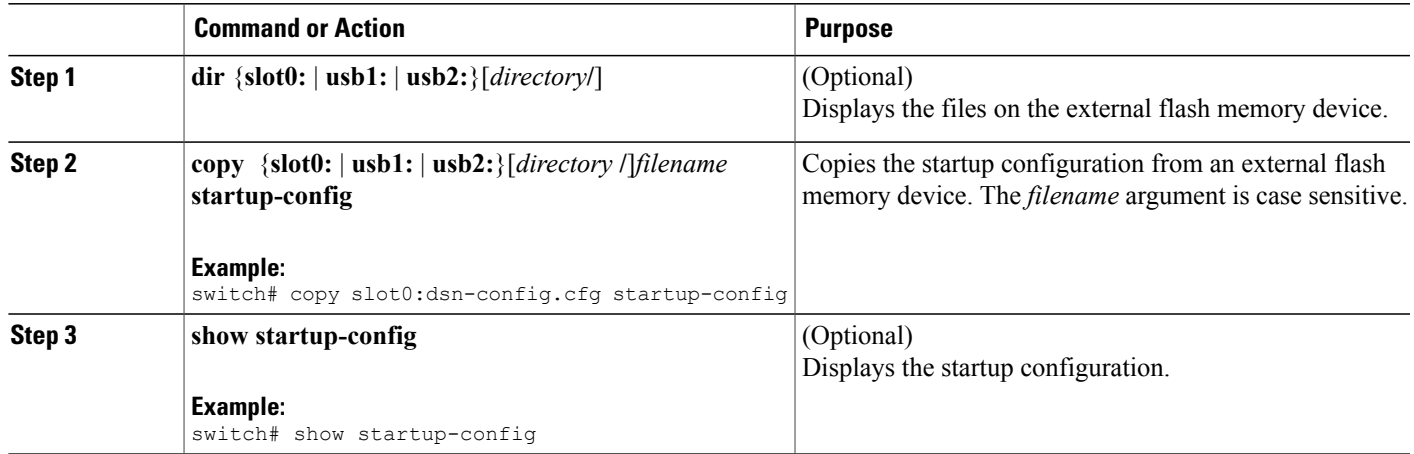

### **Related Topics**

[Copying](#page-86-0) Files, on page 75

# <span id="page-98-0"></span>**Copying Configuration Files to an Internal File System**

You can copy configuration files to the internal memory as a backup for later use.

### **SUMMARY STEPS**

- **1. copy running-config** [*filesystem***:**][*directory***/**] | [*directory***/**]*filename*
- **2. copy startup-config** [*filesystem***:**][*directory***/**] | [*directory***/**]*filename*

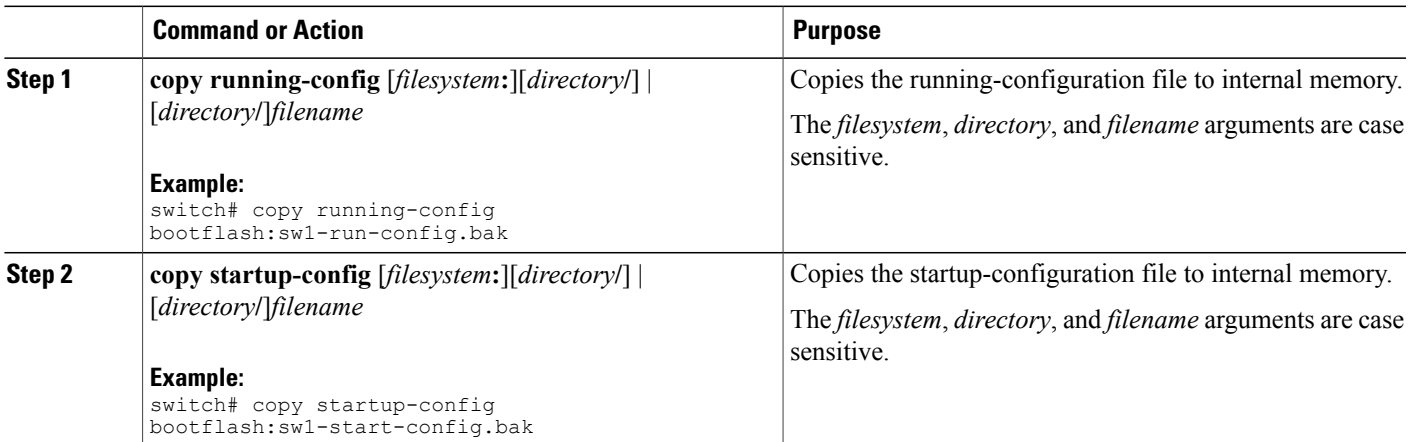

### **Related Topics**

[Copying](#page-78-0) Files, on page 67

# <span id="page-99-0"></span>**Rolling Back to a Previous Configuration**

Problems, such as memory corruption, can occur that make it necessary for you to recover your configuration from a backed up version.

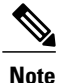

Each time that you enter a **copy running-config startup-config** command, a binary file is created and the ASCII file is updated. A valid binary configuration file reduces the overall boot time significantly. A binary file cannot be uploaded, but its contents can be used to overwrite the existing startup configuration. The **write erase** command clears the binary file.

### **SUMMARY STEPS**

- **1. write erase**
- **2. reload**
- **3. copy** *configuration\_file* **running-configuration**
- **4. copy running-config startup-config**

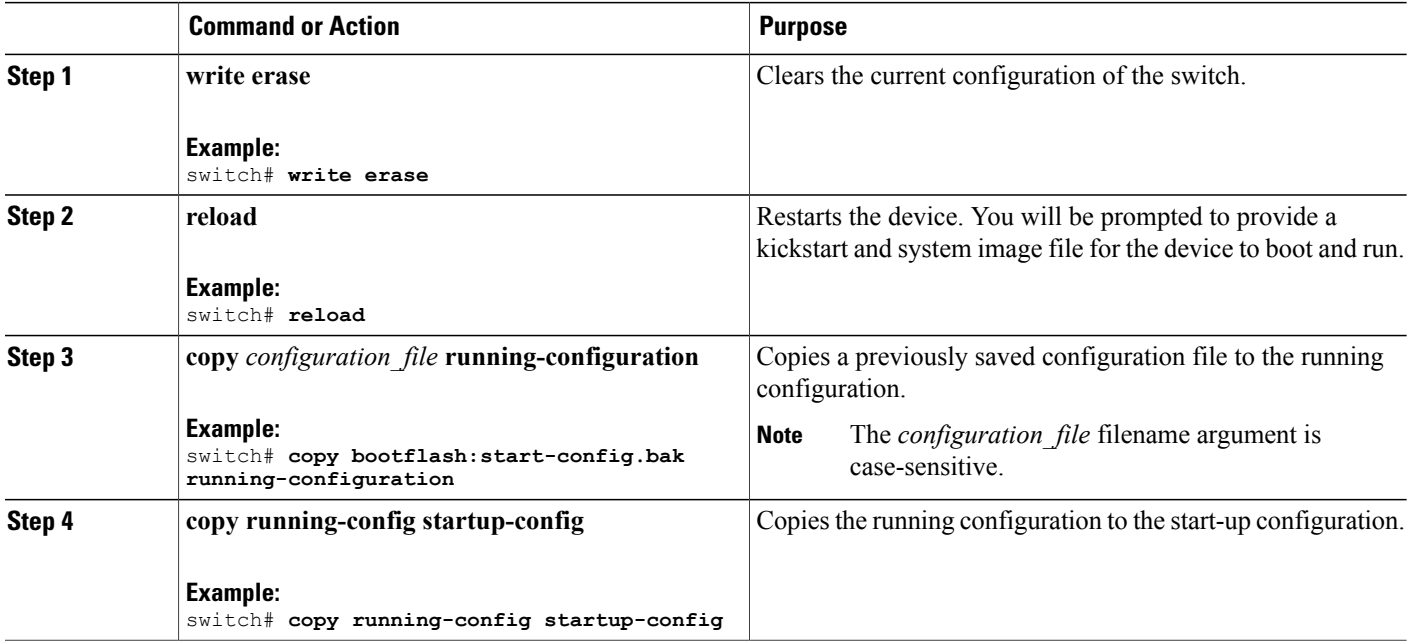

# <span id="page-100-1"></span>**Removing the Configuration for a Missing Module**

When you remove an I/O module from the chassis, you can also remove the configuration for that module from the running configuration.

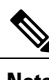

**Note** You can only remove the configuration for an empty slot in the chassis.

### **Before You Begin**

Remove the I/O module from the chassis.

### **SUMMARY STEPS**

- **1.** (Optional) **show hardware**
- **2. purge module** *slot* **running-config**
- **3.** (Optional) **copy running-config startup-config**

### **DETAILED STEPS**

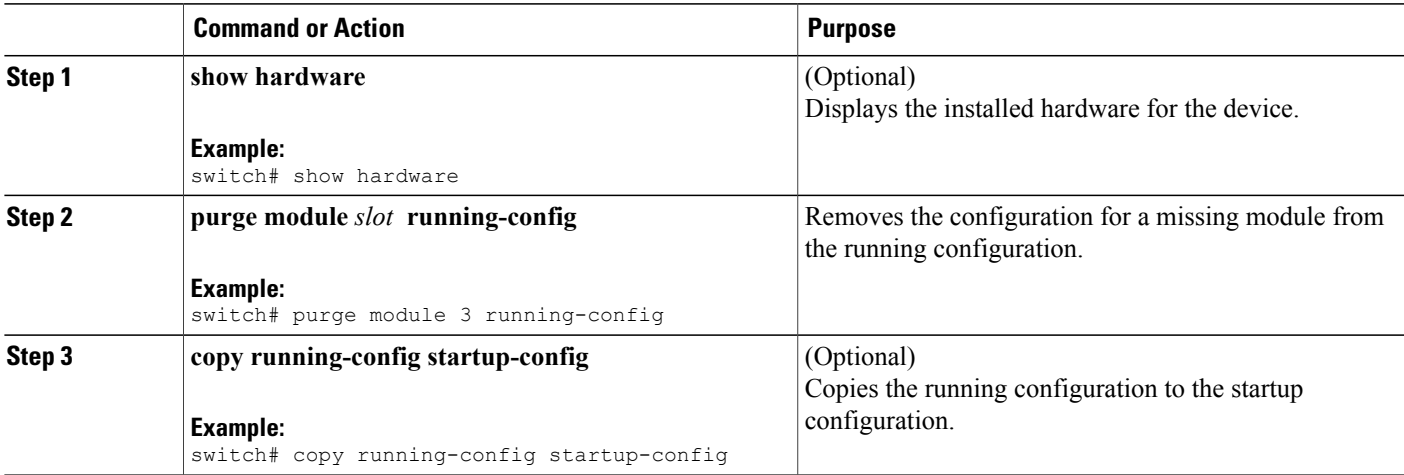

# <span id="page-100-0"></span>**Erasing a Configuration**

You can erase the configuration on your device to return to the factory defaults.

You can erase the following configuration files saved in the persistent memory on the device:

• Startup

- Boot
- Debug

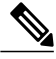

**Note** The **write erase** command erases the entire startup configuration , except for the following:

- Boot variable definitions
- The IPv4 configuration on the mgmt0 interface, including the following:
	- Address
	- Subnet mask

To remove the boot variable definitions and the IPv4 configuration on the mgmt0 interface, use the **write erase boot** command.

#### **SUMMARY STEPS**

**1. write erase** [**boot** | **debug**]

#### **DETAILED STEPS**

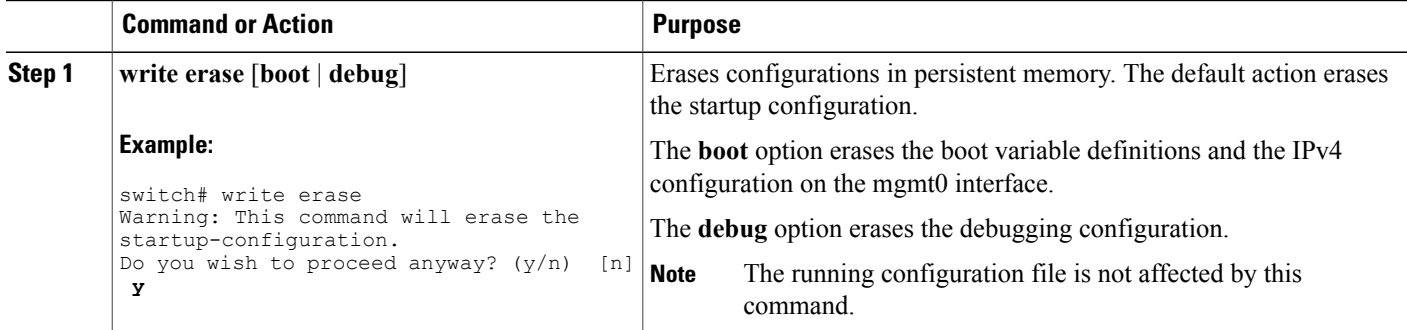

# <span id="page-101-0"></span>**Clearing Inactive Configurations**

You can clear inactive QoS and/or ACL configurations.

- **1.** (Optional) **show running-config** *type* **inactive-if-config**
- **2. clear inactive-config** *policy*
- **3.** (Optional) **show inactive-if-config log**

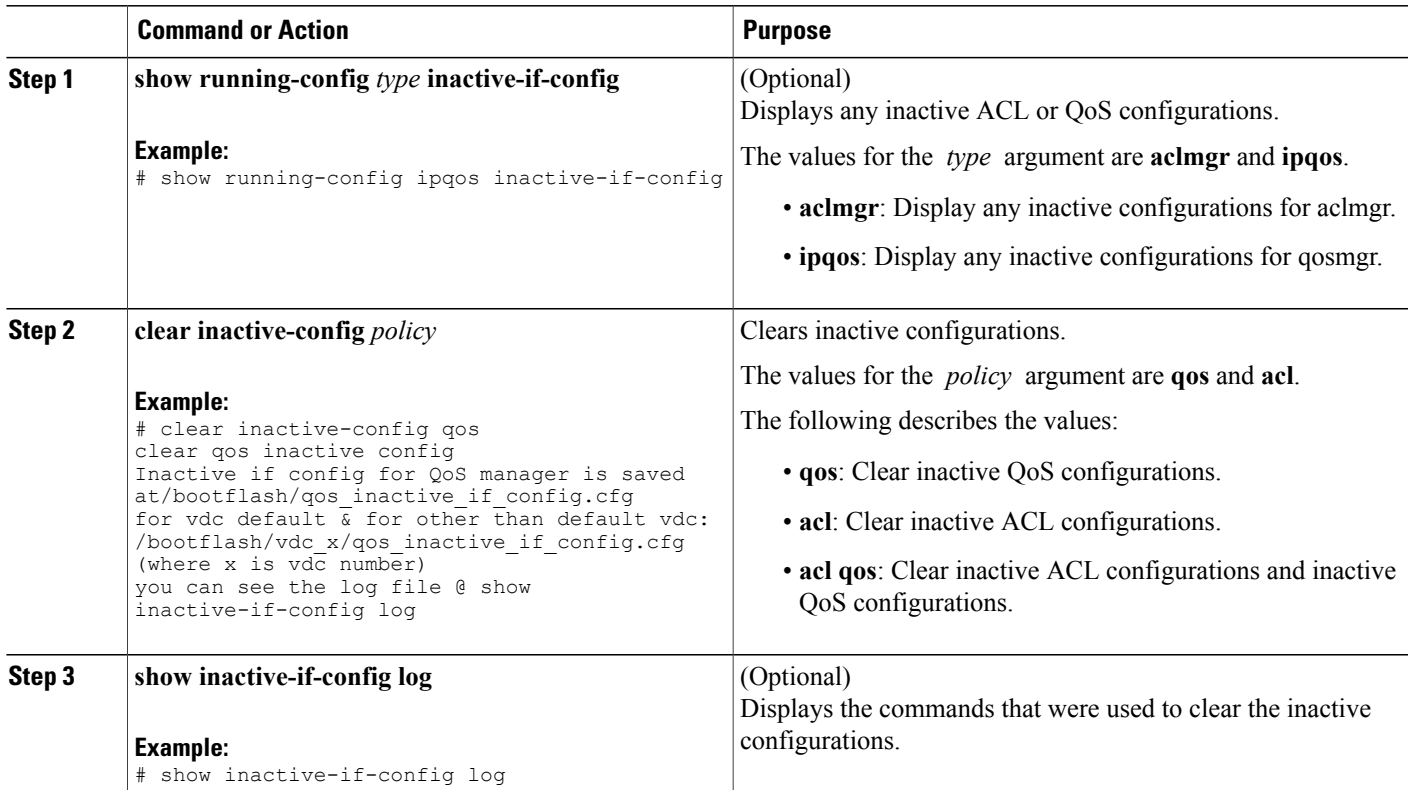

# <span id="page-102-2"></span><span id="page-102-0"></span>**Verifying the Device Configuration**

To verify the device configuration, perform one of the following tasks:

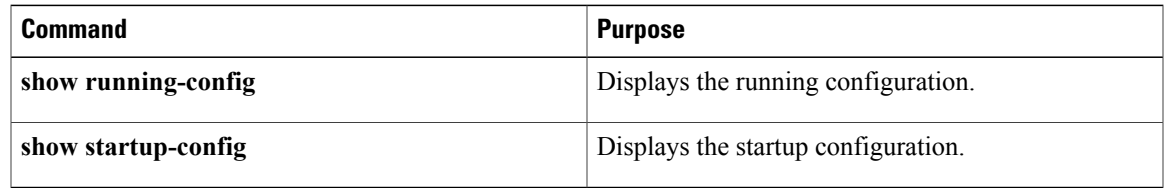

For detailed information about the fields in the output from these commands, see the .

# <span id="page-102-1"></span>**Examples of Working with Configuration Files**

This section includes examples of working with configuration files.

### <span id="page-103-3"></span>**Copying Configuration Files**

This example shows how to copy a running configuration to the bootflash: file system:

# <span id="page-103-2"></span>**Backing Up Configuration Files**

This example shows how to back up the startup configuration to the bootflash: file system (ASCII file): switch# **copy startup-config bootflash:my-config**

This example shows how to back up the startup configuration to the TFTP server (ASCII file):

switch# **copy startup-config tftp://172.16.10.100/my-config**

This example shows how to back up the running configuration to the bootflash: file system (ASCII file): switch# **copy running-config bootflash:my-config**

# <span id="page-103-1"></span>**Rolling Back to a Previous Configuration**

To roll back your configuration to a snapshot copy of a previously saved configuration, you need to perform the following steps:

- **1** Clear the current running image with the **write erase** command.
- **2** Restart the device with the **reload** command.
- **3** Copy the previously saved configuration file to the running configuration with the **copy** *configuration\_file* **running-configuration** command.
- **4** Copy the running configuration to the start-up configuration with the **copy running-config startup-config** command.

# <span id="page-103-0"></span>**Additional References for Configuration Files**

This section includes additional information related to managing configuration files.

### **Related Documents for Configuration Files**

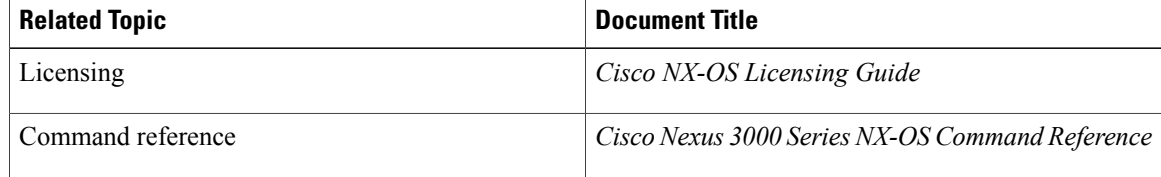

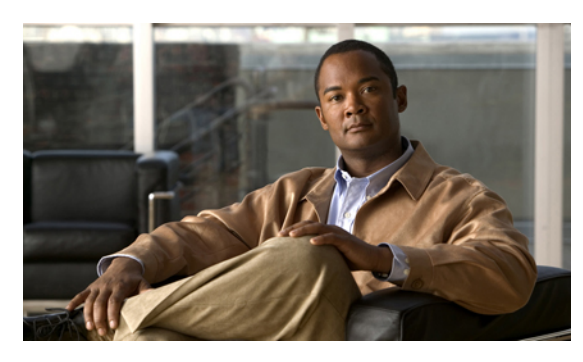

**INDEX**

--More-- prompt **[27](#page-38-0)** filtering output **[27](#page-38-0)** searching output **[27](#page-38-0)**

### **A**

aliases , See [command](#page-104-0) aliases archive files **[72](#page-83-0), [73](#page-84-0), [74](#page-85-1)** appending files **[73](#page-84-1)** creating **[72](#page-83-0)** displaying the contents to the screen **[73](#page-84-0)** extracting files **[73](#page-84-0)** listing archived filenames **[74](#page-85-1)**

### **B**

banners , See MOTD [banners](#page-106-0) basic device management **[52](#page-63-0)** licensing **[52](#page-63-0)** BIOS **[31](#page-42-0)** loader> prompt **[31](#page-42-0)** boot variables **[89](#page-100-0)** erasing configuration **[89](#page-100-0)**

### **C**

```
characters
6
    special
6
CLI
2, 10, 28, 29, 30, 31
   command history 28
    command modes
2
   command name completion 10
    command prompt
2
   configuring the edit mode 28
   disabling confirmation prompts 29
   enabling confirmation prompts 29
   examples 31
   setting display colors 30
```
<span id="page-104-2"></span><span id="page-104-0"></span>CLI history **[28](#page-39-2)** controlling command recall **[28](#page-39-2)** CLI prompt **[2](#page-13-0)** description **[2](#page-13-0)** CLI variables **[12,](#page-23-0) [13,](#page-24-0) [32,](#page-43-0) [33](#page-44-0)** characteristics **[12](#page-23-0)** description **[12](#page-23-1)** examples **[32](#page-43-0)** persistent **[13](#page-24-0)** referencing **[12](#page-23-0)** session-only **[12](#page-23-2)** system-defined variables **[33](#page-44-0)** clocks **[52,](#page-63-1) [57,](#page-68-0) [60](#page-71-0)** clock manager **[52](#page-63-2)** default settings **[60](#page-71-0)** description **[52](#page-63-1)** setting clock manager **[57](#page-68-1)** setting manually **[57](#page-68-0)** COM1 port **[36](#page-47-0)** settings **[36](#page-47-0)** COM1 ports **[40](#page-51-0), [44](#page-55-0)** configuring settings **[40](#page-51-0)** enabling modem connections **[44](#page-55-0)** command aliases **[14,](#page-25-0) [15,](#page-26-0) [16,](#page-27-0) [32](#page-43-1)** characteristics **[14](#page-25-0)** defining **[15](#page-26-0)** description **[14](#page-25-1)** examples **[32](#page-43-1)** user session only **[16](#page-27-0)** command history **[28,](#page-39-1) [29](#page-40-1)** description **[28](#page-39-1)** displaying **[29](#page-40-1)** command modes **[2](#page-13-2), [3](#page-14-0), [4](#page-15-0), [5](#page-16-0)** description **[2](#page-13-1)** EXEC **[2](#page-13-3)** exiting **[5](#page-16-0)** global configuration **[2](#page-13-2)** interface **[3](#page-14-0)** restoring **[4](#page-15-0)** saving **[4](#page-15-0)** subinterface **[4](#page-15-1)**

<span id="page-104-1"></span>summary (table) **[5](#page-16-1)**

<span id="page-105-0"></span>command scripts **[16,](#page-27-1) [17,](#page-28-0) [18,](#page-29-0) [33](#page-44-1)** delaying command actions **[18](#page-29-0)** description **[16](#page-27-1)** echoing text to terminals **[17](#page-28-0)** examples **[33](#page-44-1)** commands **[9](#page-20-0), [11](#page-22-0), [28](#page-39-3)** abbreviations **[9](#page-20-0)** no form **[11](#page-22-0)** recalling **[28](#page-39-3)** commands scripts **[16](#page-27-2)** running **[16](#page-27-2)** configuration **[59,](#page-70-0) [91](#page-102-2)** displaying **[59,](#page-70-0) [91](#page-102-2)** configuration files **[79](#page-90-1), [80](#page-91-3), [81](#page-92-0), [84](#page-95-0), [87](#page-98-0), [88](#page-99-0), [89](#page-100-0), [90](#page-101-0), [92](#page-103-1)** clear inactive-config **[90](#page-101-0)** copying from remote servers **[81](#page-92-0)** copying to external memory **[84](#page-95-0)** copying to internal file systems **[87](#page-98-0)** description **[79](#page-90-2)** erasing **[89](#page-100-0)** example backup **[92](#page-103-2)** example copy **[92](#page-103-3)** example roll back **[92](#page-103-1)** licensing **[80](#page-91-3)** rolling back to previous configurations **[88](#page-99-0)** types **[79](#page-90-1)** configuration prompts **[29](#page-40-0)** disabing **[29](#page-40-0)** enabing **[29](#page-40-0)** console ports **[36](#page-47-1), [38,](#page-49-0) [44](#page-55-0)** configuring settings **[38](#page-49-0)** enabling modem connections **[44](#page-55-0)** settings **[36](#page-47-1)** context-sensitive help **[18](#page-29-1)** syntax checking **[18](#page-29-1)**

### <span id="page-105-1"></span>**D**

daylight savings time, See [summer](#page-107-0) time default settings **[50,](#page-61-0) [60,](#page-71-0) [78](#page-89-2)** clocks **[60](#page-71-0)** file systems **[50](#page-61-0), [78](#page-89-2)** MOTD banners **[60](#page-71-0)** Telnet servers **[60](#page-71-0)** diff utility **[23](#page-34-0)** description **[23](#page-34-0)** directories **[62](#page-73-0), [63](#page-74-2), [64](#page-75-0), [65](#page-76-0)** changing current directories **[63](#page-74-3)** creating **[64](#page-75-0)** description **[62](#page-73-0)** displaying contents **[65](#page-76-0)** displaying current directory **[63](#page-74-4)**

directories *(continued)* licensing requirements **[63](#page-74-5)** working with **[63](#page-74-2)**

### **E**

egrep utility **[25](#page-36-0)** filtering show command output **[25](#page-36-0)** searching show command output **[25](#page-36-0)** examples **[74,](#page-85-2) [75,](#page-86-1) [76,](#page-87-0) [77,](#page-88-0) [92](#page-103-2)** accessing directories on standby supervisor modules **[74](#page-85-2)** backing up configuration files **[92](#page-103-2)** compressing files **[77](#page-88-0)** copying configuration files **[92](#page-103-3)** copying files **[75](#page-86-2)** displaying file checksums **[76](#page-87-1)** displaying file contents **[76](#page-87-0)** finding files **[77](#page-88-1)** moving files **[75](#page-86-1)** redirecting show command output **[77](#page-88-2)** rolling back to a previous configuration **[92](#page-103-1)** uncompressing files **[77](#page-88-0)** EXEC command mode **[2](#page-13-3)** description **[2](#page-13-3)**

### **F**

file systems **[50](#page-61-0), [61](#page-72-1), [63](#page-74-5), [66](#page-77-1), [78](#page-89-2)** accessing standby supervisor modules **[66](#page-77-1)** changing current directories **[63](#page-74-3)** default settings **[50](#page-61-0), [78](#page-89-2)** description **[61](#page-72-1)** licensing requirements **[63](#page-74-5)** specifying **[61](#page-72-1)** files **[62,](#page-73-1) [63,](#page-74-5) [66,](#page-77-2) [67,](#page-78-1) [68,](#page-79-0) [69,](#page-80-0) [70,](#page-81-0) [71,](#page-82-1) [75,](#page-86-2) [76,](#page-87-0) [77](#page-88-1)** compressing **[69](#page-80-0)** compressing, examples **[77](#page-88-0)** copying **[67](#page-78-1)** copying, examples **[75](#page-86-2)** deleting **[68](#page-79-0)** description **[62](#page-73-1)** displaying checksums **[69](#page-80-1)** displaying contents **[68](#page-79-1)** displaying files checksums, examples **[76](#page-87-1)** displaying files contents, examples **[76](#page-87-0)** displaying last lines **[70](#page-81-0)** finding **[71](#page-82-1)** finding, example **[77](#page-88-1)** licensing requirements **[63](#page-74-5)** moving **[66](#page-77-2)** moving, examples **[75](#page-86-1)**

files *(continued)* redirecting command output **[70](#page-81-1)** renaming **[66](#page-77-2)** tar files **[71](#page-82-2)** uncompressing **[69](#page-80-0)** uncompressing, examples **[77](#page-88-0)** files systems **[63](#page-74-4)** displaying current directory **[63](#page-74-4)** filtering **[21,](#page-32-0) [22,](#page-33-0) [23,](#page-34-0) [25,](#page-36-0) [26,](#page-37-0) [27](#page-38-0)** --More-- prompt **[27](#page-38-0)** diff utility **[23](#page-34-0)** egrep utility **[25](#page-36-0)** grep utility **[25](#page-36-0)** keywords **[22](#page-33-0)** less utility **[25](#page-36-1)** sed utility **[26](#page-37-0)** show command output **[21](#page-32-0)**

### **G**

global configuration command mode **[2](#page-13-2)** description **[2](#page-13-2)** global configuration mode **[5](#page-16-1)** summary **[5](#page-16-1)** grep utility **[25](#page-36-0)** searching show command output **[25](#page-36-0)** grep utility filtering show command output **[25](#page-36-0)**

### <span id="page-106-1"></span>**H**

hostname **[51,](#page-62-0) [53](#page-64-0)** configuring **[53](#page-64-0)** description **[51](#page-62-0)**

### **I**

Interface configuration command mode **[3](#page-14-0)** description **[3](#page-14-0)** interface configuration mode **[5](#page-16-1)** summary **[5](#page-16-1)**

### **K**

keystrokes **[7](#page-18-0)** shortcuts **[7](#page-18-0)**

### **L**

less utility **[25](#page-36-1)** filtering show command output **[25](#page-36-1)** searching show command output **[25](#page-36-1)** licensing **[38](#page-49-1), [52](#page-63-0), [63](#page-74-5), [80](#page-91-3)** basic device management **[52](#page-63-0)** configuration files **[80](#page-91-3)** directories **[63](#page-74-5)** file systems **[63](#page-74-5)** files **[63](#page-74-5)** terminal settings **[38](#page-49-1)** loader> prompt **[31](#page-42-0)** description **[31](#page-42-0)**

### **M**

message-of-the-day banners, See MOTD [banners](#page-106-0) modems **[37](#page-48-0), [44](#page-55-1), [45](#page-56-0), [47](#page-58-0), [48](#page-59-0)** configuring connections **[44](#page-55-1)** configuring user-specific initialization strings **[47](#page-58-0)** downloading initialization string **[45](#page-56-0)** enabling connections **[44](#page-55-0)** initializing connection **[48](#page-59-0)** settings **[37](#page-48-0)** modes, See [command](#page-104-1) modes modules **[30](#page-41-1), [89](#page-100-1)** removing configuration after removal **[89](#page-100-1)** sending commands from the supervisor mdoule session **[30](#page-41-1)** MOTD banner **[53](#page-64-1)** configuring **[53](#page-64-1)** MOTD banners **[52](#page-63-3), [60](#page-71-0)** default settings **[60](#page-71-0)** description **[52](#page-63-3)**

### <span id="page-106-0"></span>**P**

privileged EXEC mode **[5](#page-16-1)** summary **[5](#page-16-1)** prompts, See confirmation prompts

### **R**

regular expressions **[20,](#page-31-0) [21](#page-32-1)** anchoring **[21](#page-32-1)** filtering CLI output **[20](#page-31-1)** multiple-character patterns **[20](#page-31-2)** special characters **[20](#page-31-0)** running configuration **[59,](#page-70-0) [91](#page-102-2)** displaying **[59,](#page-70-0) [91](#page-102-2)**

running configurations **[80](#page-91-4), [82](#page-93-0), [85](#page-96-0), [87](#page-98-0), [88](#page-99-0), [89](#page-100-1), [92](#page-103-1)** copying from external memory devices **[85](#page-96-0)** copying to internal file systems **[87](#page-98-0)** downloading from remote servers **[82](#page-93-0)** example backup **[92](#page-103-2)** example copy **[92](#page-103-3)** example roll back **[92](#page-103-1)** removing configuration for missing modules **[89](#page-100-1)** rolling back to previous configurations **[88](#page-99-0)** saving to startup configurations **[80](#page-91-4)**

### **S**

scripts, See [command](#page-105-0) scripts searching **[21](#page-32-0), [22](#page-33-0), [23](#page-34-0), [25](#page-36-0), [26](#page-37-0), [27](#page-38-0)** --More-- prompt **[27](#page-38-0)** diff utility **[23](#page-34-0)** egrep utility **[25](#page-36-0)** grep utility **[25](#page-36-0)** keywords **[22](#page-33-0)** less utility **[25](#page-36-1)** sed utility **[26](#page-37-0)** show command output **[21](#page-32-0)** sed utility **[26](#page-37-0)** filtering show command output **[26](#page-37-0)** searching show command output **[26](#page-37-0)** shortcuts **[7](#page-18-0)** keystrokes **[7](#page-18-0)** show command output **[77](#page-88-2)** redirecting, example **[77](#page-88-2)** show commands **[21](#page-32-0)** filtering output **[21](#page-32-0)** searching output **[21](#page-32-0)** sort utility **[26](#page-37-1)** description **[26](#page-37-1)** special characters **[6](#page-17-0)** description **[6](#page-17-0)** sscp **[22](#page-33-0)** redirecting show command output **[22](#page-33-0)** standby supervisor modules **[66,](#page-77-1) [74](#page-85-2)** accessing directories, examples **[74](#page-85-2)** accessing file systems **[66](#page-77-1)** startup configuration **[59](#page-70-0), [89](#page-100-0), [91](#page-102-2)** displaying **[59,](#page-70-0) [91](#page-102-2)** erasing **[89](#page-100-0)** startup configurations **[80](#page-91-4), [83](#page-94-1), [86](#page-97-0), [87](#page-98-0), [88](#page-99-0), [92](#page-103-3)** copying from external memory devices **[86](#page-97-0)** copying from running configurations **[80](#page-91-4)** copying to internal file systems **[87](#page-98-0)** downloading from remote servers **[83](#page-94-1)** example backup **[92](#page-103-2)**

<span id="page-107-0"></span>startup configurations *(continued)* example copy **[92](#page-103-3)** example roll back **[92](#page-103-1)** rolling back to previous configurations **[88](#page-99-0)** subinterface configuration command mode **[4](#page-15-1)** description **[4](#page-15-1)** subinterface configuration mode **[5](#page-16-1)** summary **[5](#page-16-1)** summer time **[52](#page-63-4), [55](#page-66-0)** configuring **[55](#page-66-0)** description **[52](#page-63-4)** switchname **[53](#page-64-0)** See also [hostname](#page-106-1) configuring **[53](#page-64-0)** See also [hostname](#page-106-1) syntax checking, See [context-sensitive](#page-105-1) help

### **T**

Telnet servers **[60](#page-71-0)** default settings **[60](#page-71-0)** terminal sessions **[35](#page-46-0), [49](#page-60-0)** clearing **[49](#page-60-0)** displaying information **[49](#page-60-1)** settings **[35](#page-46-0)** terminal settings **[38](#page-49-1)** licensing **[38](#page-49-1)** time zones **[52,](#page-63-4) [54](#page-65-0)** configuring **[54](#page-65-0)** description **[52](#page-63-4)**

### **U**

user sessions **[52,](#page-63-5) [59](#page-70-1)** description **[52](#page-63-5)** sending messages **[59](#page-70-1)** users **[58](#page-69-0)** managing **[58](#page-69-0)** users sessions **[58](#page-69-1)** displaying information **[58](#page-69-1)**

### **V**

variables, See CLI [variables](#page-104-2) virtual terminals **[37,](#page-48-1) [42,](#page-53-0) [43](#page-54-0)** configuring **[42](#page-53-0)** configuring session limits **[43](#page-54-0)** settings **[37](#page-48-1)**